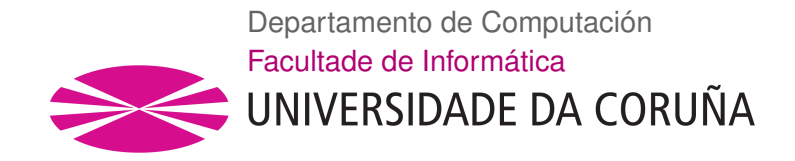

TRABAJO FIN DE GRADO GRADO EN INGENIERÍA INFORMÁTICA MENCIÓN EN COMPUTACIÓN

## **Herramienta de ayuda al diagnóstico, seguimiento y medición de volúmenes en casos de linfedema**

**Estudiante:** Sergio Jorge Seoane **Director/a/es/as:** María Noelia Barreira Rodríguez Álvaro Barca Buyo

A Coruña, 4 de septiembre de 2019.

*A todas aquellas personas que han hecho que este momento sea posible.*

## **Agradecimientos**

A la profesora María Noelia Barreira Rodríguez por sus consejos durante el desarrollo de este proyecto y al fisioterapeuta Álvaro Barca Buyo por proporcionarme las mallas 3D en las que se basa este trabajo. A todos mis compañeros que me han apoyado a lo largo de todo el grado. A mis padres que siempre han estado ahí prestándome toda la ayuda y el apoyo que he necesitado.

## **Resumen**

En este trabajo de Fin de Grado (TFG) se desarrollan una serie de algoritmos que pueden ser usados en el ámbito clínico con el fin de ayudar a los especialistas a realizar el seguimiento del linfedema. Se parte de mallas 3D obtenidas mediante el escaneo de las extremidades de pacientes afectados por esta patología. Dichas mallas serán usadas para el desarrollo de diversos métodos automáticos para el cómputo de distintas medidas de utilidad, tales como el cálculo de volúmenes totales y parciales de la extremidad, así como la obtención del volumen de la fóvea, un hundimiento producido en la piel en base a la presión ejercida sobre la misma. Estos métodos se integrarán en una aplicación de gestión que permitirá su uso en la práctica clínica.

#### **Abstract**

This Final Degree Project proposes a series of algorithms for monitoring lymphedema that can be used in a clinical setting. This project is based on 3D meshes obtained by scanning limbs of patients. These meshes will be the starting point for the development of several measurement tools such as the calculation of the total and partial volume of a limb as well as the volume of the fovea, that is a sinking produced in the skin due to digital pressure. These tools will be integrated into a management application to be used in clinical practice.

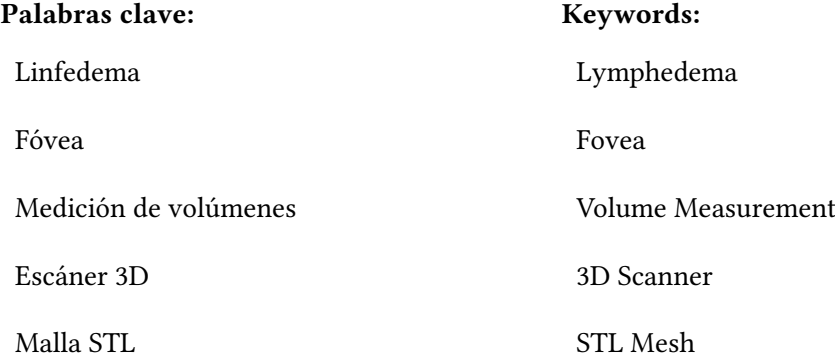

# **Índice general**

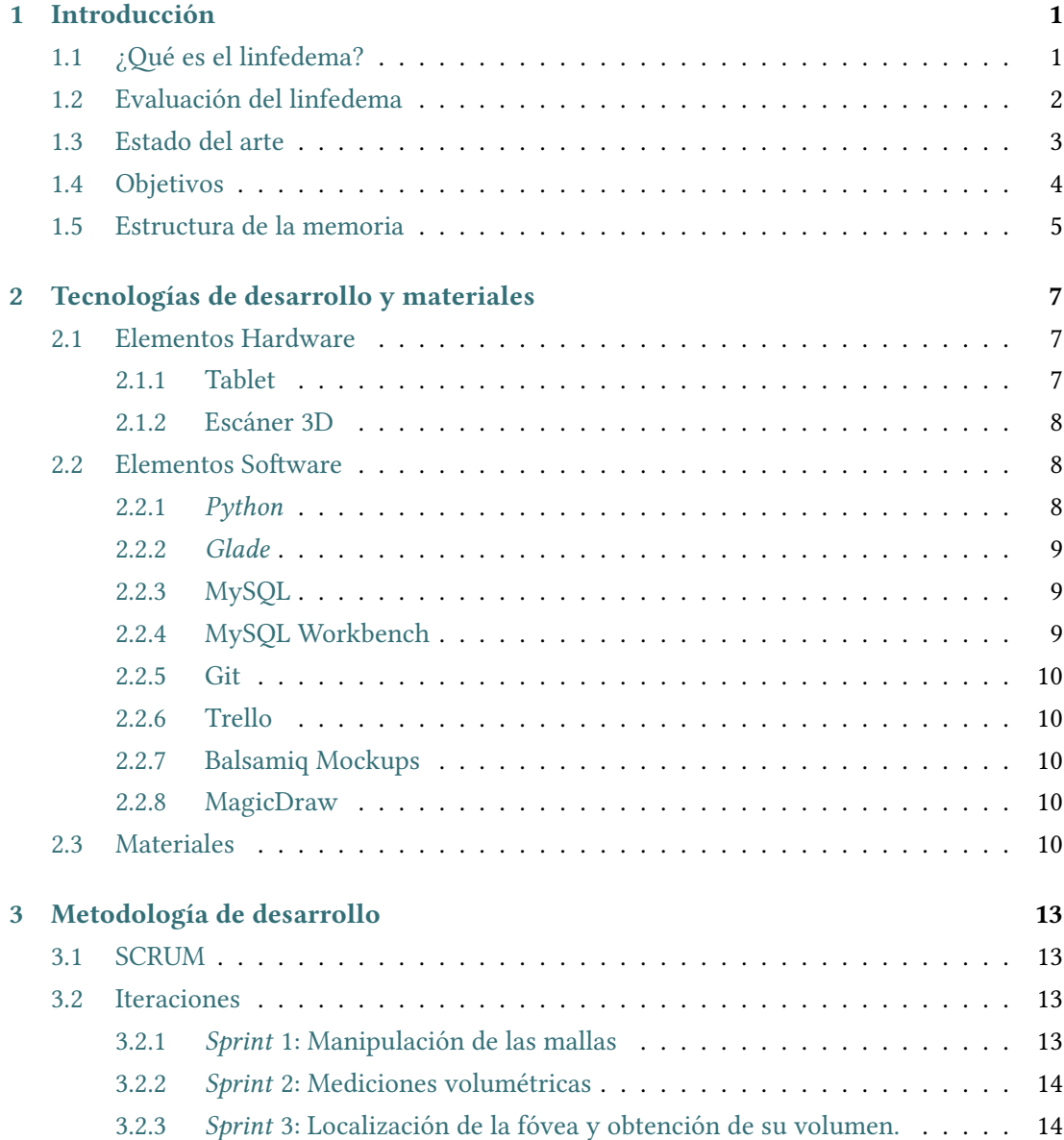

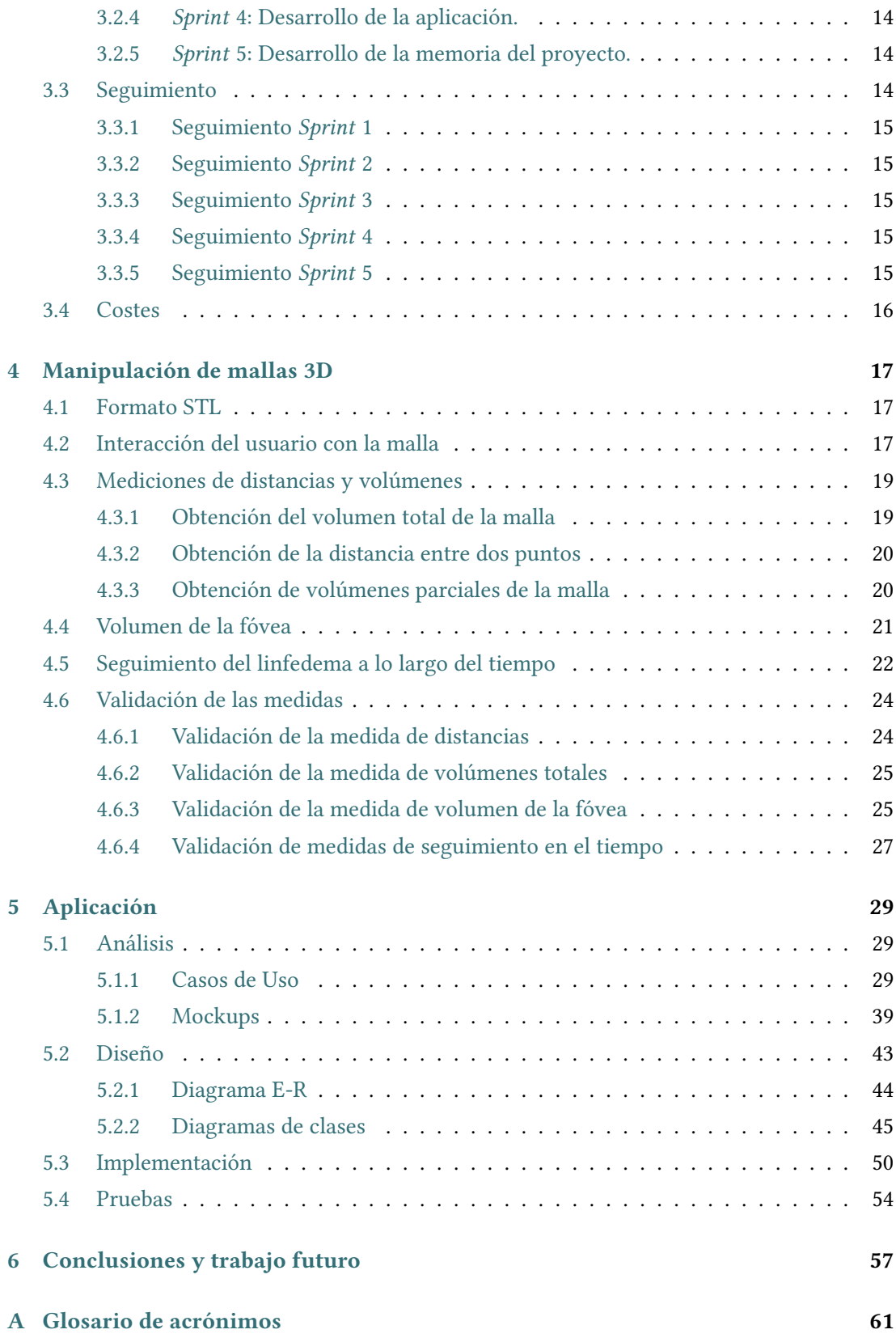

## **Bibliografía**

Índice general

# **Índice de figuras**

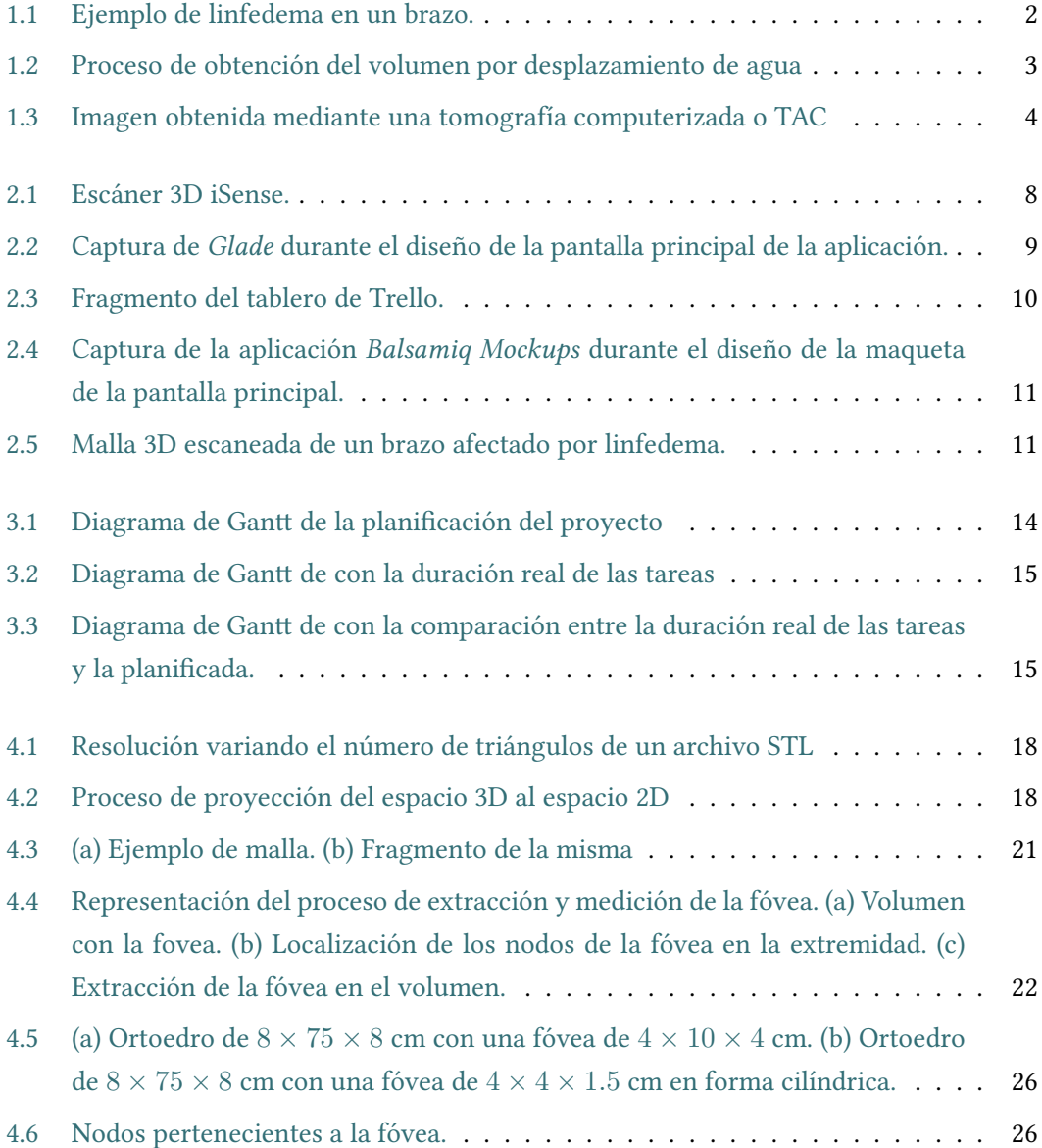

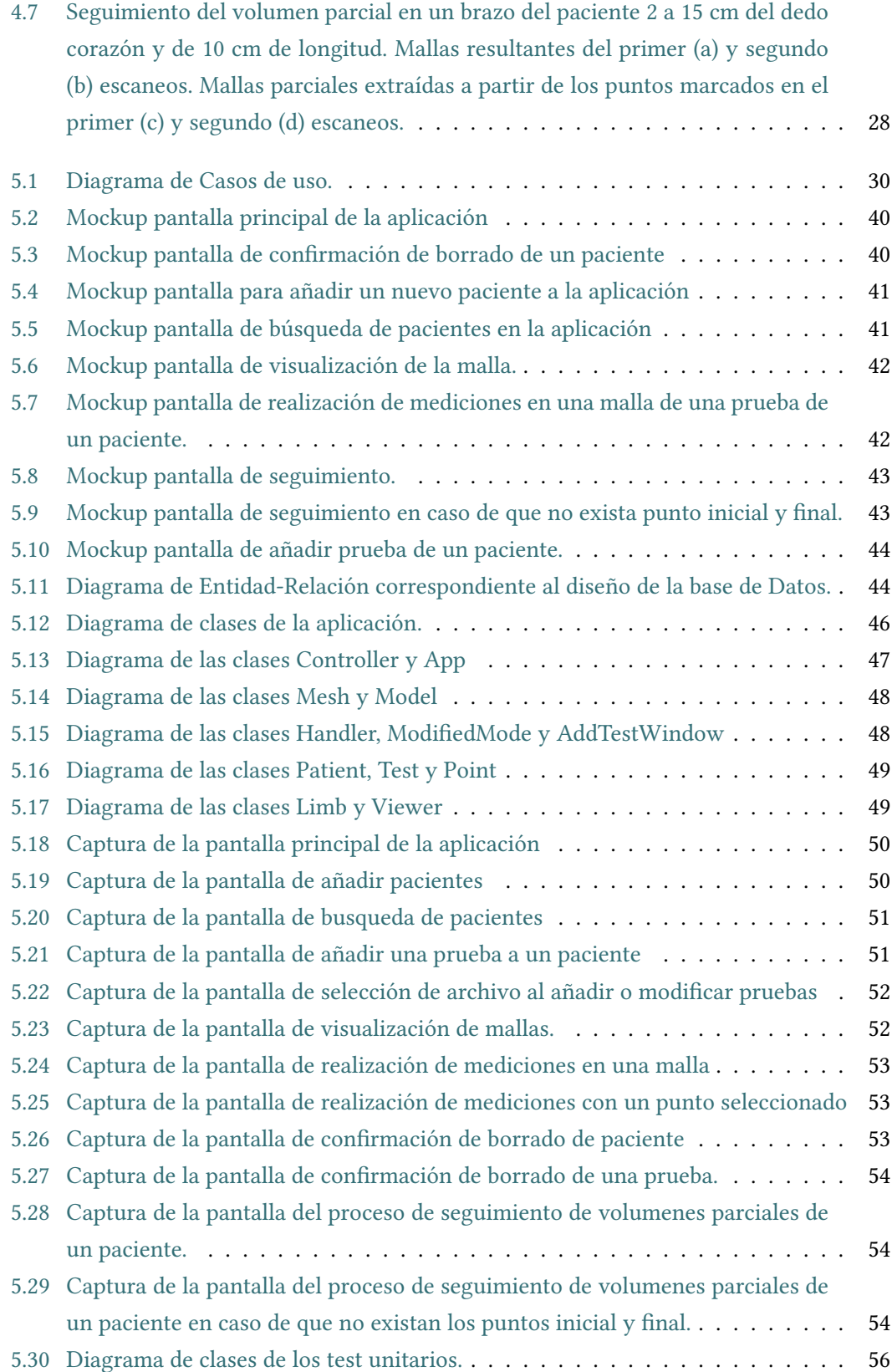

## **Índice de tablas**

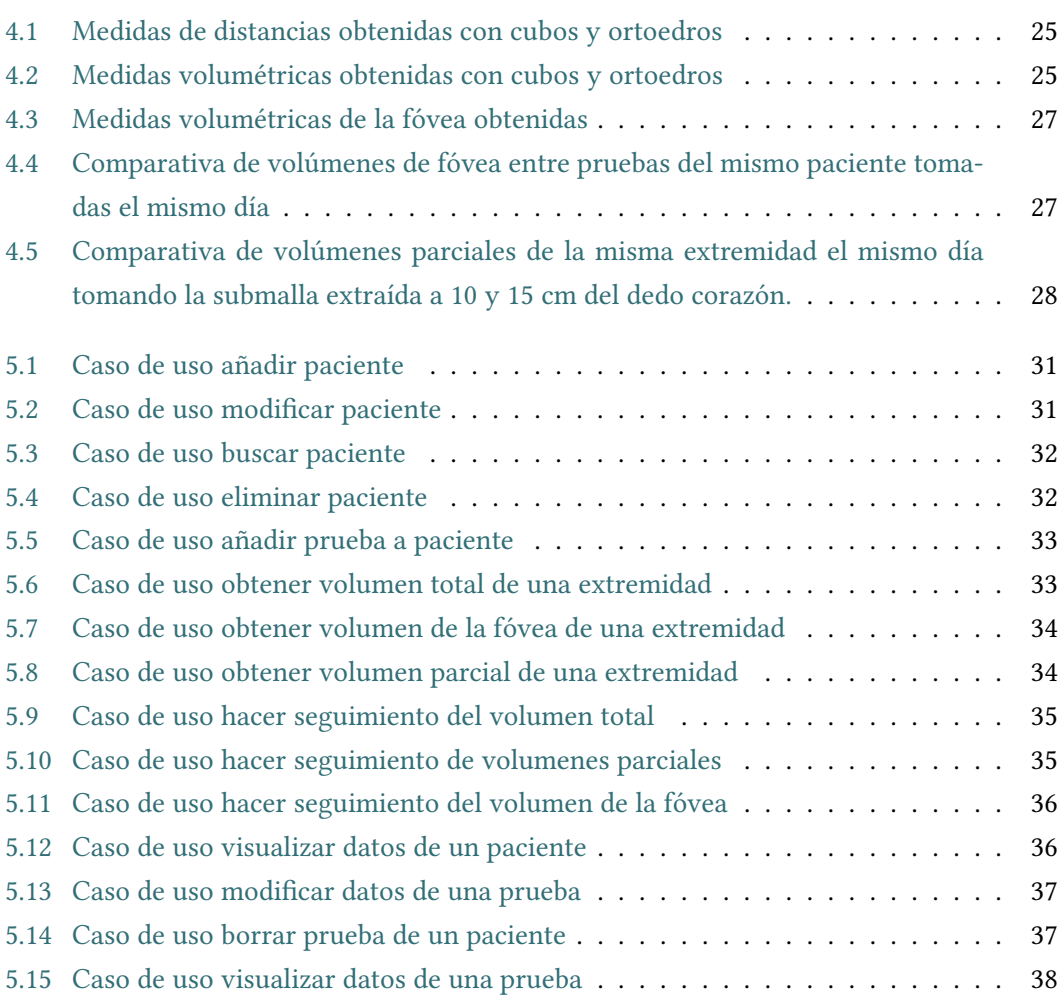

*Índice de tablas*

## **Capítulo 1 Introducción**

<span id="page-16-0"></span>El presente Trabajo de Fin de Grado consiste en el desarrollo de una herramienta software cuyo objetivo sea facilitar al personal sanitario y, en especial, a los fisioterapeutas, el seguimiento del linfedema. En este capítulo se pretende comprender qué es el linfedema y cual es su causa, así como la importancia de realizar un correcto seguimiento del mismo, algo que actualmente resulta laborioso debido a las dificultades que los fisioterapeutas se encuentran para obtener las medidas necesarias. Se analizará el estado del arte y se revisarán cuáles son las técnicas más usadas en la actualidad para la obtención de las medidas de volúmenes en pacientes afectados de linfedema. Finalmente se presentarán los objetivos del proyecto así como la estructura de esta memoria.

## <span id="page-16-1"></span>**1.1 ¿Qué es el linfedema?**

El linfedema es una hinchazón provocada por la acumulación anormal de líquido en el tejido blando debido a la obstrucción del sistema linfático. Se produce principalmente debido a la extirpación o el daño de los ganglios linfáticos durante el tratamiento oncológico. Esta acumulación se produce mayoritariamente en brazos y piernas, aunque también se puede producir en otras partes del cuerpo asociadas a distintos tumores. En concreto, el producido en brazos y piernas se asocia a personas que han recibido tratamiento para el cáncer de mama o cánceres que afecten a las vías urinarias. En la imagen [1.1](#page-17-0), se puede apreciar como el brazo derecho del paciente, el afectado por linfedema, es considerablemente más voluminoso que el izquierdo.

<span id="page-16-2"></span>Esta afección puede desarrollarse justo después de la cirugía o radioterapia hasta meses o años después de finalizar el tratamiento contra el cáncer.

<span id="page-17-0"></span>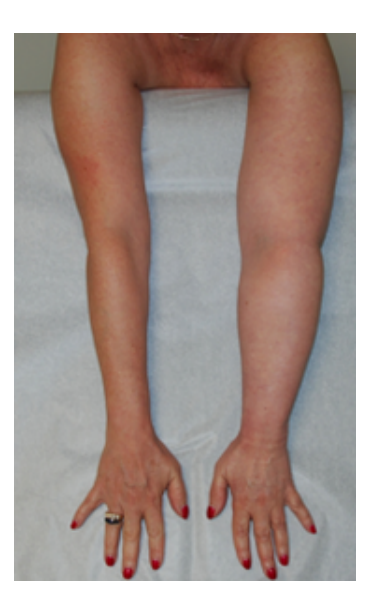

Figura 1.1: Ejemplo de linfedema en un brazo.

## **1.2 Evaluación del linfedema**

El diagnóstico y seguimiento del linfedema se basa en calcular volúmenes totales sobre la extremidad, así como realizar mediciones sobre la fóvea, esto es, el hundimiento producido en la extremidad tras ejercer presión sobre la piel. Para ello existen una variedad de pruebas, tales como:

- **Volumetría Optoelectrónica:** También llamada *pirometría infrarroja* [[2\]](#page-78-1), se basa en medir el volumen de la extremidad a analizar para compararla con la otra usando un escáner óptico infrarrojo. Su principal inconveniente es que se necesita una medición muy precisa para poder comparar ambas extremidades.
- **Desplazamiento de agua:** Este procedimiento se basa en comparar la cantidad de agua que desplaza cada extremidad al ser introducidas por separado en un cubo con agua, que la extremidad afectada desplace más agua que la sana indica que la primera puede tener un mayor volumen. Sin embargo, este método no es el más adecuado debido a que solo es aplicable a las extremidades superiores además de presentar poca exactitud. En la imagen [1.2](#page-18-1) se ilustra la técnica del desplazamiento de agua. En ella se vé como el paciente introduce su brazo afectado en el recipiente lleno de agua y se recoge el agua que desplaza. Finalmente es posible obtener el volumen del brazo en base al agua que ha sido desplazada.
- **Tonometría:** Se usa un dispositivo llamado tonómetro para medir la cantidad de fuerza necesaria para hacer un corte en el tejido. Basándose en esta medida se consigue medir

<span id="page-18-1"></span>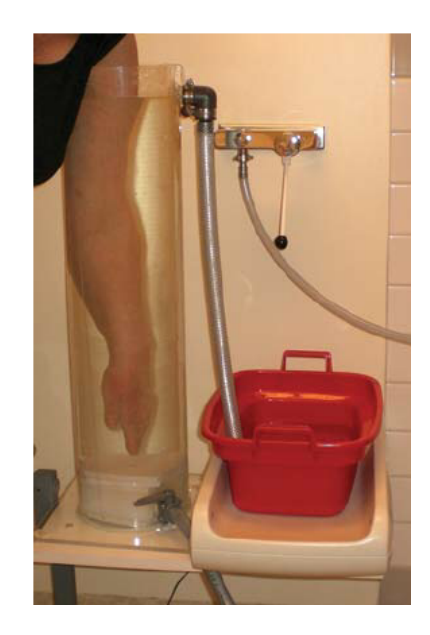

Figura 1.2: Proceso de obtención del volumen por desplazamiento de agua

el grado de firmeza de la piel, la cual es una de las consecuencias del empeoramiento del linfedema. Sin embargo, la precisión de estas medidas depende de la destreza del terapeuta y del tipo de tonómetro que se está usando, puesto que los tonómetros mecánicos son menos precisos y ya no se fabrican mientras que los electrónicos todavía se encuentran en estado de desarrollo en estudios clínicos.

• **Estudio de imágenes:** Existen diversos estudios y técnicas que dan como resultado imágenes que pueden ser luego procesadas para detectar diversas patologías o realizar el seguimiento de las mismas. Pruebas como la imagen por resonancia magnética (IRM) y las tomografías computarizadas (TAC) se pueden usar para analizar cambios en el tejido blando causados por el linfedema. Así en la imagen [1.3](#page-19-1) se observa la imagen obtenida mediante un TAC. En estas imágenes sería posible apreciar la hinchazón causada por el linfedema, sobre todo si se compara ambos brazos del paciente en el mismo día. Existen también pruebas como la linfogammagrafía en la que se inyecta una sustancia radioactiva (contraste) la cual ingresa en el sistema sanguíneo y permite mediante un escáner obtener información sobre los vasos sanguíneos y los ganglios linfáticos.

## <span id="page-18-0"></span>**1.3 Estado del arte**

A finales de 2017 se realizó un estudio [\[4](#page-78-2)] en el cual usaban escáneres de infrarrojos 3D portátiles para medir el volumen y la circunferencia de la extremidad afectada por filariasis linfática, la cual está causada por una infección por nematodos[[5\]](#page-78-3). En este estudio se concluyó

<span id="page-19-1"></span>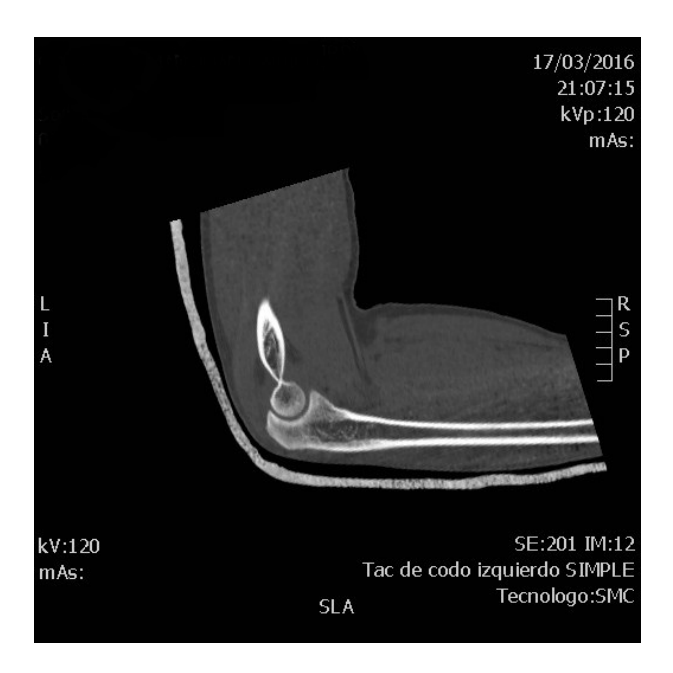

Figura 1.3: Imagen obtenida mediante una tomografía computerizada o TAC

que el análisis de las mallas 3D reduce en gran medida el tiempo empleado en la medición del miembro afectado. Sin embargo, esta solución, aunque prometedora, presentaba un alto coste debido principalmente al precio de los escáneres así como de la tablet empleada.

Pese a que existen diferencias entre el linfedema y la filariasis linfática, ambas patologías generan una hinchazón en la extremidad afectada y ambas requieren un seguimiento de la misma para su tratamiento.

Por otro lado en la actualidad se han desarrollado escáneres 3D que pueden ser acoplados a cualquier tablet y con ellos obtener un modelo 3D de cualquier objeto, siendo también posible su uso para escanear un brazo o una pierna afectada de linfedema y obtener de forma rápida y sencilla un modelo 3D de la misma. De estos modelos se pueden obtener datos como volúmenes totales o parciales de la extremidad, comparar una extremidad con la otra, así como realizar un seguimiento de los pacientes en diferentes momentos temporales y comprobar la evolución de la patología. Además, a diferencia de las soluciones usadas en la actualidad, el escanear el miembro del paciente permite, no solo el obtener las preciadas medidas, sino el guardar el propio modelo 3D para su posterior consulta.

## <span id="page-19-0"></span>**1.4 Objetivos**

En este trabajo de fin de grado se desarrollará una herramienta que permitirá visualizar las mallas obtenidas con un escáner acoplado a una tablet así como realizar mediciones volumétricas sobre las mismas. La herramienta permitirá seleccionar los planos entre los que se

realizarán las mediciones, así como realizar comparaciones de volúmenes en la región seleccionada entre mallas escaneadas en distintos instantes temporales. Además, la herramienta permitirá evaluar la profundidad de la fóvea, esto es, la depresión generada tras efectuar presión en un área afectada por linfedema. Para ello se calculará de forma automática el volumen y la profundidad del hueco que aparece en la malla escaneada. El proyecto constará de dos fases claramente diferenciadas. En primer lugar se desarrollará una metodología que permita visualizar las mallas, así como realizar las mediciones oportunas sobre las mismas. En segundo lugar se desarrollará una herramienta de gestión clínica en la cual se integrará la anterior metodología para su uso como herramienta de apoyo al diagnóstico.

## <span id="page-20-0"></span>**1.5 Estructura de la memoria**

Esta memoria estará organizada en una serie de capítulos que abordarán el desarrollo del proyecto en todas sus fases.

En el capítulo 2 se detallarán las tecnologías usadas para el desarrollo del mismo.

En el capítulo 3 se abordará la planificación del proyecto y el seguimiento del mismo.

En el capítulo 4 se profundizará en el análisis de las mallas 3D así como las metodologías desarrolladas sobre las mismas, como la interacción del usuario con las mallas, la obtención de las diversas medidas de las mallas o la validación de las mismas.

En el capítulo 5 se detallará la aplicación de gestión clínica que se desarrollará y que integrará las metodologías de manipulación de mallas antes mencionadas.

En el capítulo 6 se expondrán las conclusiones y los posibles trabajos futuros asociados a este trabajo.

*1.5. Estructura de la memoria*

## <span id="page-22-0"></span>**Capítulo 2 Tecnologías de desarrollo y materiales**

Para el desarrollo del proyecto se emplearán diferentes herramientas tanto hardware como software. Por un lado será necesario un equipo con el cual obtener los modelos 3D de las extremidades. Por ello se hará uso de una tablet en combinación con un escáner 3D acoplado a la misma. Por otro lado serán necesarios elementos software como lenguajes de programación así como diversas librerías para el tratamiento de las mallas obtenidas. Además se emplearán herramientas software para realizar la gestión del proyecto.

## <span id="page-22-1"></span>**2.1 Elementos Hardware**

<span id="page-22-2"></span>Será necesario el empleo de dos elementos hardware, un tablet y un escáner 3D, para la obtención de los modelos 3D de las diferentes extremidades así como algún dispositivo para el procesamiento de las propias mallas.

#### **2.1.1 Tablet**

<span id="page-22-3"></span>Será necesaria una tablet en la cual acoplar el escáner 3D para la obtención de las mallas. Se opta por un dispositivo de este tipo ya que permite una fácil movilidad así como un coste reducido. En concreto, debido a que en el ámbito clínico es muy común disponer de dispositivos iPad, este proyecto se centra en dicho dispositivo. Pese a ello sería igualmente posible el empleo de otra tablet, siempre y cuando el software empleado genere mallas en formato estándar.

#### **2.1.2 Escáner 3D**

Un escáner 3D es un dispositivo que analiza un objeto o una escena para reunir datos de su forma. La información obtenida se puede usar para construir modelos digitales tridimensionales que pueden ser usados para multitud de propósitos. Hasta hace poco tiempo los escáneres 3D tenían un uso bastante restringido debido principalmente al elevado coste de adquisición. Sin embargo, con el paso del tiempo y el avance de la tecnología se fueron desarrollando nuevos tipos de escáneres que no solo permitieron reducir su tamaño sino también su precio. En la actualidad existen escáneres que pueden ser acoplados a tablets por un coste relativamente bajo, lo cual permite su uso en nuevas áreas. En la imagen [2.1](#page-23-2) se puede ver el escáner iSense que es el que se usará en este proyecto acoplado a un iPad. El software de este escáner permite exportar las mallas al formato STL, el cual es un estándar en mallas 3D. Es posible, por tanto, escanear las extremidades de pacientes afectados de linfedema y, posteriormente mediante el tratamiento de los modelos obtenidos, evaluar el estado y la evolución de la patología.

<span id="page-23-2"></span>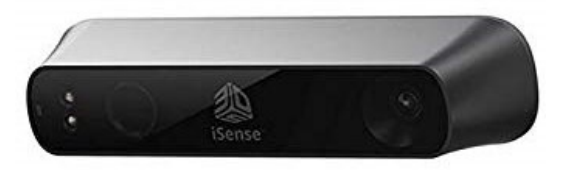

Figura 2.1: Escáner 3D iSense.

## <span id="page-23-0"></span>**2.2 Elementos Software**

Como elementos software se hará uso del lenguaje de programación Python y múltiples librerías para el procesado de las mallas, su validación, así como la posterior integración de todo ello en una aplicación de escritorio. También se utilizarán diversas herramientas para la gestión del proyecto.

### <span id="page-23-1"></span>**2.2.1** *Python*

Se escoge *Python* [\[7](#page-78-4)] como lenguaje de programación principalmente porque se trata de un lenguaje que cuenta con una amplia variedad de librerías, tanto para el procesado de mallas como para el desarrollo de interfaces de usuario.

Python es un lenguaje de programación interpretado, multiplataforma y multiparadigma, es decir soporta programación imperativa, orientada a objetos y funcional.

Entre las diversas librerías que se usarán de python destacan *Matplotlib* [[8\]](#page-78-5) para la representación e interacción con la malla 3D. *Numpy-stl* [\[9](#page-78-6)] para la carga de la malla y el tratamiento de la misma, *Trimesh* [[10](#page-78-7)], para la visualización de la malla 3D.

Se hace uso de la librería *GTK3* [\[11\]](#page-78-8), una librería de componentes gráficos para desarrollar interfaces de usuario, para la creación de la aplicación de escritorio. Además se usa *SQLAlchemy* [[12\]](#page-79-0) como ORM para conectarse a la base de datos MySQL. Finalmente se hace uso de la librería *unittest* [[13\]](#page-79-1) para la realización de las pruebas unitarias.

## <span id="page-24-0"></span>**2.2.2** *Glade*

Para la creación de la aplicación de gestión clínica, se utilizará *Glade* [[14\]](#page-79-2), una herramienta de desarrollo visual de interfaces gráficas como apoyo al desarrollo con *GTK3*. En la figura [2.2](#page-24-4) se puede ver la aplicación *Glade* durante el proceso de desarrollo de la aplicación de escritorio.

<span id="page-24-4"></span>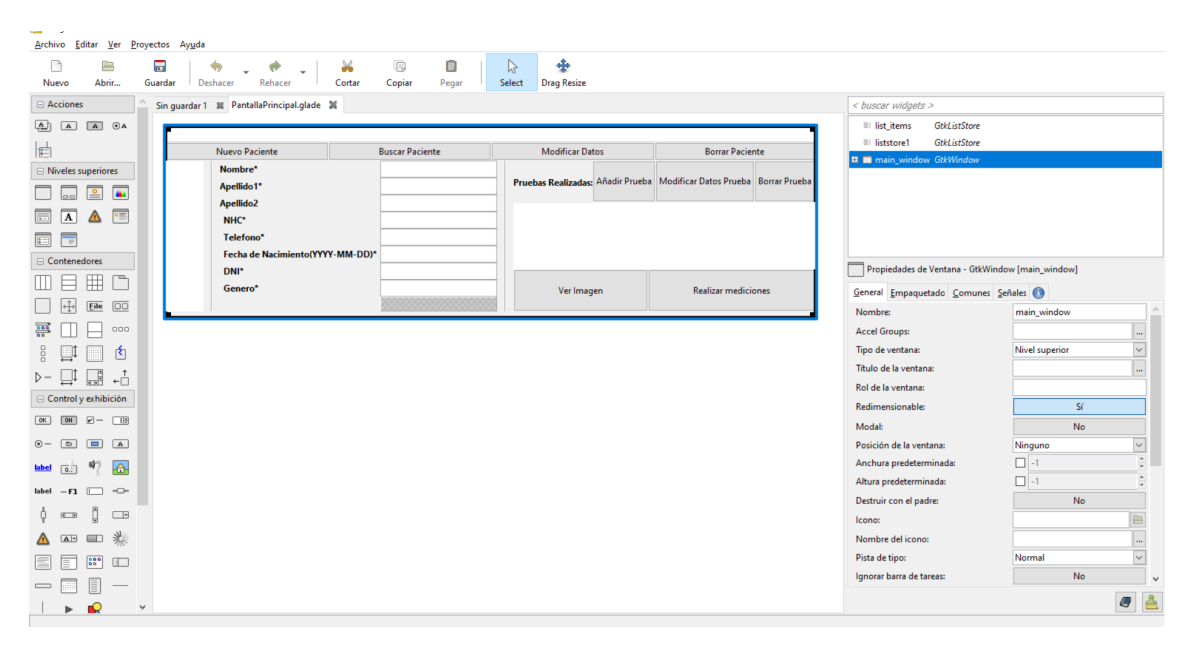

Figura 2.2: Captura de *Glade* durante el diseño de la pantalla principal de la aplicación.

#### <span id="page-24-1"></span>**2.2.3 MySQL**

Como base de datos se ha optado por usar MySQL[[15\]](#page-79-3) ya que se trata de un gestor de base de datos (BD) ampliamente usado, es veloz, fácil de instalar y ligero, lo que hace que pueda ser usado en múltiples entornos.

## <span id="page-24-2"></span>**2.2.4 MySQL Workbench**

<span id="page-24-3"></span>Se emplea MySQL Workbench[[15](#page-79-3)] como entorno de desarrollo de la base de datos ya que permite una fácil conexión del entorno con el servidor de Base de Datos y la gestión de la misma.

### **2.2.5 Git**

Se hace uso de Git, un sistema de control de versiones para mantener una copia versionada de las diferentes etapas del desarrollo del proyecto. En concreto se usa GitLab [\[16](#page-79-4)], instalado en los servidores de la Facultad de Informática, como servidor remoto que soporta Git.

#### <span id="page-25-0"></span>**2.2.6 Trello**

Como herramienta de gestión de proyectos emplea *Trello* [\[17\]](#page-79-5), una herramienta que permite llevar el control de las diferentes tareas que se están a realizar, las que ya se han realizado y las que están pendientes de una forma muy visual. En la imagen [2.3](#page-25-4) se puede ver un fragmento del tablero de *Trello* que se utilizó durante el desarrollo de este trabajo.

<span id="page-25-4"></span>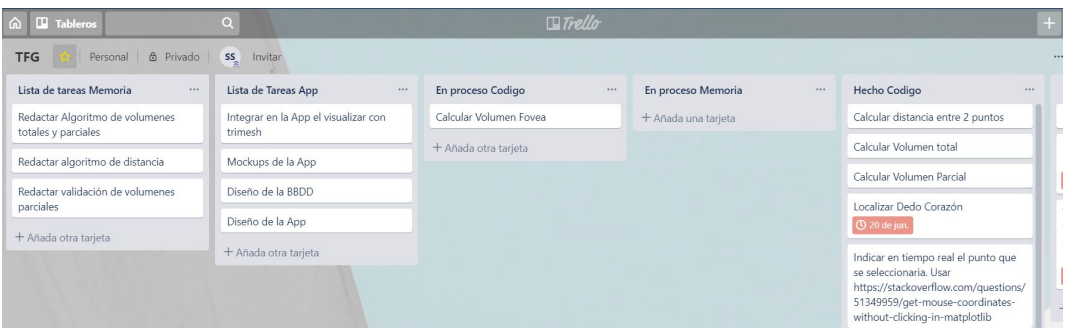

Figura 2.3: Fragmento del tablero de Trello.

### <span id="page-25-1"></span>**2.2.7 Balsamiq Mockups**

Se decide utilizar *Balsamiq Mockups* [[18\]](#page-79-6) como herramienta para el desarrollo de las diferentes maquetas de la aplicación por su sencillo uso. En la figura [2.4](#page-26-0) se ve una captura de *Balsamiq Mockups* durante el desarrollo de la pantalla principal de la aplicación de gestión clínica.

### <span id="page-25-2"></span>**2.2.8 MagicDraw**

Se utiliza *MagicDraw* [\[19](#page-79-7)] para la realización de los diferentes diagramas UML que se realizan a lo largo de proyecto, como pueden ser el diagrama de casos de uso o los diagramas de clase.

## <span id="page-25-3"></span>**2.3 Materiales**

Para el desarrollo de este trabajo se utilizan una serie de mallas *STL* que proceden del escaneo de las extremidades de pacientes afectados por linfedema. Estas mallas fueron obtenidas

<span id="page-26-0"></span>

| © Pantalla Principal - Mockups - [D:\Repositorios\TFG\Mockups.bmpr]                     |                                                                                                    | σ<br>$\times$<br>$\overline{\phantom{0}}$                                                                                                    |
|-----------------------------------------------------------------------------------------|----------------------------------------------------------------------------------------------------|----------------------------------------------------------------------------------------------------|
| Project Edit View Windows Help<br><b>Mockups</b><br>三十四體十                               | ★ <i>★</i> 明白   国税=。 ≟ ▲ ★   A B                                                                                                    | B ● B P<br>O Quick Add                                                                                                    |
|                                                                                         | All Assets Big<br>Common Containers Forms Icons IOS Layout<br>Markup   Media   Symbols   Text<br><b>Buttons</b>                                                                                                    |                                                                                                    |
| $\overline{ }$<br>Author packer<br>$-$<br>Accordion<br>Alert Box                        | CORPORATION TO BE<br><b>BARATIVE</b><br>Button<br>One for the<br><b>Size Holiday Rack Webler</b><br><b>William</b><br>Callout<br>Chart: Bar<br>Chart: Column<br><b>Chart: Line</b><br>Arrow<br><b>Block of Text</b><br><b>Breadcrumbs</b><br>Browser<br><b>Button</b><br><b>Button Bar</b><br>Calendar                                                                                                    | Пекадани<br>Monday<br>Historian<br>Checkbox<br>Giobaldel<br>Michelminate<br><b>Q</b> checked a determined<br>A sweetheart students<br><b>Chart: Pie</b><br>Checkbox<br>Checkbox G<br>$\mathbf{r}$ |
| $\Box \equiv$<br><b>Mockups</b>                                                         |                                                                                                    | Text Area $\sim$                                                                                                    |
| <b>Pantalla Principal</b><br>Pantalla Principal Borrar pacier<br>Pantalla Añadir Prueba | Pantalla Principal<br>$-0x$<br>Modificar datos<br><b>Añadir Paciente</b><br><b>Buscar Paciente</b><br>Borrar paciente                                                                                                    | 707<br>136<br><b>Position</b><br>$\mathbf{x}$<br>$\mathbf Y$                                                                                                    |
| <b>Pantalla Modo Mediciones</b><br>Pantalla Modo Ver malla                              | Pruebas Realizadas Añadir Prueba<br>Modificar Dates Prueba<br>Borrar Prueba<br>Nombre<br>Poco<br>Nombre Apelido1 Apelido<br><b>NHC</b><br>Prueba Fecha<br>Volumen Extremidad Volumen Fovea<br>Apellidot<br>Detalles<br>Gomez<br>1234567 Paco Gomez Gomez<br>25cm^3<br>Escaner 5/07/2019<br>Brozo derecho 3525cm^3<br>Apellido2<br>Gomez<br>25cm <sup>4</sup> 3<br>Esconer 5/07/2019<br>Brozo derecho 3525cm^3 | 511<br>336<br>Size<br>width<br>height                                                                                                    |
| Pantalla Añadir Paciente<br><b>Pantalla Buscar Paciente</b>                             | <b>NHC</b><br>25cm^3<br>$\mathbf{1}$<br>Esconer 5/07/2019<br>Brozo derecho 3525cm^3<br>124278 Poco Gomez Gomez<br>697821791<br>Telefono                                                                                                    | 國.<br>,h<br>-40<br>Ξ<br>Layering                                                                                                    |
|                                                                                         | 01/01/1966<br><b>Fecha de Nacimiento</b><br>DNI<br>123456789P                                                                                                    | Color<br>Background B                                                                                                    |
|                                                                                         | Genero<br>Hombre                                                                                                    | H<br><b>Border</b>                                                                                                    |
|                                                                                         |                                                                                                    | $\frac{1}{2}$ , $\frac{1}{2}$ , $\frac{1}{2}$ , $\frac{1}{2}$ , $\frac{1}{2}$ , $\frac{1}{2}$<br><b>Opacity</b>                                                                                   |
|                                                                                         |                                                                                                    | Links $(2)$<br>No Link<br>$\overline{\phantom{a}}$<br>Hide                                                                                                    |
|                                                                                         | Ver Imagen<br><b>Realizar mediciones</b>                                                                                                    | Scrollbar<br>Ū                                                                                                    |
|                                                                                         |                                                                                                    | <b>State</b>                                                                                                    |
|                                                                                         |                                                                                                    | Normal<br>$\mathbf{v}$                                                                                                    |
|                                                                                         |                                                                                                    | <b>Text</b><br>国国国<br>B<br>u                                                                                                    |
|                                                                                         |                                                                                                    | 13<br>$\overline{\phantom{a}}$                                                                                                    |
|                                                                                         |                                                                                                    |                                                                                                    |
|                                                                                         | b.                                                                                                    |                                                                                                    |

Figura 2.4: Captura de la aplicación *Balsamiq Mockups* durante el diseño de la maqueta de la pantalla principal.

mediante el escáner 3D iSense acoplado a un iPad. En concreto se han obtenido de 5 pacientes diferentes al que se le han hecho dos escaneos consecutivos, es decir, se cuenta con un total de 10 mallas STL. Las unidades de todas las mallas se encuentran en milímetros. En la figura [2.5](#page-26-1) se puede ver un ejemplo de una malla 3D resultante de escanear un brazo afectado por linfedema.

<span id="page-26-1"></span>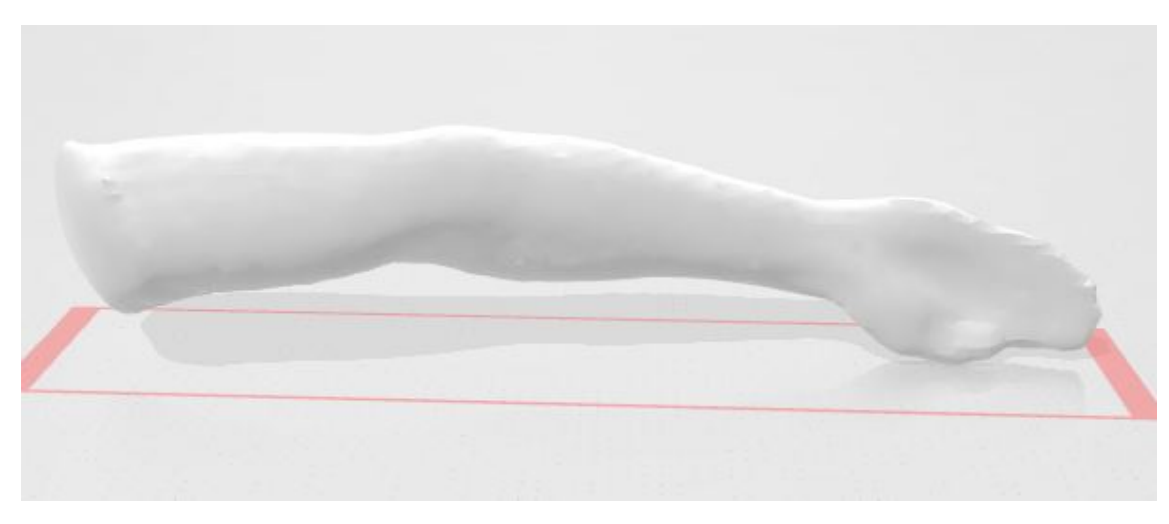

Figura 2.5: Malla 3D escaneada de un brazo afectado por linfedema.

## <span id="page-28-0"></span>**Capítulo 3 Metodología de desarrollo**

En este capítulo se aborda como se ha desarrollado el proyecto. Se explica en primer lugar la metodología de desarrollo seleccionada. A continuación se detalla la planificación inicial realizada en base a la metodología propuesta, así como el seguimiento del proyecto. Por último se hace una estimación de los costes del proyecto.

## <span id="page-28-1"></span>**3.1 SCRUM**

El proyecto se desarrolla utilizando SCRUM [\[20\]](#page-79-8), una metodología ágil basada en *sprints* o iteraciones. En cada iteración se implementan una o varias de las funcionalidades de la aplicación, obteniendo al final de cada una un programa entregable que constará de las funcionalidades que se marcaran como objetivo de la iteración y se revisará el estado actual del proyecto para planificar el siguiente *sprint*. Para cada *sprint* se utiliza un ciclo de vida en cascada con todas sus fases (análisis, diseño, implementación y pruebas).

## <span id="page-28-2"></span>**3.2 Iteraciones**

A lo largo de esta sección se detallarán las diferentes iteraciones o sprints que se desarrollarán a lo largo de este proyecto. Tal y como indica la metodología SCRUM, cada iteración tomará como punto de partida el resultado de la iteración anterior.

En la figura [3.1](#page-29-6) se puede ver el diagrama de Gantt con la planificación original del proyecto. El desarrollo del proyecto se ha dividido en cinco iteraciones de un mes de duración que se describen a continuación.

### <span id="page-28-3"></span>**3.2.1** *Sprint* **1: Manipulación de las mallas**

Como punto de partida de este primer *sprint* o iteración se debe abordar el desarrollo de algún visor que permita visualizar la malla así como identificar el punto donde se encuentra

<span id="page-29-6"></span>

|           | Modo |                                                                   |                 |    | febrero 2019                        |  | marzo 2019 |    |  | abril 2019                    |  |  | mayo 2019 |  |  | junio 2019 |                                     |  | julio 2019 |  |
|-----------|------|-------------------------------------------------------------------|-----------------|----|-------------------------------------|--|------------|----|--|-------------------------------|--|--|-----------|--|--|------------|-------------------------------------|--|------------|--|
| $\bullet$ | de   | Nombre de tarea                                                   | $\Box$ Duración | 02 | $107$   12   17   22   27   04   09 |  |            | 14 |  | $129$ 03 08 13 18 23 28 03 08 |  |  |           |  |  |            | 13 18 23 28 02 07 12 17 22 27 02 07 |  |            |  |
| 囲         | ш,   | Sprint 1: Manipulación de las mallas                              | 1 ms            |    |                                     |  |            |    |  |                               |  |  |           |  |  |            |                                     |  |            |  |
|           | ۰.   | Sprint 2: Mediciones Volumétricas                                 | 1 ms            |    |                                     |  |            |    |  |                               |  |  |           |  |  |            |                                     |  |            |  |
| m         | - 4  | Sprint 3: Localización de la fóvea y obtención de su volumen 1 ms |                 |    |                                     |  |            |    |  |                               |  |  |           |  |  |            |                                     |  |            |  |
| ▦         | ш,   | Sprint 4: Desarrollo de la aplicación                             | 1 ms            |    |                                     |  |            |    |  |                               |  |  |           |  |  |            |                                     |  |            |  |
|           | шę.  | Sprint 5: Desarrollo de la memoria                                | 1 <sub>ms</sub> |    |                                     |  |            |    |  |                               |  |  |           |  |  |            |                                     |  |            |  |

Figura 3.1: Diagrama de Gantt de la planificación del proyecto

ubicado el ratón, con el fin de permitir la selección manual de los puntos de la malla para la posterior toma de medidas. También será necesario el desarrollo de algún algoritmo que permita la medición de volúmenes totales de la malla. Por otro lado al tratarse del primer*sprint* se ve conveniente el añadir un tiempo extra a esta iteración con el fin de poder familiarizarse con las diferentes librerías que puedan ser necesarias usar.

#### <span id="page-29-0"></span>**3.2.2** *Sprint* **2: Mediciones volumétricas**

<span id="page-29-1"></span>El objetivo del *sprint* 2 es realizar la medición de volúmenes parciales, es decir, el volumen de una zona concreta de la extremidad.

#### **3.2.3** *Sprint* **3: Localización de la fóvea y obtención de su volumen.**

En el tercer *sprint* se desarrollará un método que permita la localización automática de la fóvea, lo cual permitirá controlar el avance de la patología.

#### <span id="page-29-2"></span>**3.2.4** *Sprint* **4: Desarrollo de la aplicación.**

En este cuarto *sprint* se abordará el desarrollo de la aplicación de gestión clínica. Se empezará por tanto por el diseño tanto de la base de datos como de la aplicación. A continuación se realizará el desarrollo de la misma, así como la integración del software de manipulación de mallas producido en los *sprints* anteriores.

#### <span id="page-29-3"></span>**3.2.5** *Sprint* **5: Desarrollo de la memoria del proyecto.**

<span id="page-29-4"></span>En este último *sprint* se realizará el desarrollo de la memoria del proyecto.

## **3.3 Seguimiento**

A lo largo de esta sección se realizará el seguimiento de los sprints anteriormente planificados, permitiendo así ver como fue realmente el desarrollo de los mismos así como sus posibles desviaciones.

<span id="page-29-5"></span>En la figura [3.2](#page-30-5) se observa el diagrama de Gantt con la duración real que tuvo cada tarea, pudiendo observarse en la figura [3.3](#page-30-6) la diferencia entre la duración prevista y la real.

<span id="page-30-5"></span>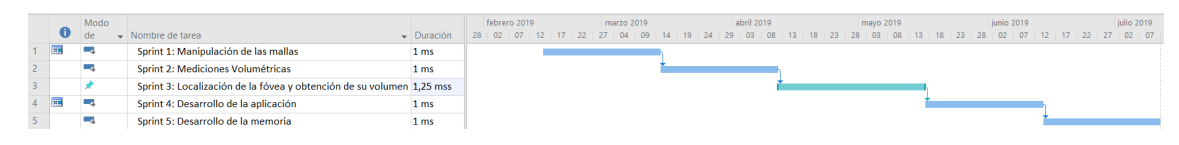

Figura 3.2: Diagrama de Gantt de con la duración real de las tareas

<span id="page-30-6"></span>

|                | Modo |                                                                       |                 | Febrero 2019 |  |  |  | marzo 2019 | abril 2019 |  |  |                                                                                                    |  |  |  | mayo 2019 |  |  |  |  |  | junio 2019 |  |  |  |  |  |  |
|----------------|------|-----------------------------------------------------------------------|-----------------|--------------|--|--|--|------------|------------|--|--|----------------------------------------------------------------------------------------------------|--|--|--|-----------|--|--|--|--|--|------------|--|--|--|--|--|--|
|                | de   | Nombre de tarea                                                       | - Duración      |              |  |  |  |            |            |  |  | 02 07 12 17 22 27 04 09 14 19 24 29 03 08 13 18 23 28 03 08 13 18 23 28 02 07 12 17 22 27 02 07 12 |  |  |  |           |  |  |  |  |  |            |  |  |  |  |  |  |
| E              | a se | Sprint 1: Manipulación de las mallas                                  | 1 <sub>ms</sub> |              |  |  |  |            |            |  |  |                                                                                                    |  |  |  |           |  |  |  |  |  |            |  |  |  |  |  |  |
|                | ∽    | Sprint 2: Mediciones Volumétricas                                     | 1 <sub>ms</sub> |              |  |  |  |            |            |  |  |                                                                                                    |  |  |  |           |  |  |  |  |  |            |  |  |  |  |  |  |
|                |      | Sprint 3: Localización de la fóvea y obtención de su volumen 1.25 mss |                 |              |  |  |  |            |            |  |  |                                                                                                    |  |  |  |           |  |  |  |  |  |            |  |  |  |  |  |  |
| $\blacksquare$ |      | Sprint 4: Desarrollo de la aplicación                                 | 1 <sub>ms</sub> |              |  |  |  |            |            |  |  |                                                                                                    |  |  |  |           |  |  |  |  |  |            |  |  |  |  |  |  |
|                | ٠    | Sprint 5: Desarrollo de la memoria                                    | 1 <sub>ms</sub> |              |  |  |  |            |            |  |  |                                                                                                    |  |  |  |           |  |  |  |  |  |            |  |  |  |  |  |  |

Figura 3.3: Diagrama de Gantt de con la comparación entre la duración real de las tareas y la planificada.

#### **3.3.1 Seguimiento** *Sprint* **1**

Tras el mes planificado para el *sprint* 1 se consiguieron cumplir todos los objetivos propuestos. Se desarrollaron dos posibles visualizadores, cada uno con una serie de ventajas e inconvenientes respecto al otro. Se consigue pues cumplir el objetivo de localizar el punto del ratón. También se consigue cumplir el objetivo de obtener el volumen total de la malla.

## <span id="page-30-0"></span>**3.3.2 Seguimiento** *Sprint* **2**

Finalizado el segundo *sprint* se desarrolló un método que permite obtener los volúmenes parciales de la malla, cumpliendo por tanto en objetivo y plazo lo planificado.

#### <span id="page-30-1"></span>**3.3.3 Seguimiento** *Sprint* **3**

Finalizado el tercer *sprint* se consiguió desarrollar un método que permite la localización automática de la fóvea, así como el volumen de la misma. Sin embargo debido a que la localización de la fóvea resultó más complicada de lo esperado, se produjo un desvío en los plazos previstos para esta actividad. La planificación realizada anteriormente era de un mes, sin embargo se acabó realizando en una semana más de lo previsto.

### <span id="page-30-2"></span>**3.3.4 Seguimiento** *Sprint* **4**

Al terminar el cuarto *sprint* se completó el desarrollo de la aplicación clínica así como su integración con la herramienta de manipulación de mallas. Esta actividad se completó en el plazo del mes previsto.

### <span id="page-30-3"></span>**3.3.5 Seguimiento** *Sprint* **5**

<span id="page-30-4"></span>Al terminar el quinto *sprint* se completó el desarrollo de la memoria en el plazo previsto. Se completó por tanto el desarrollo de este proyecto.

## **3.4 Costes**

Para el desarrollo del proyecto deben tenerse en cuenta una serie de costes, los cuales van desde el coste del material hardware, como la tablet o el escáner, a los recursos humanos como el personal encargado del desarrollo de las diversas partes del proyecto.

Como coste del hardware se debe tener en cuenta el precio del iPad en el cual se acoplará el escáner (a partir de 350€). Por otro lado el precio del escáner iSense oscila sobre los 350€. Por tanto el coste de los elementos hardware se encuentra entorno de los 700€.

Al precio de los componentes hardware debe sumarse los recursos humanos empleados en el proyecto. Al tratarse de un proyecto desarrollado por una única persona que será la encargada de desenvolver los diversos papeles que intervienen en el desarrollo de un proyecto informático (como son desarrolladores, analistas, etc) se toma como coste por hora/hombre unos 20€. La planificación inicial de tiempo es de 5 meses, es decir 800 horas. Por tanto, el coste estimado en recursos humanos es de unos 16000 $\in$ .

Por otro lado, al producirse en el *sprint 3* un retraso de una semana a mayores de lo planificado, se incrementa el coste del proyecto en 800€. De este modo, el coste final del proyecto teniendo en cuenta tanto los recursos hardware, los recursos humanos así como retraso en tiempo que se produjo, es de unos 17500€.

## <span id="page-32-0"></span>**Capítulo 4 Manipulación de mallas 3D**

A lo largo del presente capítulo se detallan las múltiples operaciones que se realizarán sobre las mallas 3D, las cuales son el eje principal de este trabajo. Se explica qué son y posteriormente se pasan a detallar los algoritmos necesarios para el tratamiento de las mallas. En concreto es necesario conocer el algoritmo de proyección del espacio 2D al 3D, el método usado para la obtención de las distancias entre dos 2 puntos, así como la forma de obtener el volumen total o parcial de la malla. También será necesario el desarrollo de un algoritmo que permita la localización automática de la fóvea para obtener posteriormente su volumen. Para finalizar el capítulo se incluyen los resultados de las diferentes pruebas que se hicieron para validar los métodos propuestos.

## <span id="page-32-1"></span>**4.1 Formato STL**

Las mallas 3D que contienen los modelos de las extremidades con las que se trabaja están almacenadas en un archivo STL. Es un formato de archivo informático de diseño asistido por computadora (CAD) que define geometría de objetos 3D, excluyendo información como color, texturas o propiedades físicas que sí incluyen otros formatos CAD. Se trata de un formato estándar que utiliza una malla de triángulos cerrados para definir la forma de un objeto. Cuanto más pequeños son estos triángulos, mayor será la resolución del fichero final. En concreto nuestras mallas están definidas por más de 12000 triángulos en el caso de un brazo y alrededor de 25000 en el caso de una pierna. En la figura [4.1](#page-33-0) se aprecia la diferencia de resolución al variar el numero de triángulos que forman una figura.

## <span id="page-32-2"></span>**4.2 Interacción del usuario con la malla**

Las mallas 3D están, como su propio nombre indica, en tres dimensiones (ejes *x*,*y*,*z*). Sin embargo la pantalla donde se visualizarán solo representa dos dimensiones (ejes *x*,*y*). Por

<span id="page-33-0"></span>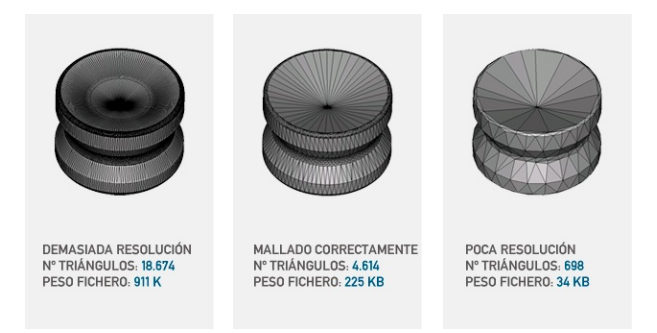

Figura 4.1: Resolución variando el número de triángulos de un archivo STL

<span id="page-33-1"></span>esto cuando se visualiza una malla 3D en una pantalla 2D se debe realizar una proyección del espacio 3D al espacio 2D. En la imagen [4.2](#page-33-1) se pueden apreciar los diferentes elementos que intervienen en el proceso de proyección del espacio 3D al espacio 2D. Se puede observar cómo se pasa de un modelo de un cubo en 3D a una representación en 2D del mismo.

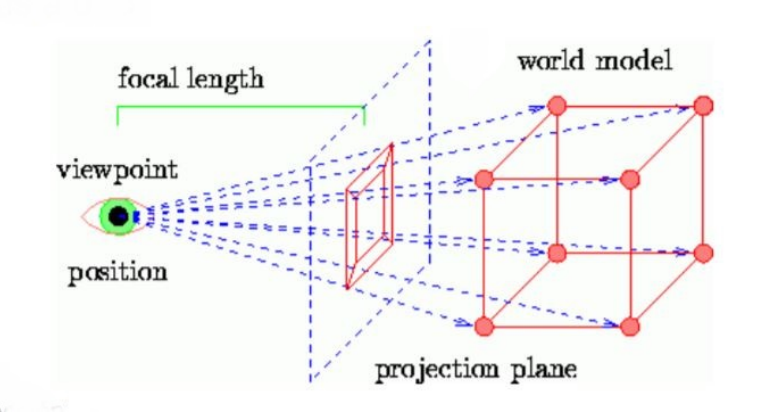

Figura 4.2: Proceso de proyección del espacio 3D al espacio 2D

Por tanto, para el tratamiento de las mallas 3D, uno de los problemas más importantes, es la traducción del punto donde se encuentra ubicado el ratón, que se mueve en el espacio 2D de la pantalla, al punto en tres dimensiones del modelo 3D de la malla.

Para solucionar este problema se opta por realizar una proyección del punto 2D, representado por el ratón, al punto 3D en el espacio del modelo o malla utizando el algoritmo [4.1](#page-34-3). Este algoritmo recibe como entradas la lista de todos los nodos de la malla, los puntos *x* e *y* que representan las coordenadas del ratón en la pantalla. Recibe también la matriz de transformación, que contiene la información de todas las tranformaciones que se aplicaron a la malla 3D para representarla en el espacio 2D.

En el algoritmo se calcula para cada nodo cuál es la distancia de cada arista de la malla al

punto pulsado con el objetivo de localizar la que está a menor distancia. Finalmente se calcula su valor en el eje *z* utilizando los nodos de la arista a menor distancia como referencia.

Algoritmo 4.1: Pseudocódigo del algoritmo de proyección 2D a 3D

```
function getMousePosition(edges,x,y,transformationMatrix):
  point = (x,y)distanceEdges = []
  for edge in edges:
       distance = getDistance(point,edge)
       distanceLines.add(edge,distance)
  distanceEdges.sort()
  p0, p1 = distanceEdges[0]x_0, y_0, z_0 = p_0x_1, y_1, z_1 = p_1d_0 = sqrt(sqr(x_0 - x) + sqr(y_0 - y))d_1 = sqrt(sqr(x_1 - x) + sqr(y_1 - y))dt = d_0 + d_1z = d_1/d_0 * z_0 + d_0/dt * z_1x,y,z = inverse\_transformation(x, y, z, transformationMatrix)return x,y,z
```
## <span id="page-34-0"></span>**4.3 Mediciones de distancias y volúmenes**

A lo largo de esta sección se detalla el procedimiento empleado para la obtención de las medidas tanto de distancia como de volúmenes, las cuales son el eje principal de este trabajo. Se comienza explicando el procedimiento empleado para el cálculo de la distancia y el volumen total, para a continuación detallar el algoritmo empleado para las mediciones de volúmenes parciales.

## <span id="page-34-1"></span>**4.3.1 Obtención del volumen total de la malla**

<span id="page-34-2"></span>El punto de partida es el cálculo del volumen total de la malla indicada. Existe el problema de que con asiduidad las mallas no están en la misma unidad de medida. Por este motivo se crea un factor de escala que, por defecto, es 1, variando conforme sea necesario para ajustar la escala de las unidades. Se considera como unidad de referencia los centímetros. Cualquier librería de manipulación de mallas STL dispone de funciones predefinidas para calcular propiedades de las superficies tales como distancias y voluménes. En nuestro caso, la función *get\_mass\_properties* de la librería numpy-stl calcula el volumen de la malla.

#### **4.3.2 Obtención de la distancia entre dos puntos**

Otro algoritmo que será necesario utilizar es calcular la distancia entre dos puntos. Estos puntos pueden ser indicados manualmente por el usuario u obtenidos de forma automática para diversas funcionalidades como, por ejemplo el análisis de varios escaneos del mismo paciente en diferentes momentos temporales.

<span id="page-35-1"></span>Para esto se emplea la formula indicada en la figura [4.1](#page-35-1) donde *x*0,*y*0,*z*<sup>0</sup> representan las coordenadas del primer punto, *x*1,*y*1,*z*<sup>1</sup> representan las coordenadas del segundo punto y *α* representa el factor de escala.

$$
d = \alpha \sqrt{(x_1 - x_0)^2 + (y_1 - y_0)^2 + (z_1 - z_0)^2}
$$
\n(4.1)

### <span id="page-35-0"></span>**4.3.3 Obtención de volúmenes parciales de la malla**

En este trabajo es necesario calcular el volumen de una zona concreta de la extremidad. Para ello se parte de la idea de que la zona de interés estará representada por dos puntos extremos. A partir de estos puntos se extrae una nueva malla que será el fragmento del que nos interesa obtener su volumen. Finalmente se utiliza el método de obtención del volumen total sobre esta nueva malla, obteniendo así el volumen parcial. Esta funcionalidad se puede ver en el algoritmo [4.2](#page-35-2), el cual recibe la lista de todos los nodos de la malla así como los puntos *p0* y *p1*, los cuales representan los dos nodos extremos. A continuación se identifica cual es el eje con mayor distancia entre ambos puntos para usarlo como eje con el que hacer el recorte. Finalmente, por cada arista se comprueba si está entre ambos puntos en el eje de recorte y, en caso afirmativo, se añade a la lista que se devuelve al final del del algoritmo.

Algoritmo 4.2: Pseudocódigo del algoritmo de recorte de la malla.

```
function trimEdges(edges,p0,p1):
x_0, y_0, z_0 = p_0x_1, y_1, z_1 = p_1diffX = max(x_0 - x_1, x_1 - x_0)diffY = max(y_0 - y_1, y_1 - y_0)diffZ = max(z_0 - z_1, z_1 - z_0)maxDiff = max(diffX, diffY, diffZ)minX = min(x_0, x_1)maxX = min(x_0, x_1)minY=min(y0,y1)
maxY = max(y_0, y_1)minZ = max(z_0, z_1)maxZ = max(z_0, z_1)trimedEdges=[]
```
```
if maxDiff ==diffX:
  for edge in edges:
    x_t, y_t, z_t = edgeif ( x_t \geq m \in \mathbb{R} x t \leq maxX):
       trimedEdges.add(edge)
elif maxDiff ==diffY:
  for edge in edges:
    x_t, y_t, z_t = edgeif ( y_t \geq m \in \text{minY} and y_t \leq m \in \text{maxY}):
       trimedEdges.add(edge)
elif maxDiff = diffZ:
  for edge in edges:
    x_t, y_t, z_t = edgeif ( z_t \geq \min Z and z_t \leq \max Z):
       trimedEdges.add(edge)
return trimedEdges
```
En la figura [4.3](#page-36-0) se puede ver un ejemplo del funcionamiento de este algoritmo. En ella se observa como a partir de la figura [4.3a](#page-36-1) se extrae una nueva malla, en concreto, el antebrazo, el cual se representa en la figura [4.3b.](#page-36-2)

<span id="page-36-1"></span><span id="page-36-0"></span>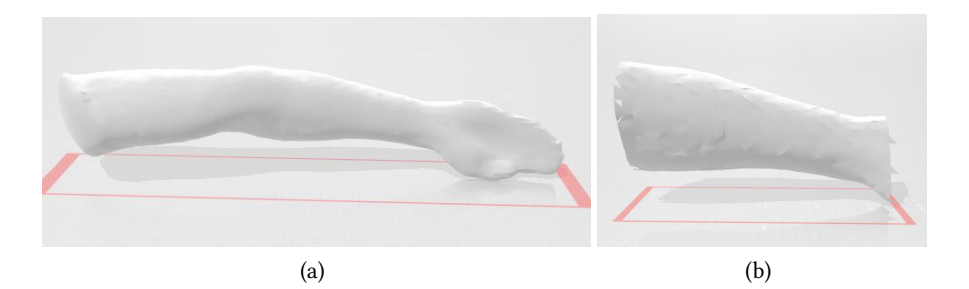

<span id="page-36-2"></span>Figura 4.3: (a) Ejemplo de malla. (b) Fragmento de la misma

# **4.4 Volumen de la fóvea**

Para detectar los bordes de la fóvea se calcula el ángulo que forma un nodo con su vecino y, en caso de que un nodo presente un ángulo pronunciado, se marca como posible borde. Luego se verifica que ese punto disponga de un vecino que también tenga un ángulo pronunciado con algún vecino suyo. En concreto, en el caso de un brazo, se seleccionan como nodos borde de la fóvea los nodos cuyos ángulos sean superiores al 10% del ángulo máximo que se forme entre dos nodos de la malla:

$$
p_0 \epsilon E_{fovea} \Rightarrow O(p_0, p_1) > 0.1 \max\{O(p, q)\} \land p_i \epsilon \aleph(p_0)
$$
\n(4.2)

donde *p*<sup>1</sup> es un nodo que pertenece al vecindario *ℵ* de *p*0, *p* y *q* son dos nodos vecinos de la malla y *ℵ* representa el ángulo formado por dos nodos vecinos.

Para detectar los nodos pertenecientes al interior de la fóvea, se parte de la idea de que los centímetros que se hundirá la piel en la extremidad no serán demasiados en comparación con el ancho total de la extremidad. De este modo, lo que se hace es recortar la fóvea varios centímetros hacia el interior de la extremidad para formar una malla cerrada. En el caso de un brazo, para que un nodo sea marcado como nodo de la fóvea es necesario que la diferencia entre su valor en el eje *Z* y el de alguno de sus vecinos sea superior al doble de la media de la diferencia de valores en el eje *Z* entre vecinos de toda la extremidad:

$$
p_0 \epsilon I_{fovea} \Rightarrow |Z_0 - Z_i| > 2\mu(|Z_p - Z_q|) \land p_i \epsilon \aleph(p_0)
$$
\n(4.3)

donde *Z<sup>x</sup>* representa el valor en el eje *Z* del nodo *x*, *p<sup>i</sup>* es un nodo perteneciente al vecindario  $\aleph$  de  $p_0$ ,  $p$  y  $q$  son dos nodos vecinos de la malla y  $\mu$  representa la media.

En la figura [4.4](#page-37-0) se muestra el proceso llevado a cabo para la obtención del volumen de la fóvea. En la figura [4.4a](#page-37-1) se puede ver como se parte del volumen completo, posteriormente se localizan los nodos que forman parte de la fóvea (figura [4.4b](#page-37-2)) para finalmente formar una nueva malla con todos ellos y calcular el volumen de la nueva malla, que será el volumen de la fóvea (figura [4.4c\)](#page-37-3).

<span id="page-37-1"></span><span id="page-37-0"></span>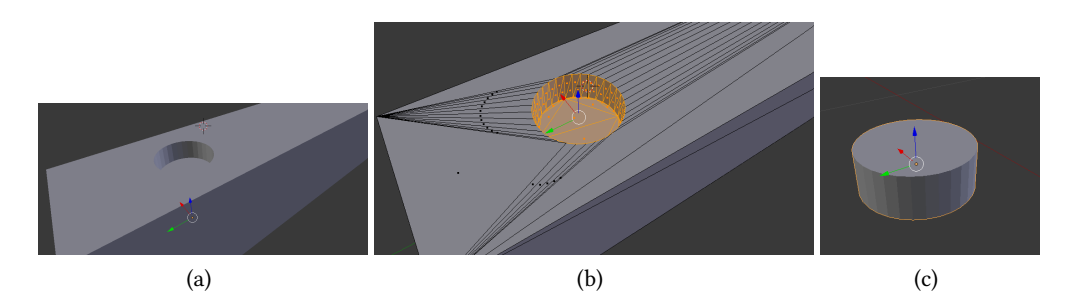

<span id="page-37-3"></span><span id="page-37-2"></span>Figura 4.4: Representación del proceso de extracción y medición de la fóvea. (a) Volumen con la fovea. (b) Localización de los nodos de la fóvea en la extremidad. (c) Extracción de la fóvea en el volumen.

## **4.5 Seguimiento del linfedema a lo largo del tiempo**

En esta sección se detalla el proceso propuesto para el seguimiento de la patología a lo largo del tiempo. Esto es algo de vital importancia, ya que permite al fisioterapeuta conocer la evolución del linfedema, puesto que permite saber si el volumen de una sección de la extremidad está aumentando o disminuyendo.

Para realizar este seguimiento se podrán usar dos métricas diferentes, por un lado se desarrollará una técnica que permita comparar los volúmenes de dos escaneos. Por otro lado se podrán comparar las medidas de las fóveas de dos pruebas.

Dado que no existe forma de garantizar que la extremidad fue escaneada hasta el mismo lugar en dos pruebas diferentes, se realizarán las mediciones partiendo siempre de un punto de referencia a lo largo de la extremidad, que será localizado de forma automática. Posteriormente se extraerá y se medirá el volumen de la malla formada desde este punto de referencia hasta unos centímetros dados de la extremidad.

El algoritmo [4.3](#page-38-0) muestra el pseudocódigo del algoritmo empleado para localizar el dedo corazón, que es el punto de referencia para un brazo. Este algoritmo recibe tan solo la lista de nodos y devuelve el nodo que representa el extremo superior del dedo corazón. Este algoritmo asume que el brazo se encuentra a lo largo del eje *Y* y la profundidad está en el eje*Z*. El proceso seguido para la localización del dedo corazón consiste, en primer lugar, en localizar el nodo con el mayor valor en el eje *Y* , es decir, el extremo del dedo corazón. A continuación, se busca el nodo más cercano al valor de *Y* antes encontrado que tenga a su vez el valor mayor en el eje *Z*, es decir, que esté situado en la parte superior del brazo.

Algoritmo 4.3: Pseudocódigo del algoritmo de detección del dedo corazón.

```
function getMiddleFinger(nodes):
 middleFinger = (0,0,0)for node in nodes:
   temp = max(middleFinger.X,middleFinger.Y,middleFinger.Z)
    if node.X > temp or node.Y > temp or node.Z > temp:
        middleFinger = node
   for node in nodes:
     if node.Z > middleFinger.Z and abs(node.Y-middleFinger.Y)<10:
         middleFinger = node
   return middleFinger
```
El algoritmo [4.4](#page-39-0) permite obtener la malla parcial formada por el nodo situado un número determinado de centímetros a partir del dedo corazón y otro nodo situado a una distancia determinada a partir del primer nodo. Este algoritmo recibe como entradas la lista de todos los nodos de la malla, la distancia en centímetros a la que se quiere medir, la distancia a medir y el nodo que representa el dedo corazón. En él se hace uso de la función *nearestPoint* que permite obtener el nodo más cercano a un punto dado y *trimEdges (algoritmo [4.2\)](#page-35-0)* para recortar la malla entre los dos extremos.

El algoritmo [4.5](#page-39-1) *(nearestPoint)* muestra el pseudocódigo de la función de obtención del nodo más cercano a un punto dado. Este algoritmo recibe como entrada la lista de todos los nodos y el punto que se quiere buscar, y devuelve el punto más cercano al punto dado. El funcionamiento del algoritmo se basa en calcular la distancia de cada nodo de la lista al punto dado y seleccionar cuál es el más cercano. El algoritmo devuelve tanto el nodo más próximo como la distancia entre dicho nodo y el punto pasado como parámetro.

<span id="page-39-0"></span>Algoritmo 4.4: Pseudocódigo del algoritmo de obtención de la malla parcial entre dos puntos situados a una distancia dada del punto de referencia.

```
function getPartialMesh(nodes,distanceToShorting,referencePoint,distance):
 p=referencePoint-distanceToShorting
 p2=referencePoint-(distanceToShorting+distance)
 pointInit = nearestPoint(node, p)pointEnd = nearestPoint(nodes,p2)
 return trimEdges(nodes,pointInit,pointEnd)
```
Algoritmo 4.5: Pseudocódigo de la función Nearest Point.

```
function nearestPoint(nodes,p):
  minDistance=getDistance(nodes[0],p)
  nearestNode = p
  for node in nodes:
     dist = getDistance(node,p)
      if dist<minDistance:
        minDistance = dist
        nearestNode = node
  return nearestNode
```
Una vez extraída la malla parcial se procede a calcular su volumen utilizando las funciones propias de la librería del manipulación de mallas STL.

En el caso de que la extremidad fuese una pierna, el punto de referencia sería el talón, que es el punto central de la malla situado más abajo en el eje *Y* y más arriba en el eje *X*. Por tanto, el algoritmo a emplear sería análogo al empleado para localizar el dedo corazón.

# **4.6 Validación de las medidas**

Para la verificación de las medidas obtenidas se crean cubos de tamaño conocido. Se usan cubos de dimensiones  $1 \times 1 \times 1m$  y de  $2 \times 2 \times 2cm$ . Posteriormente se pasa a usar un ortoedro con unas dimensiones similares a un brazo. En concreto se usa un ortoedro de tamaño 8 *×* 60 *×* 8*cm*. También se emplearán brazos reales escaneados para validar algunas de las medidas.

## **4.6.1 Validación de la medida de distancias**

Los resultados de las pruebas se pueden ver en la tabla [4.1](#page-40-0). Los puntos entre los que se medirán las distancias se seleccionan presionando con el ratón encima de la zona de interés. Por ejemplo, en el caso de la longitud del lado se presionará con el ratón en ambas esquinas de la figura. Como se puede apreciar en dicha tabla, el funcionamiento del algoritmo empleado para la obtención de las medidas funciona de una forma bastante aceptable puesto que, como se aprecia en las medidas tomadas tanto en el cubo como en el ortoedro, la medida obtenida mediante el algoritmo propuesto se aproxima mucho a la medida que era de esperar obteniendo errores desde 0cm en el caso más favorable hasta un error máximo de 0.074cm.

<span id="page-40-0"></span>

| Figura                             | Longitud lado | Longitud<br>hipotenusa | Desviación<br>longitud lado | Desviación<br>longitud<br>hipotenusa |
|------------------------------------|---------------|------------------------|-----------------------------|--------------------------------------|
| Cubo $1 \times 1 \times 1$ m       | 99.9999 cm    | 141.4213 cm            | $3.8 \times 10^{-5}$ cm     | $3.2 \times 10^{-5}$ cm              |
| Cubo $2 \times 2 \times 2$ cm      | 2.00000023 cm | $2.82$ cm              | $2.3 \times 10^{-7}$ cm     | $1 \times 10^{-7}$ cm                |
| Ortoedro $8 \times 60 \times 8$ cm | $60.07$ cm    | $11.31 \text{ cm}$     | $0.074$ cm                  | $0 \text{ cm}$                       |

Tabla 4.1: Medidas de distancias obtenidas con cubos y ortoedros

## **4.6.2 Validación de la medida de volúmenes totales**

Para validar las medidas de volumen se utilizan las mismas figuras que en el caso de las distancias, obteniendo los resultados de la tabla [4.2.](#page-40-1) Al igual que ocurre con el cálculo de distancias, existe cierta variación entre la medida obtenida y la esperada. A pesar de ello la diferencia entre ambas es lo suficientemente baja como para que esto no suponga un problema. Sin embargo, el hecho de que exista una pequeña diferencia debe de tenerse en cuenta a la hora de comparar entre dos mallas del mismo paciente que pueden dar resultados levemente diferentes, indicando así una mejora o un empeoramiento de la patología a pesar de que se haya mantenido sin cambios.

Tabla 4.2: Medidas volumétricas obtenidas con cubos y ortoedros

<span id="page-40-1"></span>

|                                    | Volumen obtenido     | Volumen              | Desviación volumen                    |
|------------------------------------|----------------------|----------------------|---------------------------------------|
| Figura                             |                      | teórico              | obtenido-teórico                      |
| Cubo $1 \times 1 \times 1$ m       | 999998.97 $cm^3$     | $1 \times 10^6~cm^3$ | $-1.02 \, cm^3$                       |
| Cubo $2 \times 2 \times 2$ cm      | 7.99 cm <sup>3</sup> | $8 \, cm^3$          | $-6.8 \times 10^{-6}$ cm <sup>3</sup> |
| Ortoedro $8 \times 60 \times 8$ cm | $3837.18$ $cm^3$     | $3840 \, cm^3$       | $-2.81$ $cm^3$                        |

## **4.6.3 Validación de la medida de volumen de la fóvea**

Para verificar que el volumen de la fóvea sea correcto, se crean una serie de figuras de dimensiones conocidas con las cuales realizar las pruebas. La primera figura es de 8 *×* 75 *×* 8 cm con una fóvea de 4 *×* 10 *×* 4 cm (figura [4.5a](#page-41-0)), mientras que la segunda es de 8 *×* 75 *×* 8 cm con una fóvea de 4 *×* 4 *×* 1*.*5 cm en forma cilíndrica (figura [4.5b](#page-41-1)).

<span id="page-41-0"></span>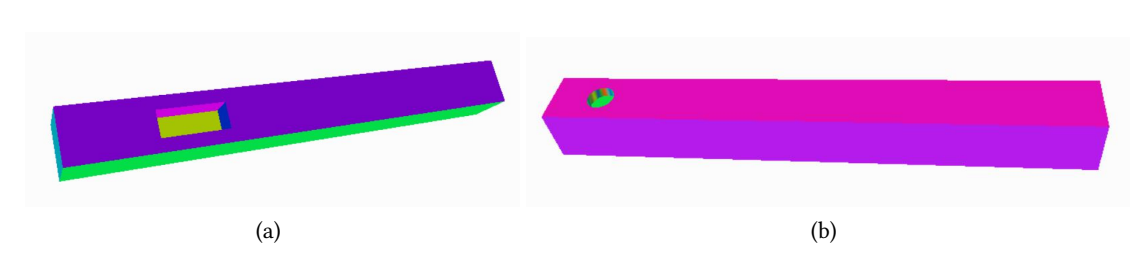

<span id="page-41-1"></span>Figura 4.5: (a) Ortoedro de 8 *×* 75 *×* 8 cm con una fóvea de 4 *×* 10 *×* 4 cm. (b) Ortoedro de  $8 \times 75 \times 8$  cm con una fóvea de  $4 \times 4 \times 1.5$  cm en forma cilíndrica.

Como se ve en la tabla [4.3](#page-42-0) se confirma una vez más que el método para obtener volúmenes totales funciona adecuadamente. Por otro lado, se observa que el método usado para obtener el volumen de la fóvea suele producir una diferencia de entorno al 6% del volumen total. Esta diferencia se debe a la dificultad de seleccionar con completa exactitud todos los nodos de la fóvea por lo que, normalmente, se selecciona algún nodo adicional. Sin embargo, debido a la dificultad de identificar que nodos pertenecen a la fóvea y cuales no, se decide dar por válida esta primera aproximación.

<span id="page-41-2"></span>En la figura [4.6](#page-41-2) se observan los nodos de un brazo que pertenecen a la fóvea. Sin embargo, no siempre se consigue detectarlos con total precisión. Esto es debido a la dificultad de seleccionar de forma automática los diferentes umbrales usados para la selección de los nodos, tales como el ángulo que tiene que formar un nodo con su vecino para ser un posible nodo de la fóvea.

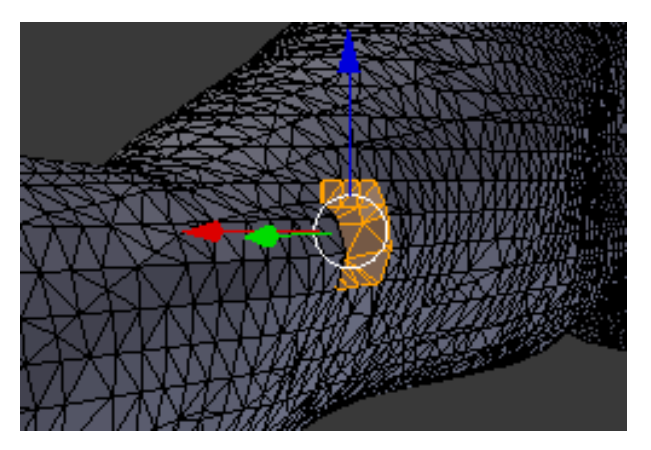

Figura 4.6: Nodos pertenecientes a la fóvea.

También en la tabla [4.4](#page-42-1) se pueden ver los resultados de las pruebas que se hicieron con mallas del mismo paciente tomadas en el mismo día. En estas pruebas se espera que las fóveas del mismo paciente sean muy similares, pero no exactamente iguales, ya que la fóvea se produce al presionar la extremidad por lo que no es posible ejercer en todas las ocasiones exactamente la misma presión y, por tanto, la fóvea producida puede ser distinta pese a ser

del mismo día. Es por esto que existen pequeñas diferencias de volumenes entre el mismo paciente y que, junto a la pequeña diferencia producida por la propia función, hace que dos pruebas consecutivas no ofrezcan el mismo resultado.

<span id="page-42-0"></span>

|                            | Volumen          | Volumen       | Volumen                 | Volumen         | Desviación             | Desviación |  |
|----------------------------|------------------|---------------|-------------------------|-----------------|------------------------|------------|--|
| Figura                     | total            | fóvea         | total                   | fóvea           | Volumen                | Volumen    |  |
|                            | esperado         | esperado      | obtenido                | obtenido        | total                  | fovea      |  |
| Ortoedro de                |                  |               |                         |                 |                        |            |  |
| $8 \times 75 \times 8$ cm  | $4640\ cm^3$     | $160 \, cm^3$ | 4639.99 cm <sup>3</sup> | $170.50 \ cm^3$ | $2.16\times10^{-4}\%$  | 6.56%      |  |
| con fovea de               |                  |               |                         |                 |                        |            |  |
| $4 \times 10 \times 4$ cm  |                  |               |                         |                 |                        |            |  |
| Ortoedro de                |                  |               |                         |                 |                        |            |  |
| $8 \times 75 \times 8$ cm  |                  |               |                         |                 |                        |            |  |
| con fovea                  | $4781.16 \ cm^3$ | $18.84~cm^3$  | $4781.27$ $cm^3$        | $20 \, cm^3$    | $2.3 \times 10^{-3}$ % | 6.16%      |  |
| cilíndrica de              |                  |               |                         |                 |                        |            |  |
| $4 \times 4 \times 1.5$ cm |                  |               |                         |                 |                        |            |  |

Tabla 4.3: Medidas volumétricas de la fóvea obtenidas

<span id="page-42-1"></span>Tabla 4.4: Comparativa de volúmenes de fóvea entre pruebas del mismo paciente tomadas el mismo día

| Paciente                 | Volumen malla 1   Volumen malla 2 |                 |
|--------------------------|-----------------------------------|-----------------|
| Paciente 1               | $22.93 \ cm^3$                    | $26.01 \ cm^3$  |
|                          | Paciente 2   $25.70 \text{ cm}^3$ | $24.46 \ cm^3$  |
| Paciente 3   17.14 $cm3$ |                                   | $14.22 \; cm^3$ |
|                          | Paciente 4   10.74 $cm3$          | $12.88 \; cm^3$ |

#### **4.6.4 Validación de medidas de seguimiento en el tiempo**

Para realizar el seguimiento a lo largo del tiempo, se compararán las medidas de volúmenes a una distancia dada en dos pruebas del mismo paciente. En la tabla [4.5](#page-43-0) se pueden apreciar los resultados obtenidos en dos mallas tomadas el mismo día en el mismo paciente. En ella se puede observar que se realizaron pruebas con diferentes pacientes a la misma distancia. Es importante destacar que al igual que ocurre con la medición de la fóvea, en este caso también existen pequeñas diferencias entre las mediciones de volumenes parciales de entre el 0.02% y el 6.22%. Estas diferencias se pueden deber a la localización del punto de referencia en la malla ya que es posible que el nodo seleccionado como punto de referencia no se encuentre exactamente en la misma posición en las dos mallas debido a cómo se realiza el propio escaneo. Una forma de minimizar estas diferencias es aumentar la densidad de triángulos de la malla.

En las figuras [4.7a](#page-43-1) y [4.7b](#page-43-2) se pueden ver los resultados de hacer el seguimiento del volumen de un paciente en dos pruebas realizadas el mismo día. Ambas pruebas corresponden al brazo de un paciente afectado por linfedema y los puntos marcados representan los nodos seleccionados como puntos de referencia. Estos puntos se usarán para hacer el recorte y medir el volumen entre ellos siendo el que está más a la derecha el que representa el nodo a 15cm del dedo corazón. En las figuras [4.7c](#page-43-3) [y4.7d](#page-43-4) se observan las mallas obtenidas tras hacer un recorte de 10 cm de longitud a partir de 15 cm del punto de referencia.

<span id="page-43-3"></span><span id="page-43-2"></span><span id="page-43-1"></span>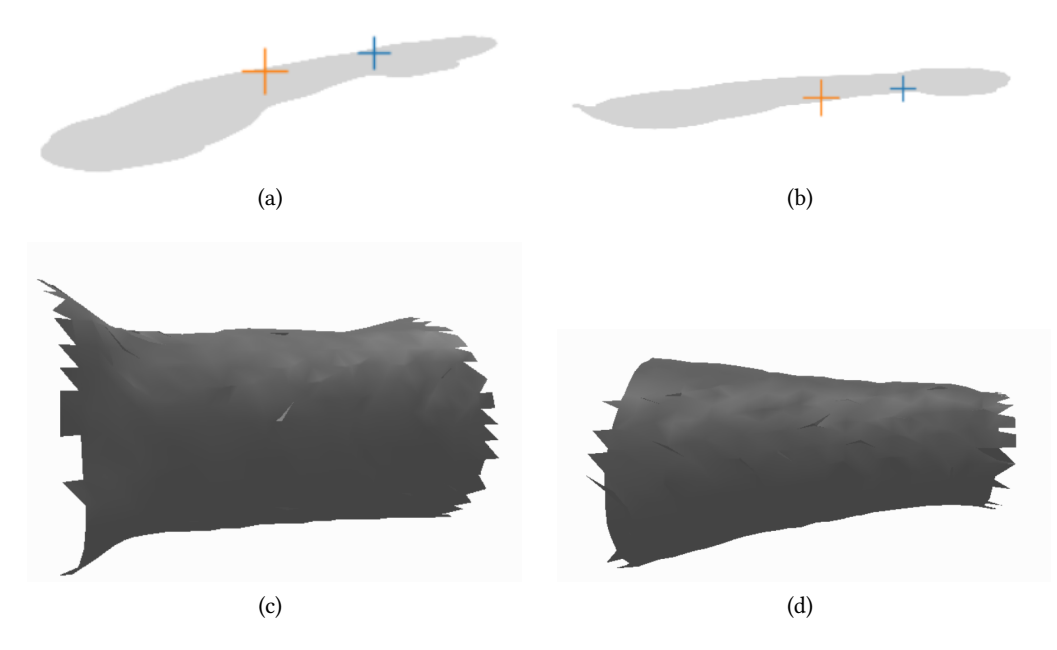

<span id="page-43-4"></span>Figura 4.7: Seguimiento del volumen parcial en un brazo del paciente 2 a 15 cm del dedo corazón y de 10 cm de longitud. Mallas resultantes del primer (a) y segundo (b) escaneos. Mallas parciales extraídas a partir de los puntos marcados en el primer (c) y segundo (d) escaneos.

<span id="page-43-0"></span>Tabla 4.5: Comparativa de volúmenes parciales de la misma extremidad el mismo día tomando la submalla extraída a 10 y 15 cm del dedo corazón.

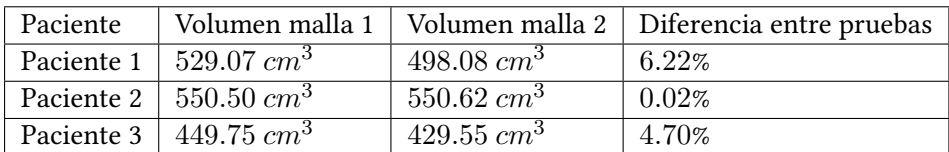

# **Capítulo 5 Aplicación**

A lo largo del presente capítulo se detallará el proceso de desarrollo de la aplicación de escritorio. Dicha aplicación permitirá la gestión clínica de los pacientes, es decir la creación de pacientes, así como su edición, eliminación y búsqueda. Permitirá también la visualización de las diferentes mallas 3D, asociadas a distintas pruebas del paciente y la consulta de las diferentes medidas realizadas sobre la malla.

## **5.1 Análisis**

En esta sección se detallará el proceso de análisis de la aplicación, empezando por los casos de uso de la misma, continuando con unas maquetas o *Mockups* que permitan ver de una forma más visual una posible implementación de los casos de uso detectados.

#### **5.1.1 Casos de Uso**

Se entiende por caso de uso la descripción de una actividad o tarea que debe ser realizada por alguna persona o entidad. En el caso de la aplicación que será desarrollada para este trabajo se entienden por casos de uso toda tarea que el usuario, es decir, el fisioterapeuta, pueda querer realizar en dicha aplicación.

En la figura [5.1](#page-45-0) se puede ver un diagrama de casos de uso que contiene todos los casos de uso de los que constará la aplicación. Se puede apreciar en él como la aplicación tan solo contará con un tipo de usuario, el fisioterapeuta, el cual podrá acceder a todas las funcionalidades de la aplicación. Los casos de uso se detallan en las tablas [5.1](#page-46-0) a [5.15](#page-53-0).

El caso de uso *Añadir Paciente* (tabla [5.1\)](#page-46-0) trata el proceso de añadir un nuevo paciente a la aplicación y requiere que no exista en la aplicación otro paciente con el mismo DNI o el mismo número de historia clínica (NHC), algo que en caso de que ocurra indicaría que el paciente que se está registrando ya existe.

<span id="page-45-0"></span>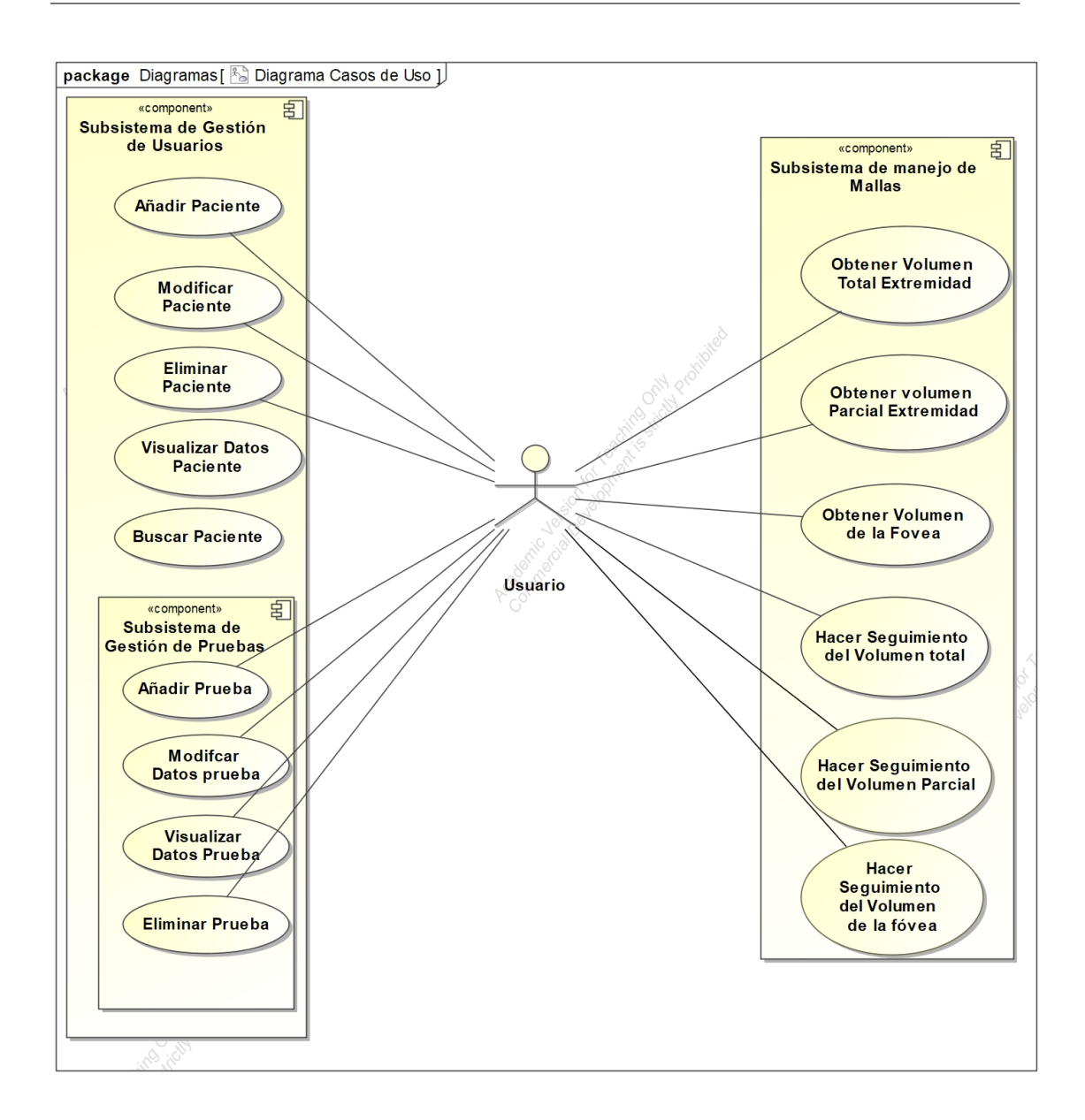

Figura 5.1: Diagrama de Casos de uso.

El caso de uso *Modificar Paciente* (tabla [5.2\)](#page-46-1), consiste en el proceso de modificación de los datos de un paciente. Es posible modificar todos sus datos que serán validados por el sistema antes de guardar los cambios.

El caso de uso *Buscar Paciente* (tabla [5.3](#page-47-0)), permite buscar pacientes en la aplicación. El usuario rellena los datos del formulario de datos de pacientes, generando así un filtro que será usado como filtro de busqueda de pacientes, mostrando en la lista de pacientes tan solo los que cumplan con los criterios establecidos. Se permite filtrar por todos los datos de los pacientes siendo perfectamente posible filtrar por varios criterios a la vez, es decir, se pueden buscar

<span id="page-46-0"></span>

| CU-01               |                | Añadir Paciente                                                 |  |  |  |  |  |  |  |
|---------------------|----------------|-----------------------------------------------------------------|--|--|--|--|--|--|--|
| Descripción         |                | El usuario añade un nuevo paciente en la aplicación             |  |  |  |  |  |  |  |
| Precondición        |                | No existe en la aplicación otro paciente con el mismo NHC o DNI |  |  |  |  |  |  |  |
|                     | Paso           | Acción                                                          |  |  |  |  |  |  |  |
|                     |                | Este caso de uso se inicia cuando el usuario desea añadir un    |  |  |  |  |  |  |  |
|                     | 1              | nuevo paciente                                                  |  |  |  |  |  |  |  |
| Secuencia normal    | $\mathfrak{D}$ | El sistema solicita al usuario los datos necesarios             |  |  |  |  |  |  |  |
|                     | 3              | El usuario introduce los datos necesarios                       |  |  |  |  |  |  |  |
|                     | $\overline{4}$ | El sistema verifica los datos introducidos                      |  |  |  |  |  |  |  |
|                     | 5              | El caso de uso finaliza                                         |  |  |  |  |  |  |  |
| Postcondición       |                | El paciente queda registrado y no podrá volver a ser registrado |  |  |  |  |  |  |  |
|                     |                | mientras exista                                                 |  |  |  |  |  |  |  |
|                     | Paso           | Acción                                                          |  |  |  |  |  |  |  |
| Excepciones         |                | Si el paciente ya existe se muestra un mensaje de error y se    |  |  |  |  |  |  |  |
|                     | $\overline{4}$ | vuelve al paso 2                                                |  |  |  |  |  |  |  |
| Alta<br>Importancia |                |                                                                 |  |  |  |  |  |  |  |

Tabla 5.1: Caso de uso añadir paciente

#### Tabla 5.2: Caso de uso modificar paciente

<span id="page-46-1"></span>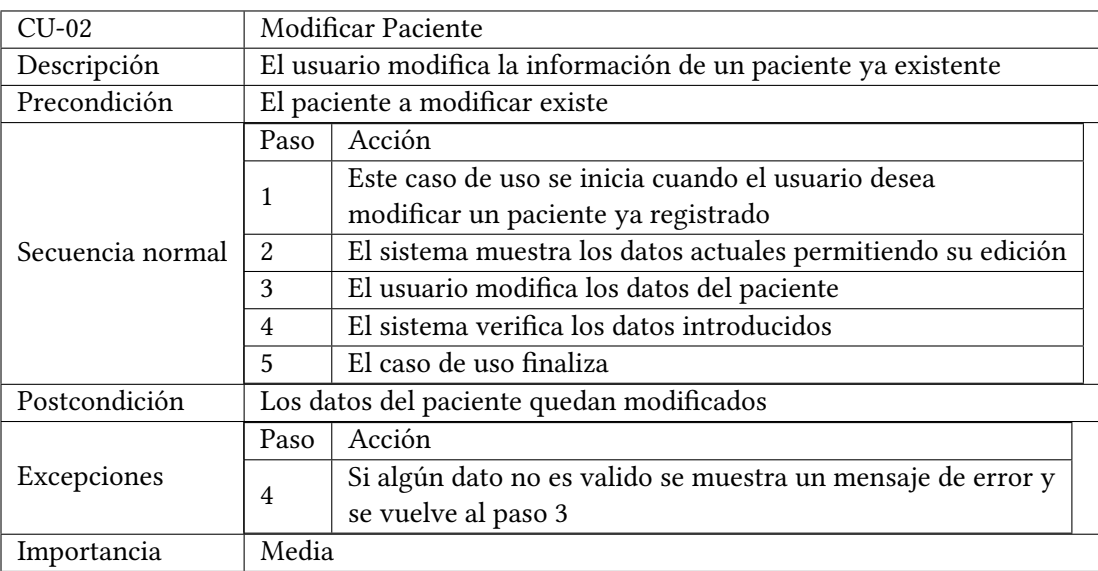

por ejemplo todos los pacientes cuyo DNI empiece por "4" y hayan nacido el 11 de febrero de 1987.

El caso de uso *Eliminar Paciente* (tabla [5.4\)](#page-47-1) consiste en el proceso de borrado de un paciente de la aplicación. En el caso de que existan pruebas asociadas a este paciente también serán borradas junto al paciente.

El caso de uso *Añadir prueba a un paciente* (tabla [5.5](#page-48-0)) cumple la función de registrar una

<span id="page-47-0"></span>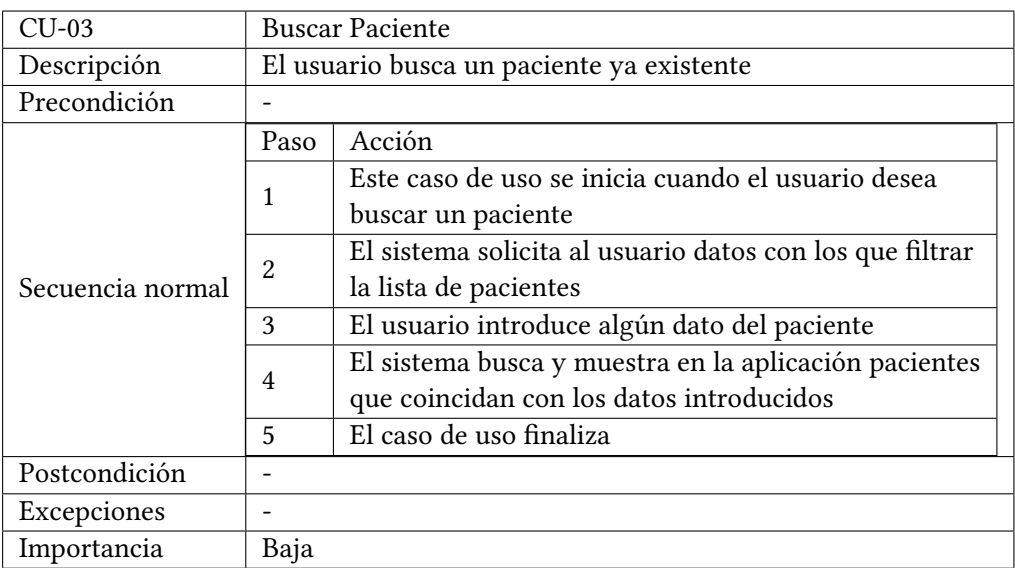

#### Tabla 5.3: Caso de uso buscar paciente

Tabla 5.4: Caso de uso eliminar paciente

<span id="page-47-1"></span>

| CU-04            |                                                            | <b>Eliminar Paciente</b>                                      |  |  |  |  |  |  |  |
|------------------|------------------------------------------------------------|---------------------------------------------------------------|--|--|--|--|--|--|--|
| Descripción      |                                                            | El usuario elimina la información de un paciente ya existente |  |  |  |  |  |  |  |
| Precondición     |                                                            | El paciente a eliminar existe                                 |  |  |  |  |  |  |  |
|                  | Paso                                                       | Acción                                                        |  |  |  |  |  |  |  |
|                  | 1                                                          | Este caso de uso se inicia cuando el usuario desea            |  |  |  |  |  |  |  |
|                  |                                                            | eliminar un paciente ya registrado                            |  |  |  |  |  |  |  |
| Secuencia normal | $\mathfrak{D}$                                             | El sistema muestra los datos actuales del paciente            |  |  |  |  |  |  |  |
|                  | 3                                                          | El usuario solicita su eliminación                            |  |  |  |  |  |  |  |
|                  | 4                                                          | El sistema elimina al paciente de la aplicación               |  |  |  |  |  |  |  |
|                  | 5                                                          | El caso de uso finaliza                                       |  |  |  |  |  |  |  |
| Postcondición    | El usuario ha sido eliminado y se podrá volver a registrar |                                                               |  |  |  |  |  |  |  |
| Excepciones      |                                                            |                                                               |  |  |  |  |  |  |  |
| Importancia      | Baja                                                       |                                                               |  |  |  |  |  |  |  |

prueba de un paciente ya registrado en la aplicación.

El caso de uso *Obtener volumen total de una extremidad* (tabla [5.6](#page-48-1)) cumple la función de poder obtener el volumen total de la extremidad de una prueba de un paciente ya registrado en la aplicación.

El caso de uso *Obtener volumen de la fóvea de una extremidad* (tabla [5.7](#page-49-0)) permite obtener el volumen de la fóvea en una prueba de un paciente ya registrado en el sistema.

El caso de uso *Obtener volumen parcial de una extremidad* (tabla [5.8](#page-49-1)) permite obtener el volumen entre dos puntos que el sistema le solicitará al usuario que le indique.

Los casos de uso relacionados con el seguimiento del paciente corresponden con *Hacer*

<span id="page-48-0"></span>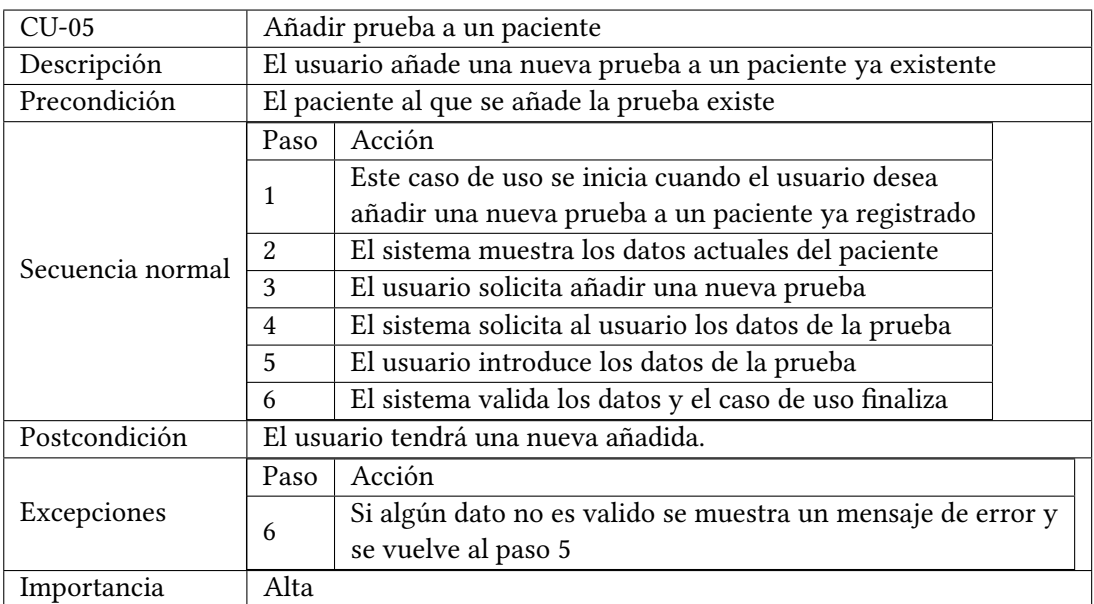

Tabla 5.5: Caso de uso añadir prueba a paciente

Tabla 5.6: Caso de uso obtener volumen total de una extremidad

<span id="page-48-1"></span>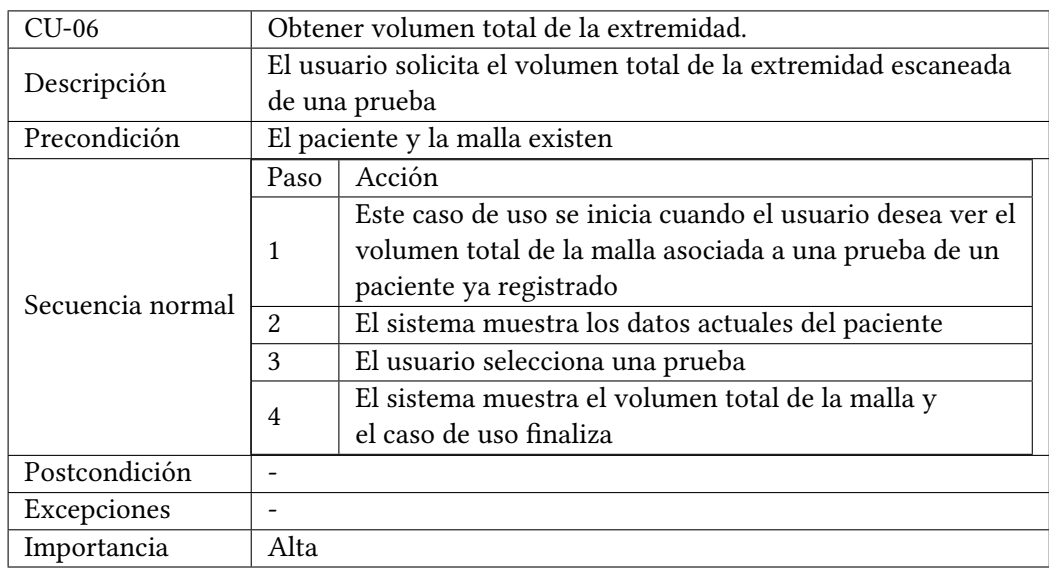

*seguimiento del volumen total* (tabla [5.9](#page-50-0)), *Hacer seguimiento de volúmenes parciales* (tabla [5.10](#page-50-1)) y *Hacer seguimiento del volumen de la fóvea* (tabla [5.11\)](#page-51-0). Gracias a estos casos de uso es posible realizar el seguimiento de los pacientes a lo largo del tiempo, siendo posible comparar los resultados tanto de volumenes totales, parciales, así como del propio volumen de la fóvea.

El caso de uso *Visualizar datos de un paciente* (tabla [5.12](#page-51-1)) representa la posibilidad de poder ver todos los datos de un paciente, desde su nombre y apellido hasta los datos de cada una de

<span id="page-49-0"></span>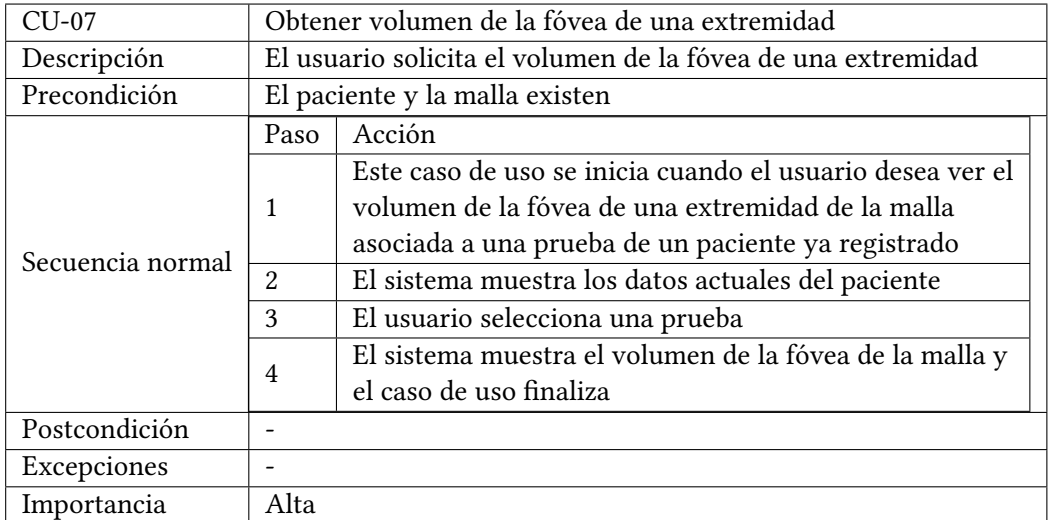

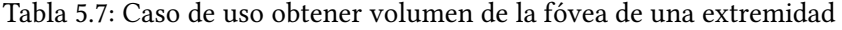

Tabla 5.8: Caso de uso obtener volumen parcial de una extremidad

<span id="page-49-1"></span>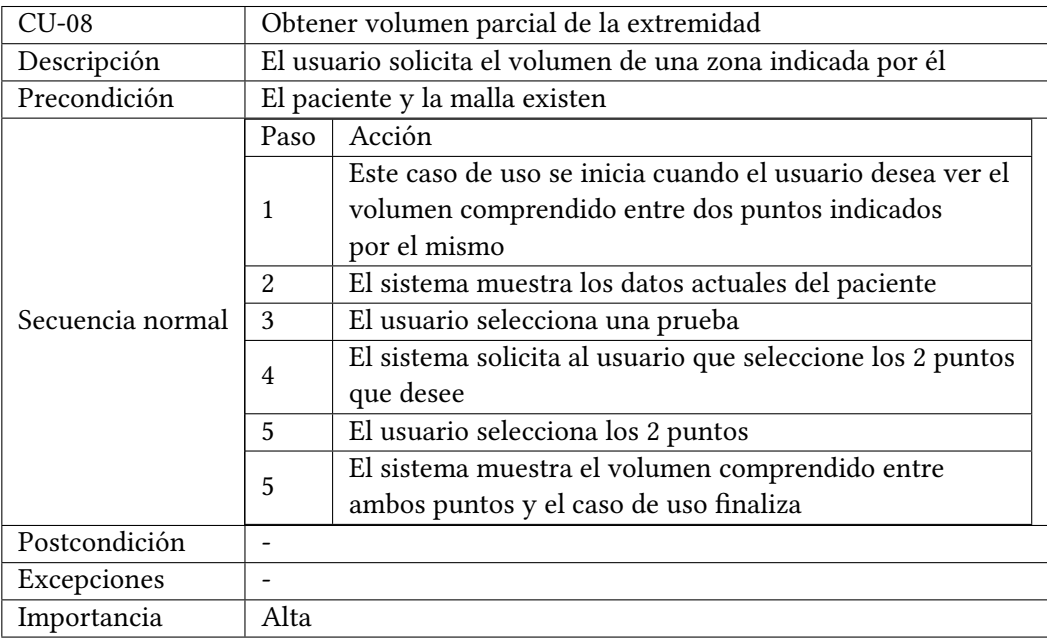

las pruebas del mismo.

El caso de uso *Modificar datos de una prueba* (tabla [5.13\)](#page-52-0) representa el proceso de modificado de los datos de una prueba de un paciente, pudiendo modificar todos los datos de la misma.

El caso de uso *Borrar prueba de un paciente* (tabla [5.14](#page-52-1)) representa el proceso de borrado de una prueba de un paciente. En este caso tan solo se borrara la prueba seleccionada, dejando

<span id="page-50-0"></span>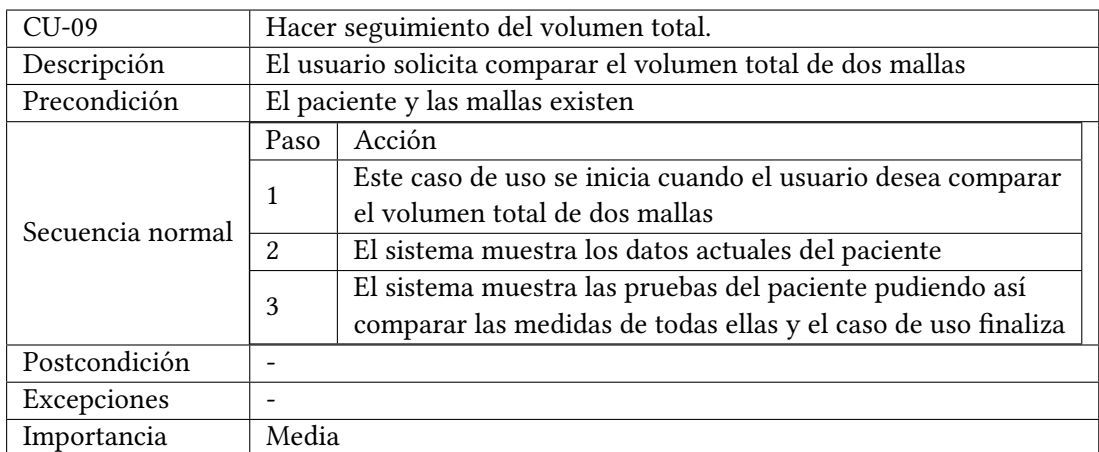

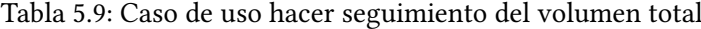

Tabla 5.10: Caso de uso hacer seguimiento de volumenes parciales

<span id="page-50-1"></span>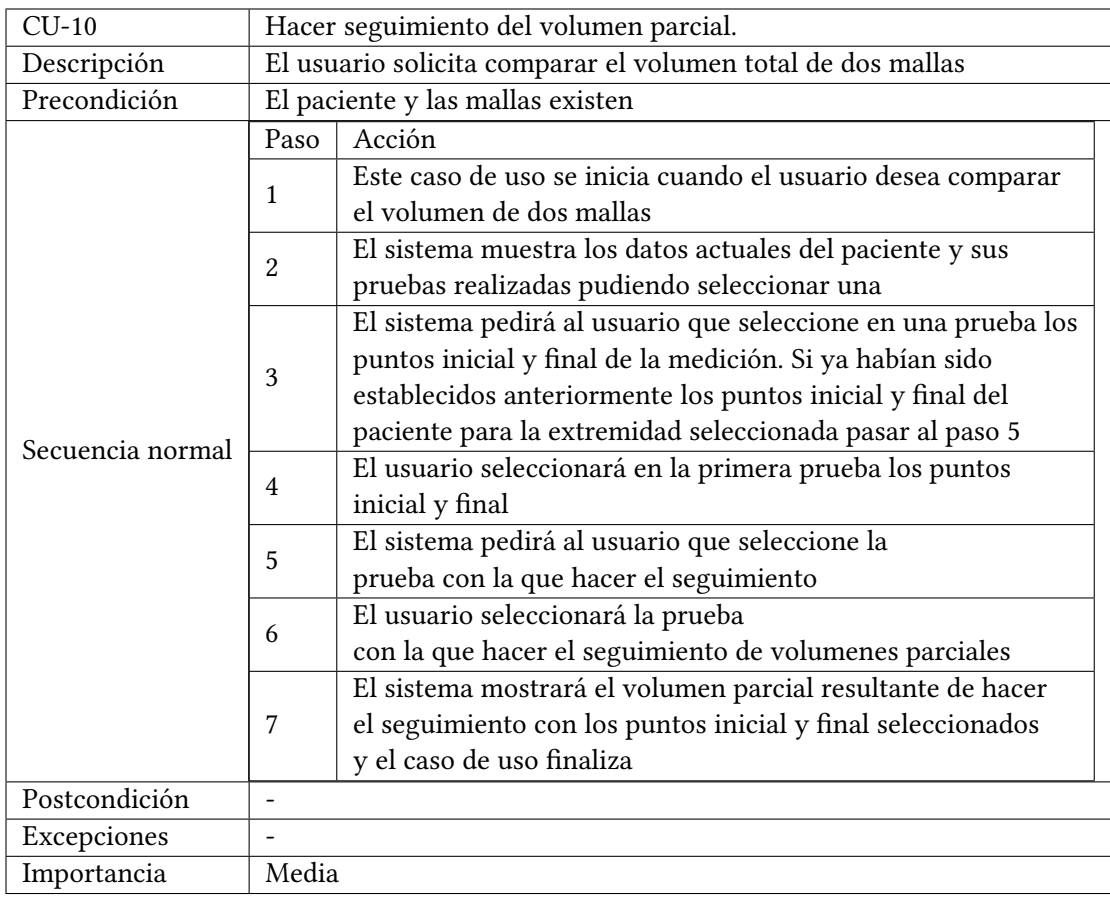

el resto de pruebas de este paciente.

El caso de uso *Visualizar datos de una prueba* se puede ver en la tabla [5.15](#page-53-0) representa el

<span id="page-51-0"></span>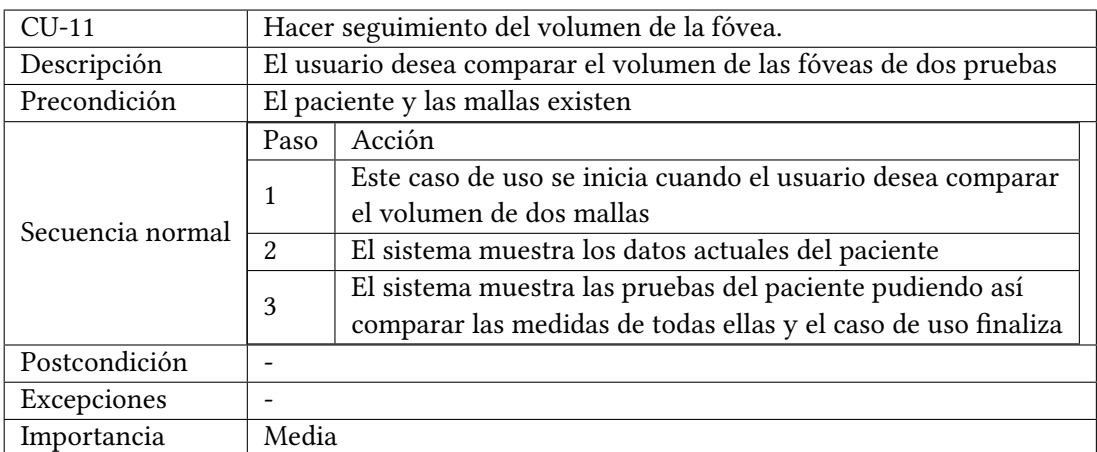

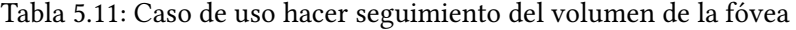

Tabla 5.12: Caso de uso visualizar datos de un paciente

<span id="page-51-1"></span>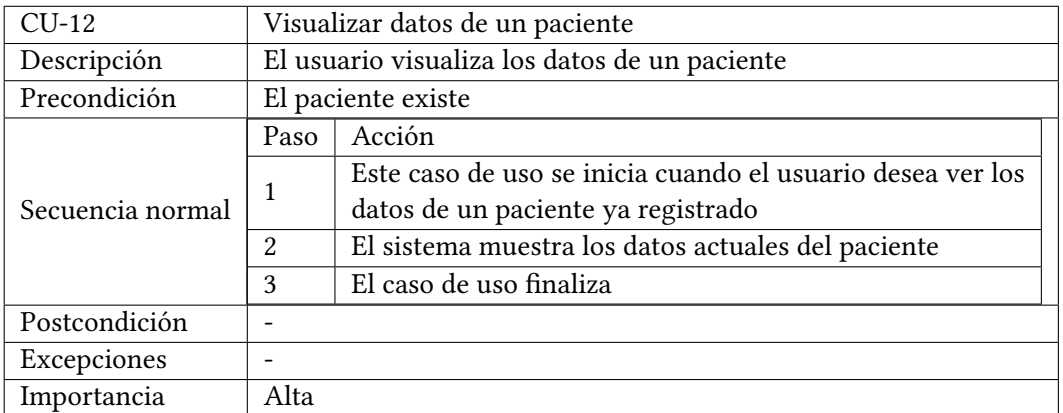

proceso seguido para la visualización por parte del usuario de los datos de una prueba de un paciente.

<span id="page-52-0"></span>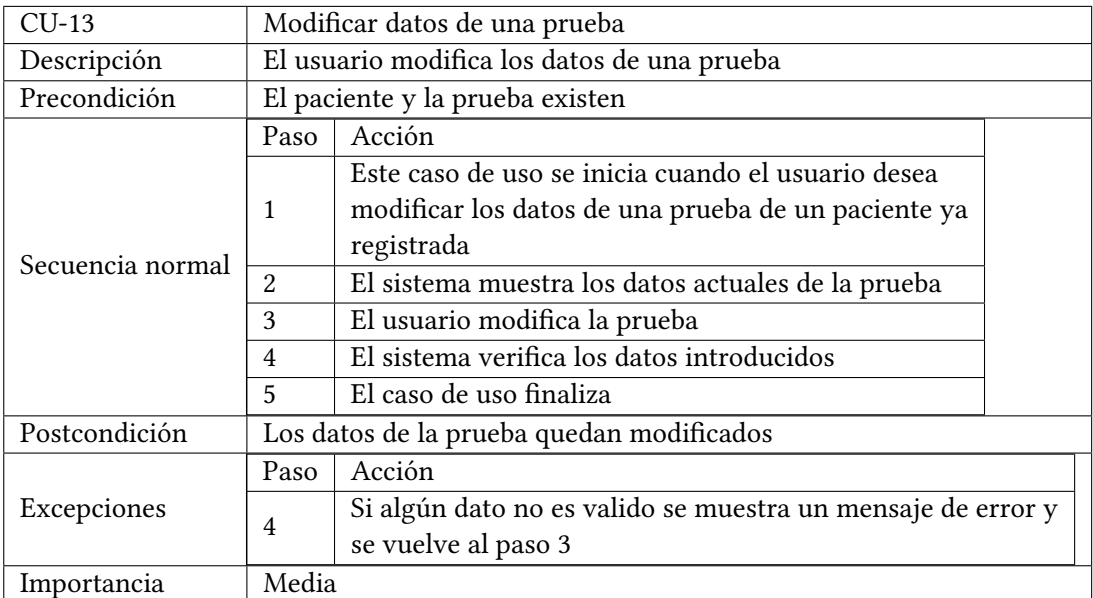

# Tabla 5.13: Caso de uso modificar datos de una prueba

Tabla 5.14: Caso de uso borrar prueba de un paciente

<span id="page-52-1"></span>

| $CU-14$          |                | Borrar prueba de un paciente                             |
|------------------|----------------|----------------------------------------------------------|
| Descripción      |                | El usuario elimina una prueba                            |
| Precondición     |                | El paciente y la prueba existen                          |
|                  | Paso           | Acción                                                   |
|                  | 1              | Este caso de uso se inicia cuando el usuario desea       |
|                  |                | eliminar una prueba de un paciente ya registrada         |
|                  | $\mathfrak{D}$ | El sistema muestra los datos actuales de la prueba       |
| Secuencia normal | 3              | El usuario solicita la eliminación de la prueba          |
|                  | 3              | El sistema solicita confirmación de la eliminación de la |
|                  |                | prueba                                                   |
|                  | 3              | El usuario confirma la eliminación de la prueba          |
|                  | 3              | El sistema elimina la prueba y el caso de uso finaliza   |
| Postcondición    |                | La prueba queda eliminada del sistema                    |
| Excepciones      |                |                                                          |
| Importancia      | Baja           |                                                          |

Tabla 5.15: Caso de uso visualizar datos de una prueba

<span id="page-53-0"></span>

| $CU-15$          |               | Visualizar datos de una prueba                                                                                            |
|------------------|---------------|----------------------------------------------------------------------------------------------------|
| Descripción      |               | El usuario visualiza los datos de una prueba                                                                              |
| Precondición     |               | El paciente y la prueba existen                                                                                           |
|                  | Paso          | Acción                                                                                                    |
| Secuencia normal |               | Este caso de uso se inicia cuando el usuario desea<br>visualizar los datos de una prueba de un paciente ya<br>registrada. |
|                  | $\mathcal{D}$ | El sistema muestra los datos actuales de la prueba.                                                                       |
|                  | 5             | El caso de uso finaliza                                                                                                   |
| Postcondición    |               |                                                                                                    |
| Excepciones      |               |                                                                                                    |
| Importancia      | Alta          |                                                                                                    |

#### **5.1.2 Mockups**

A continuación se realizaron *mockups* como fase previa al diseño técnico de la aplicación. Se decidió optar por una aplicación que muestre en la pantalla principal gran parte de la información del paciente, evitando así el tener que cambiar continuamente entre diferentes pantallas.

La figura [5.2](#page-55-0) corresponde con la pantalla principal, la cual está dividida en 3 secciones claramente diferenciadas. En el lado izquierdo de la pantalla se puede ver la lista de todos los pacientes dados de alta siendo posible añadir nuevos pacientes. También es posible realizar búsquedas de pacientes mediante algún filtro pulsando en el botón de búsqueda, o simplemente desplazarse en la lista hasta encontrar el paciente deseado. Luego tan solo con un *click* es posible acceder a toda la información del paciente, visualizando todos sus datos en el lado derecho de la pantalla, así como la lista de todas sus pruebas en el panel más a la derecha. Además en este último panel se podrá modificar la información del paciente, añadir nuevas pruebas o eliminar el registro del paciente. Esta pantalla cubre por tanto los casos de uso CU-04 (tabla [5.4](#page-47-1)), CU-12 (tabla [5.12\)](#page-51-1) CU-14 (tabla [5.14](#page-52-1)) y el CU-15 (tabla [5.15\)](#page-53-0). Los casos de uso CU-04 y CU-11 se inician al pulsar el botón *Borrar Paciente* y *Borrar Prueba* respectivamente, abriéndose posteriormente una nueva ventana que solicita la confirmación del borrado. En la figura [5.3](#page-55-1) se muestra un ejemplo de confirmación de borrado de un paciente.

Además, al visualizar las pruebas se muestran también el volumen total de la malla, (CU-06, tabla [5.6\)](#page-48-1), así como el volumen de la fóvea de la malla asociada a la prueba, (CU-07, tabla [5.7\)](#page-49-0). También se consigue en esta pantalla realizar el seguimiento tanto de volúmenes totales como de la fóvea, cubriendo por tanto los casos de uso CU-09 (tabla [5.9](#page-50-0)) y CU-11 (tabla [5.11\)](#page-51-0).

Se consigue pues con este diseño visualizar de forma sencilla e intuitiva toda la información que un fisioterapeuta pueda necesitar.

La figura [5.4](#page-56-0) muestra el proceso de añadir un paciente, el cual consiste en pulsar el botón *Añadir paciente* en la sección izquierda de la pantalla, rellenar los datos en la sección derecha y pulsar el botón *Aceptar* en la misma sección. Por tanto se trata de un proceso muy sencillo en el que ni siquiera es necesario cambiar de ventana. Se cubren por tanto los casos de uso CU-01 (tabla [5.1](#page-46-0)) y CU-02 (tabla [5.2\)](#page-46-1).

El proceso de búsqueda de pacientes sigue también la misma filosofia de reducir la interfaz a una única pantalla. En este caso, como se puede ver en la figura [5.5,](#page-56-1) al pulsar el botón *Buscar Paciente* es posible introducir datos de forma similar al proceso de añadir un paciente. De esta forma, al pulsar a continuación el botón *Realizar búsqueda*, se filtrarán los pacientes con los datos introducidos en el formulario. Se cubre pues el caso de uso CU-03 (tabla [5.3](#page-47-0)).

En la figura [5.6](#page-57-0) se muestra como se visualizaría la malla. A esta pantalla es posible acceder si se pulsa el botón *Ver Imagen* en la pantalla principal cuando una prueba ha sido seleccionada.

La figura [5.7](#page-57-1) muestra la ventana que se abriría al pulsar el botón *Realizar mediciones* en

<span id="page-55-0"></span>

|            | Pantalla Principal          |                            |                            |                                                                                                    |                                                             |                                                                             |            |                                                                            |                                                                            |                                                                                                    | $-0x$ |
|------------|-----------------------------|----------------------------|----------------------------|----------------------------------------------------------------------------------------------------|-------------------------------------------------------------|-----------------------------------------------------------------------------|------------|----------------------------------------------------------------------------|----------------------------------------------------------------------------|----------------------------------------------------------------------------------------------------|-------|
|            | Añodir Paciente             |                            | <b>Buscar Paciente</b>     |                                                                                                    |                                                             |                                                                             |            |                                                                            | Modificar datos                                                            | Borrar paciente                                                                                                    |       |
| <b>NHC</b> | 1234567 Paco<br>124278 Paco | Gomez Gomez<br>Gomez Gomez | Nombre Apellido1 Apellido2 | Nombre<br>Apellido1<br>Apellido <sub>2</sub><br><b>NHC</b><br>Telefono<br>Fecha de Nacimiento 01/01/1966<br>DNI<br>Genero | Paco<br>Gomez<br>Gomez<br>697821791<br>123456789P<br>Hombre | Prueba Fecha<br>Escaner 5/07/2019<br>Escaner 5/07/2019<br>Escaner 5/07/2019 |            | Pruebas Realizadas Añodir Prueba Modificar Datos Prueba<br><b>Detalles</b> | Brozo derecho 3525cm^3<br>Brazo derecho 3525cm^3<br>Brazo derecho 3525cm^3 | Borrar Prueba<br>Volumen Extremidad Volumen Fovea<br>25cm <sub>43</sub><br>25cm <sup>4</sup> 3<br>25cm <sup>4</sup> 3 |       |
|            |                             |                            |                            |                                                                                                    |                                                             |                                                                             | Ver Imagen |                                                                            | Realizar mediciones                                                        | Realizar seguimiento                                                                                                  |       |

Figura 5.2: Mockup pantalla principal de la aplicación

<span id="page-55-1"></span>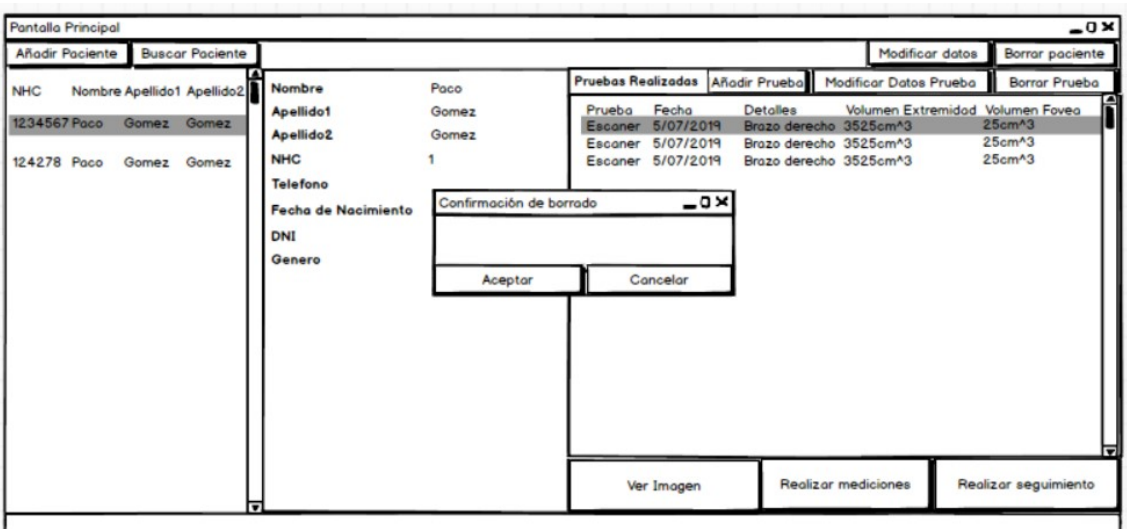

Figura 5.3: Mockup pantalla de confirmación de borrado de un paciente

la pantalla principal teniendo una prueba seleccionada. Es en esta pantalla donde se integra el proceso de realizar mediciones de distancias y volúmenes entre dos puntos seleccionados. Además, gracias a la funcionalidad de obtener volúmenes a cierta distancia del punto de referencia, es posible comparar mallas del mismo paciente en diferentes momentos del tiempo. Por otro lado se añaden los botones *Borrar punto 1* y *Borrar punto 2* para permitir al usuario editar de una forma sencilla ambos puntos. Se añaden también las instrucciones para facilitar al usuario el uso de este modo. En esta pantalla se cubre pues el caso de uso CU-08 (tabla [5.8](#page-49-1)).

En la figura [5.8](#page-58-0) se puede ver la pantalla que se obtiene al realizar el proceso de seguimiento

<span id="page-56-0"></span>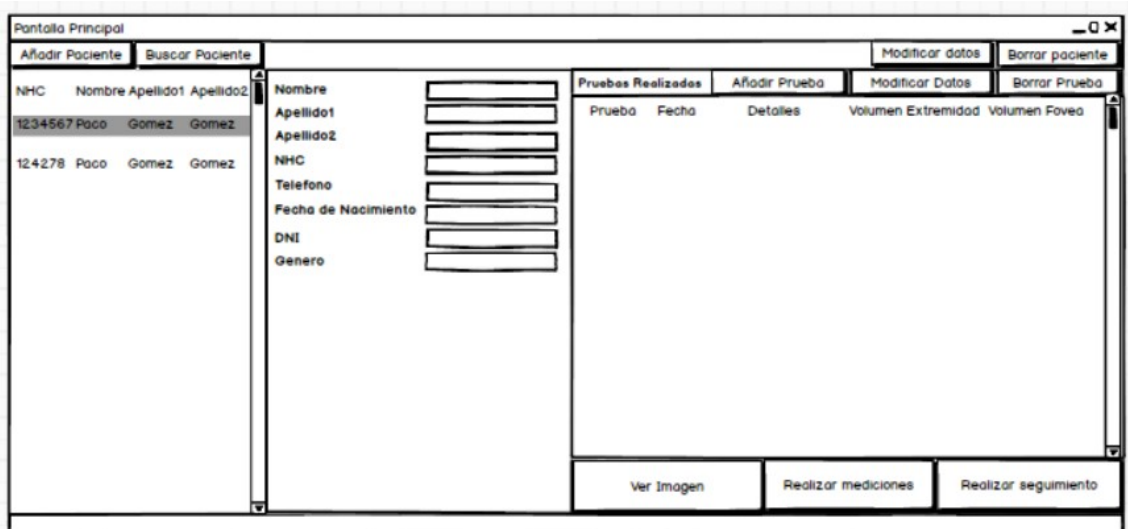

Figura 5.4: Mockup pantalla para añadir un nuevo paciente a la aplicación

<span id="page-56-1"></span>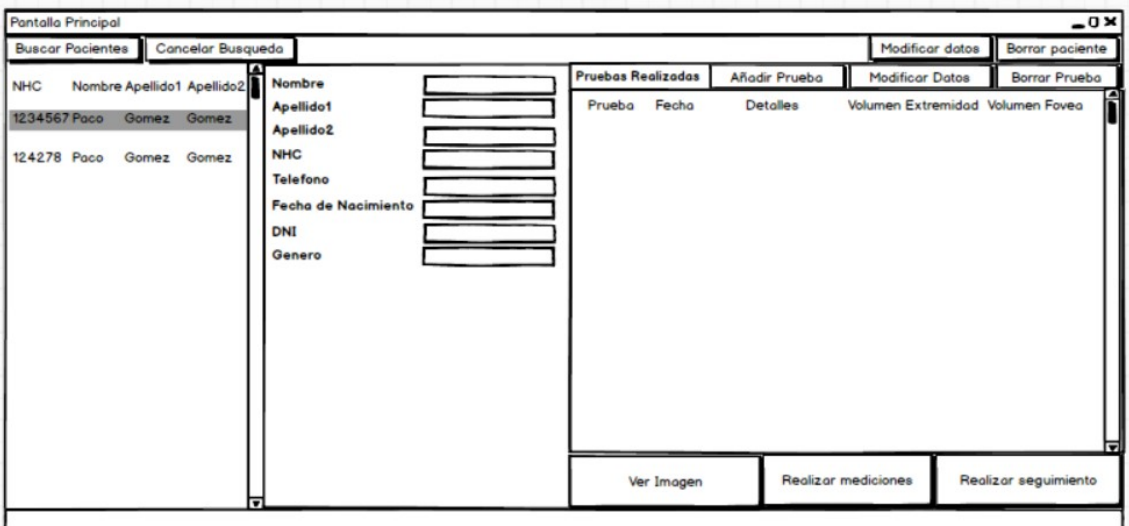

Figura 5.5: Mockup pantalla de búsqueda de pacientes en la aplicación

de volumenes parciales indicado en el *CU-10* (tabla [5.10\)](#page-50-1). Se llegaría a esta pantalla en caso de pulsar botón *Realizar seguimiento* habiendo seleccionado anteriormente los puntos inicial y final de la extremidad seleccionada. En caso de pulsar el botón *Realizar seguimiento* sin seleccionar los puntos inicial y final de medida se mostraría una pantalla de error como la de la figura [5.9.](#page-58-1)

Finalmente en la figura [5.10](#page-59-0) se puede ver la pantalla que contiene el formulario que debe ser rellenado a la hora de añadir una prueba a un paciente. Este mismo formulario se mostraría rellenado en el caso de querer modificar los datos de una prueba. Se cubren con esta pantalla

<span id="page-57-0"></span>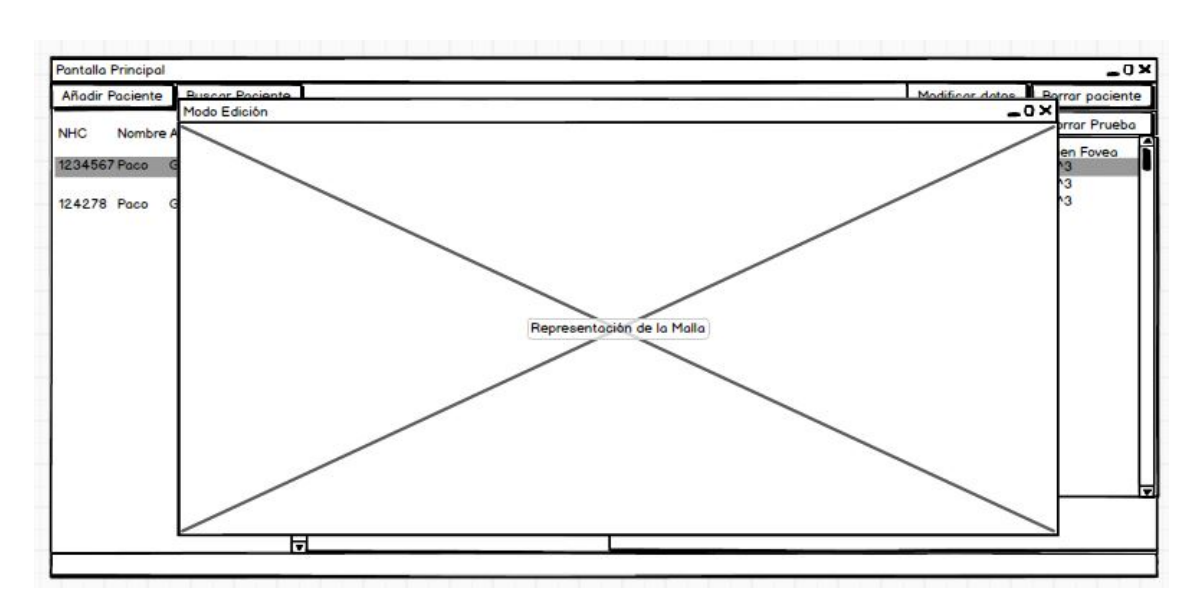

Figura 5.6: Mockup pantalla de visualización de la malla.

<span id="page-57-1"></span>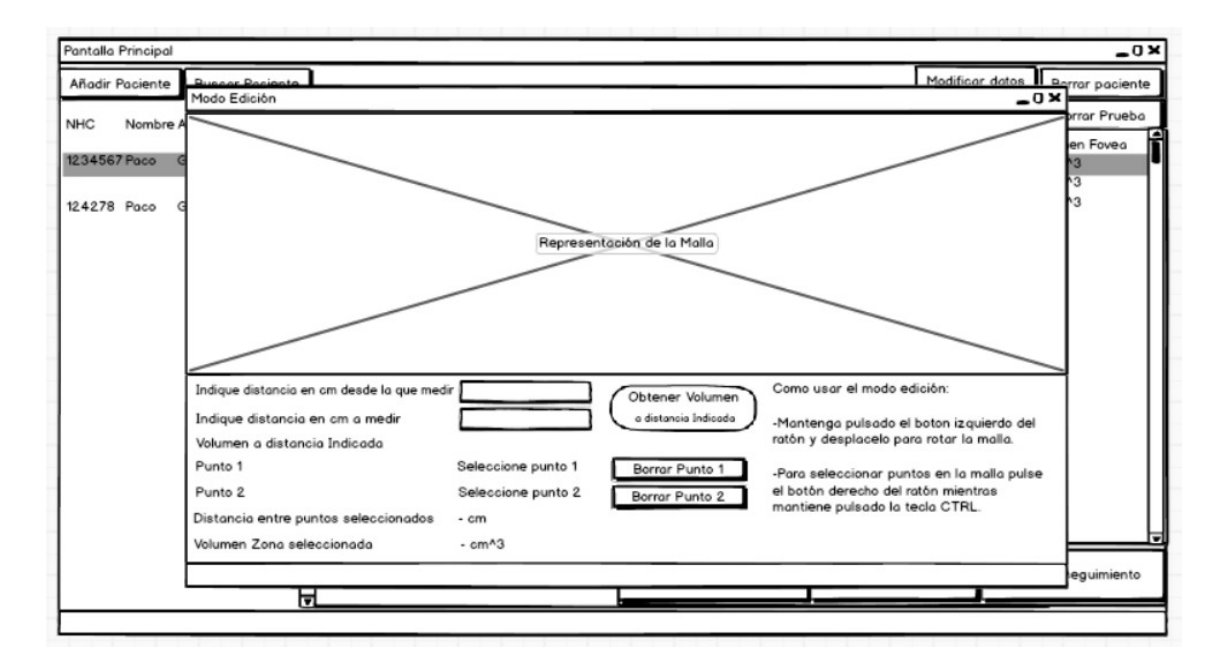

Figura 5.7: Mockup pantalla de realización de mediciones en una malla de una prueba de un paciente.

los casos de uso CU-05 (tabla [5.5](#page-48-0)) y CU-13 (tabla [5.13](#page-52-0)).

<span id="page-58-0"></span>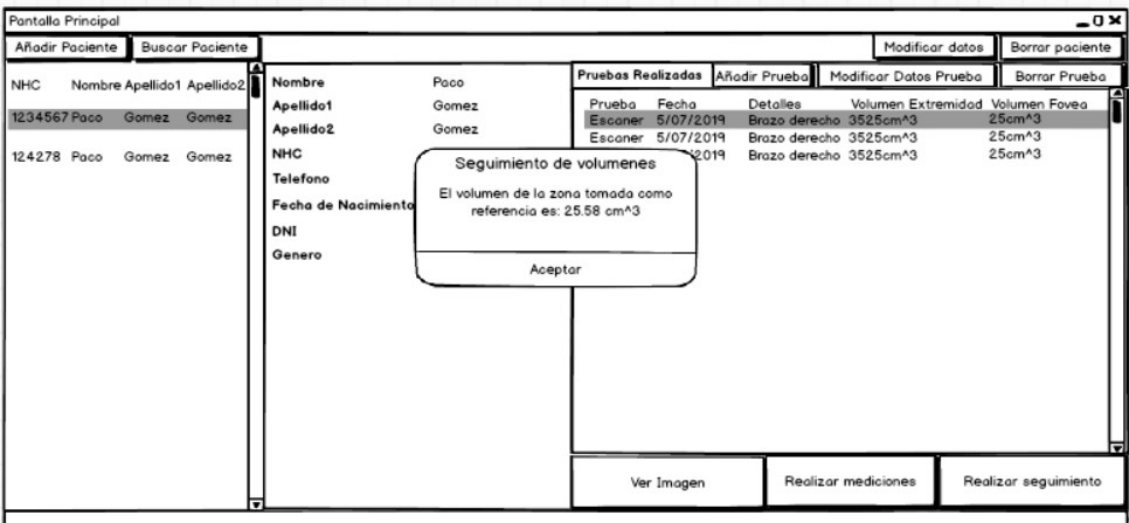

Figura 5.8: Mockup pantalla de seguimiento.

<span id="page-58-1"></span>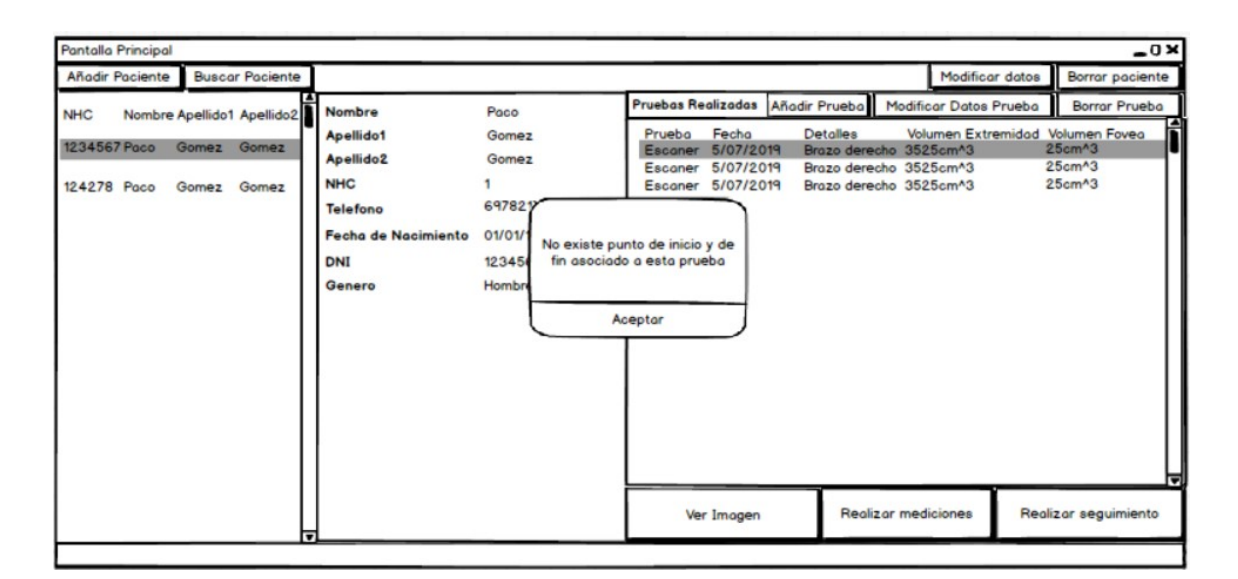

Figura 5.9: Mockup pantalla de seguimiento en caso de que no exista punto inicial y final.

# **5.2 Diseño**

A lo largo de esta sección se expondrán las diferentes decisiones de diseño así como los diversos diagramas que se realizan como parte del diseño previo a la implementación de la aplicación. Se detallarán diagramas de entidad-relación para el diseño de la base de datos y diagramas de clase para el diseño de la aplicación.

<span id="page-59-0"></span>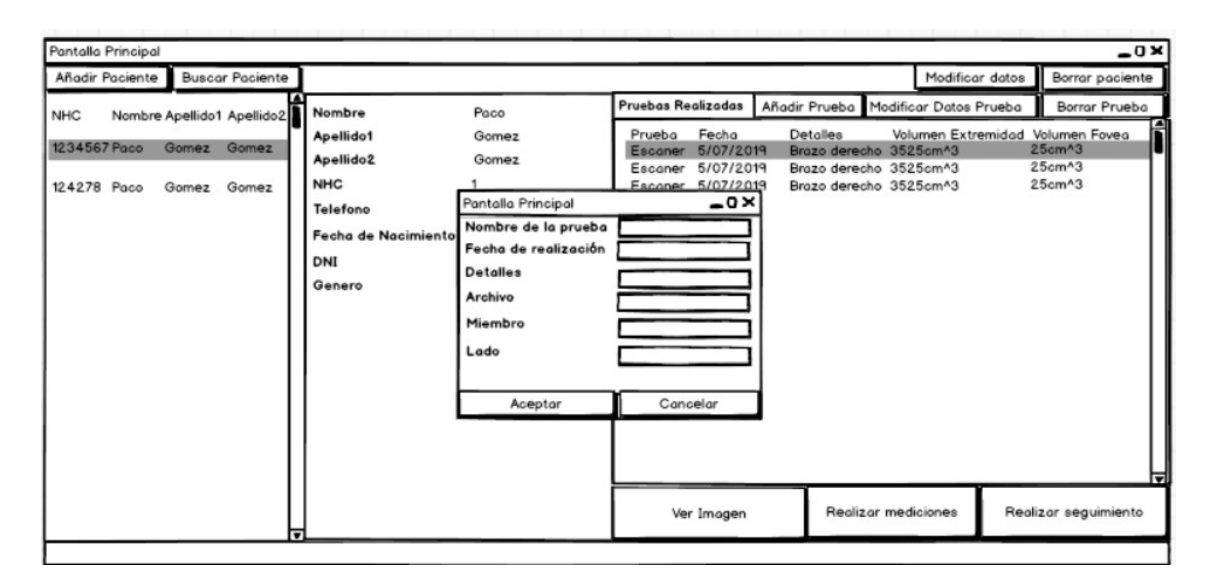

Figura 5.10: Mockup pantalla de añadir prueba de un paciente.

### **5.2.1 Diagrama E-R**

La figura [5.11](#page-59-1) corresponde al diagrama de Entidad-Relación efectuado como parte del diseño de la base de datos que se usará en el desarrollo de la aplicación. Como se puede apreciar se usan tres entidades, los pacientes, las pruebas y las extremidades. Los pacientes y las pruebas se relacionan entre ellas mediante el *NHC*. La relación entre pacientes y sus extremidades se hace también mediante el *NHC*. Finalmente la relación entre una prueba y su extremidad asociada se realiza mediante los atributos *NHC, member y side*.

<span id="page-59-1"></span>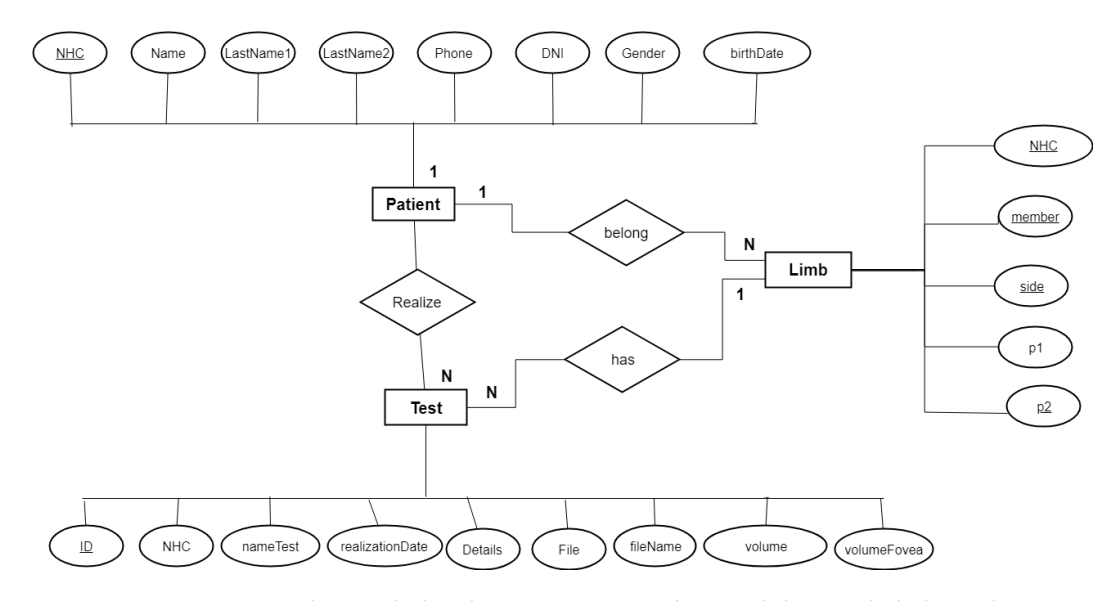

Figura 5.11: Diagrama de Entidad-Relación correspondiente al diseño de la base de Datos.

#### **5.2.2 Diagramas de clases**

En la figura [5.12](#page-61-0) se pueden ver todas las clases que forman la aplicación junto con sus relaciones entre ellas. Debido al elevado número de clases de las que se compone la aplicación se detalla el contenido de las mismas por separado.

Como se puede ver, tanto la aplicación, como el diseño de la herramienta de tratamiento de las mallas están desarrolladas siguiendo el patrón de diseño Modelo-Vista-Controlador. Este modelo, en adelante MVC[[21](#page-79-0)], es un patrón que separa los datos (modelo) de la lógica de negocio.

En la figura [5.13](#page-62-0) se detalla el contenido de las clases controlador y App. La clase *controlador* actúa como el controlador del MVC, mientras que la clase *App* actúa como parte de la vista de la aplicación. La aplicación consta de varias vistas, siendo una de ellas *App* (figura [5.13b](#page-62-1)) junto con *ModifiedMode* (figura [5.15b](#page-63-0)) y *AddTestWindow* (figura [5.15c](#page-63-1)).

El controlador *(Controller, figura [5.13a\)](#page-62-2)* gestionará el funcionamiento de las funcionalidades que la vista permite, controlando las comunicaciones con el modelo y haciendo los oportunos cambios en la vista. Será entonces esta clase, la que gestione la integración de la aplicación de escritorio con las funcionalidades de gestión de las mallas a través de la clase *ModifiedMode*.

La clase *Model* (figura [5.14b\)](#page-63-2) será la que actuará como modelo del MVC. Esta clase será la encargada de gestionar las comunicaciones con la base de datos para la creación, modificación y borrado tanto de *pacientes* (figura [5.16a\)](#page-64-0), *pruebas* (figura [5.16b\)](#page-64-1) y puntos inicial y final de extremidades (figura [5.17a](#page-64-2)).

Finalmente la aplicación integra las funcionalidades de manipulación de las mallas. Para ello se hace uso de la clase *Point* (figura [5.16c](#page-64-3)) para la gestión de los puntos de las mallas en su clase *Mesh* (figura [5.14a\)](#page-63-3). Además se hace uso también del MVC para la gestión de las mallas, usando para ello la clase *Handler* (figura [5.15a](#page-63-4)) como controlador de las mallas. Se usa también la clase *Viewer* (figura [5.17b\)](#page-64-4) para ver las mallas.

<span id="page-61-0"></span>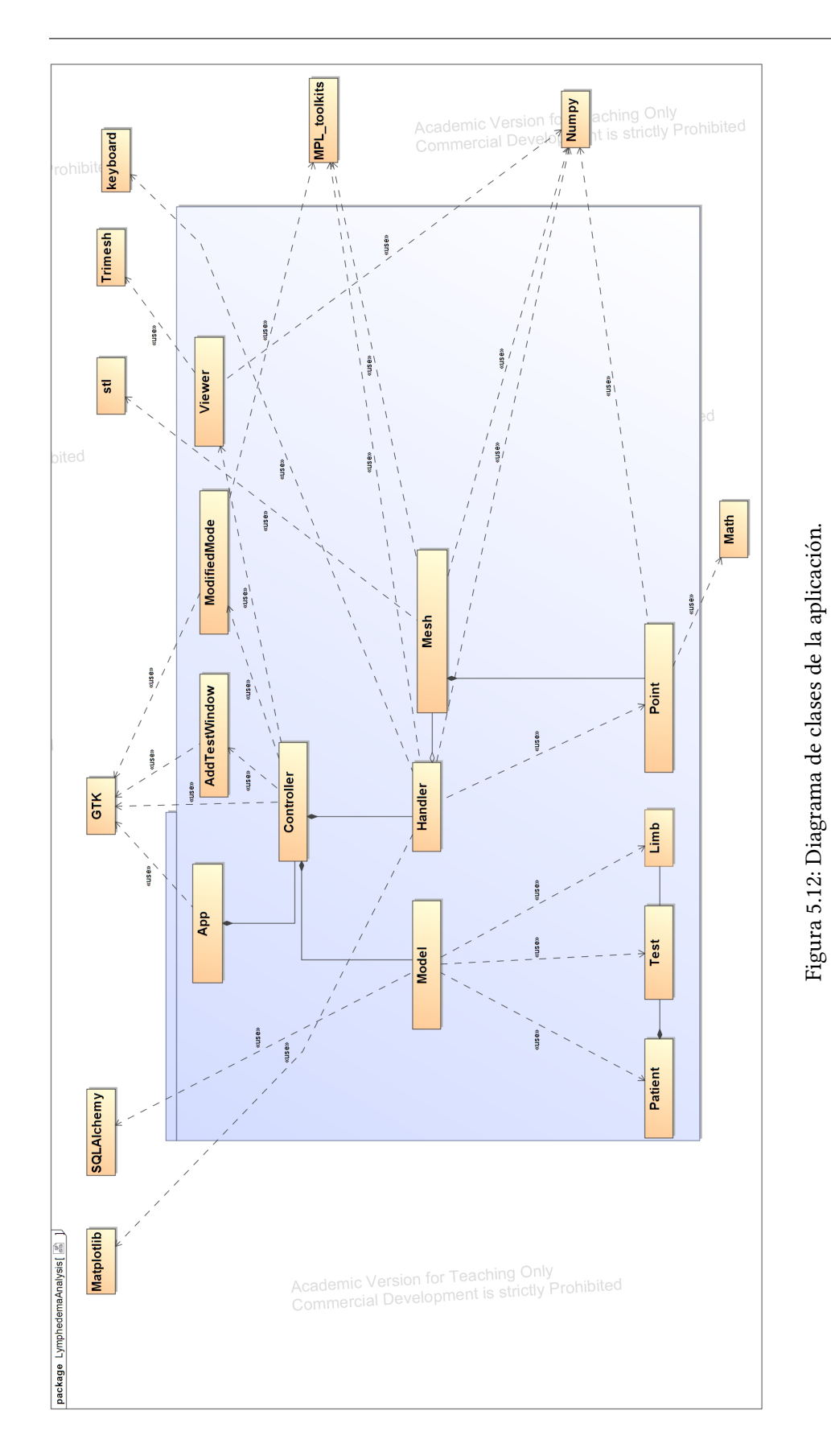

<span id="page-62-2"></span><span id="page-62-0"></span>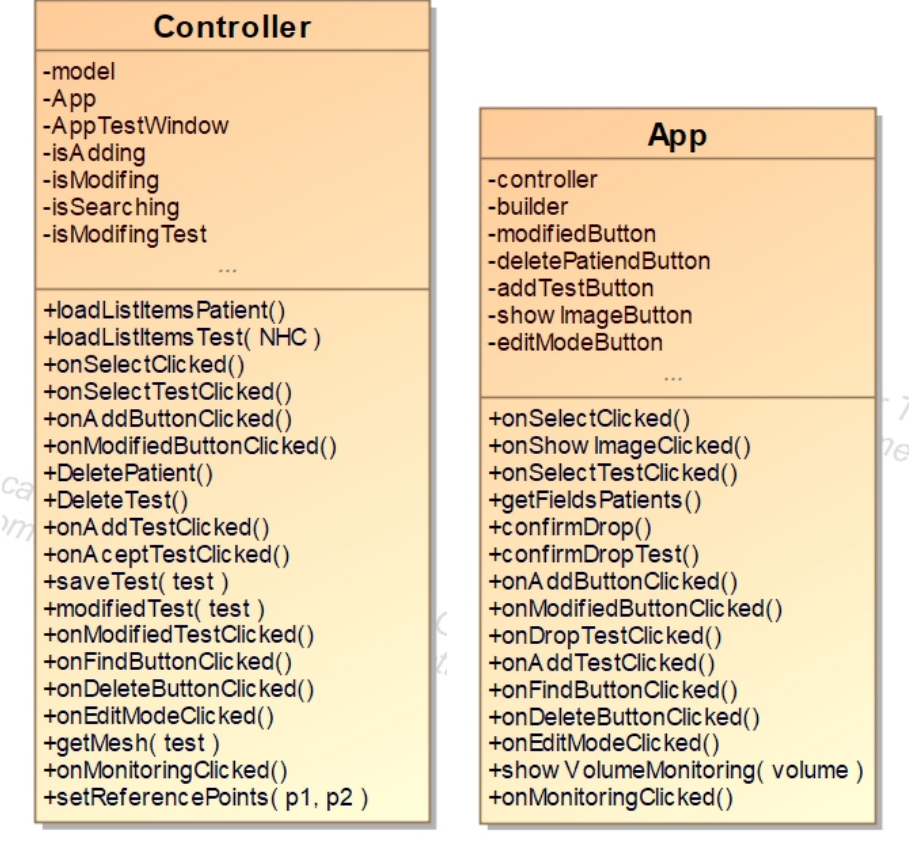

 $(a)$  (b)

<span id="page-62-1"></span>

Figura 5.13: Diagrama de las clases Controller y App

<span id="page-63-3"></span>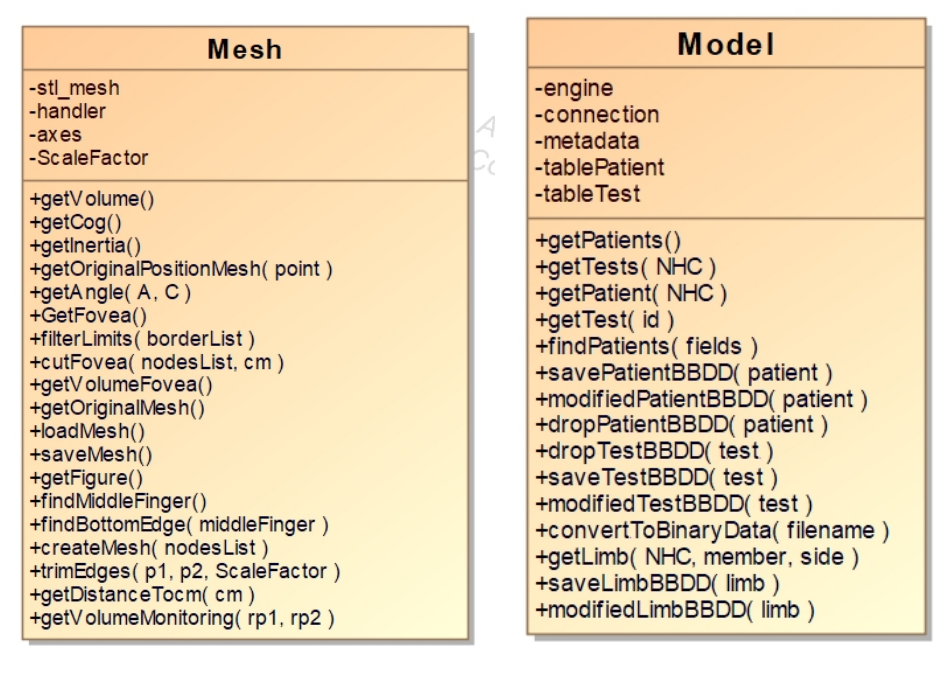

<span id="page-63-2"></span>

 $(a)$  (b)

Figura 5.14: Diagrama de las clases Mesh y Model

<span id="page-63-4"></span>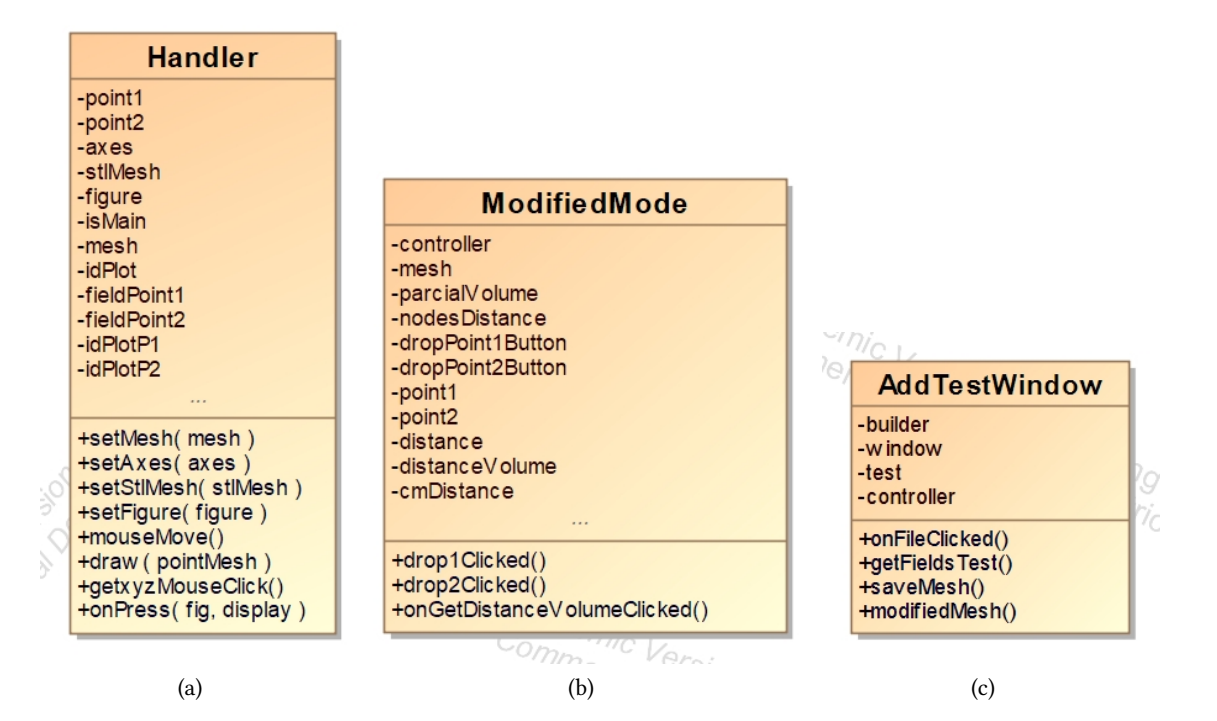

<span id="page-63-1"></span><span id="page-63-0"></span>Figura 5.15: Diagrama de las clases Handler, ModifiedMode y AddTestWindow

## CAPÍTULO 5. APLICACIÓN

<span id="page-64-0"></span>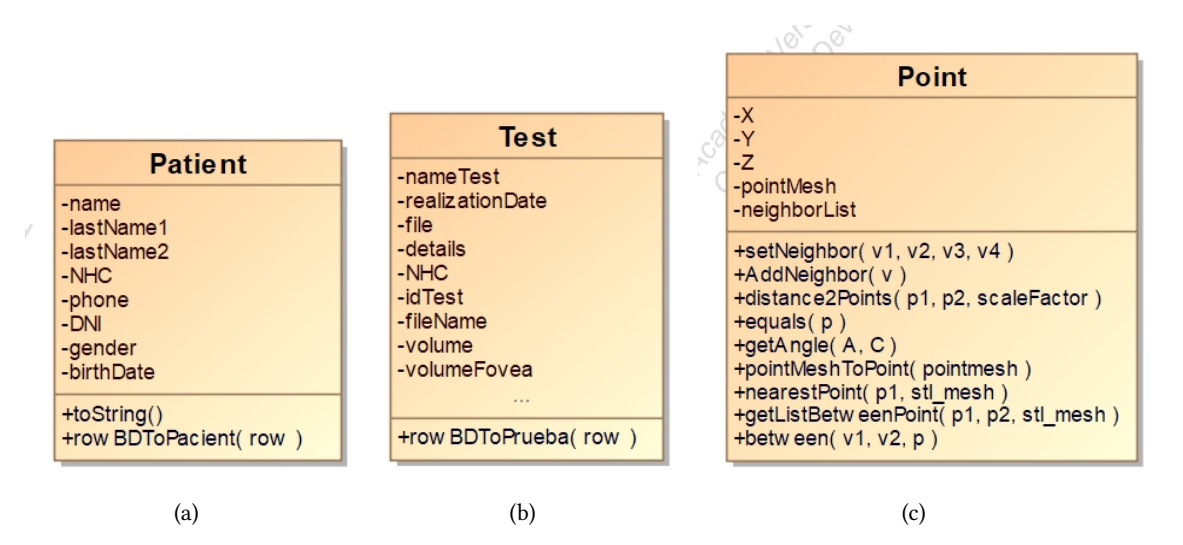

<span id="page-64-3"></span><span id="page-64-1"></span>Figura 5.16: Diagrama de las clases Patient, Test y Point

<span id="page-64-2"></span>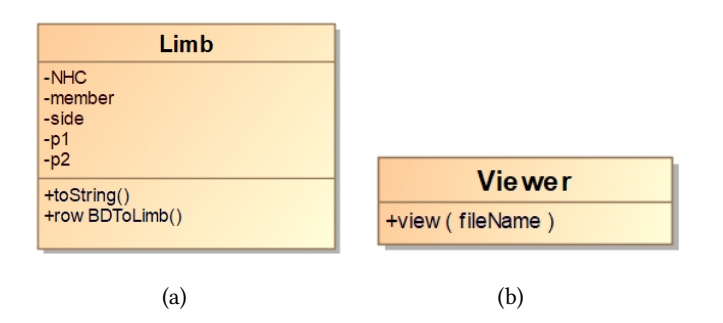

<span id="page-64-4"></span>Figura 5.17: Diagrama de las clases Limb y Viewer

# **5.3 Implementación**

En esta sección se expondrá la aplicación de gestión clínica desarrollada, así como la herramienta de manipulación de mallas integrada en la misma. Para el desarrollo de la misma se ha seguido el diseño anteriormente realizado.

En la figura [5.18](#page-65-0) se puede ver la pantalla principal de la aplicación, la cual permite ver los pacientes registrados, así como sus pruebas realizadas y sus datos. Es posible además en esta pantalla añadir nuevos pacientes, modificar y borrar los existentes, así como añadir, seleccionar, modificar y borrar pruebas ya registradas. Es posible también seleccionar una prueba para realizar medidas en la malla asociada a la misma o simplemente visualizar dicha malla. También es en esta pantalla donde se realizaría el seguimiento de volúmenes totales y de la fóvea, así como comenzar el proceso de seguimiento de volumenes parciales.

<span id="page-65-0"></span>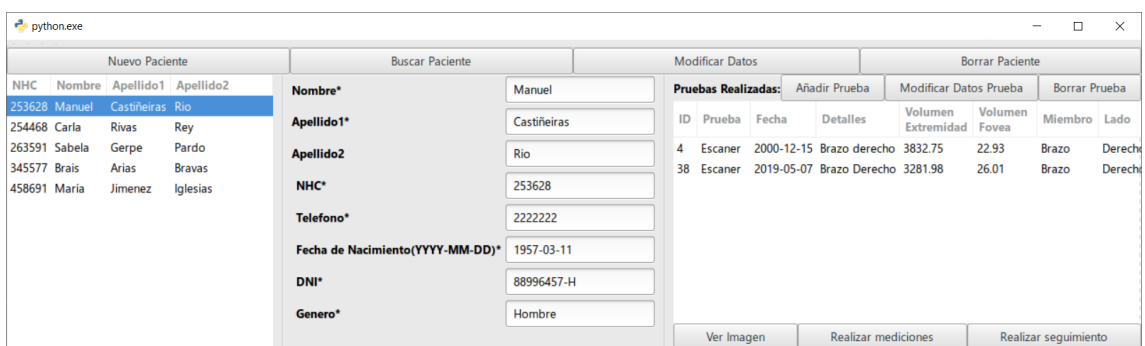

Figura 5.18: Captura de la pantalla principal de la aplicación

En la figura [5.19](#page-65-1) se puede ver el formulario que sería necesario rellenar a la hora de añadir un nuevo paciente en la aplicación. Este mismo formulario se podría cubrir en el modo de búsqueda de paciente para usar dichos datos como filtro de búsqueda de pacientes. Este proceso se puede ver en la figura [5.20](#page-66-0) en la cual se está a realizar una búsqueda de pacientes cuyo segundo apellido empiece por la letra "R".

<span id="page-65-1"></span>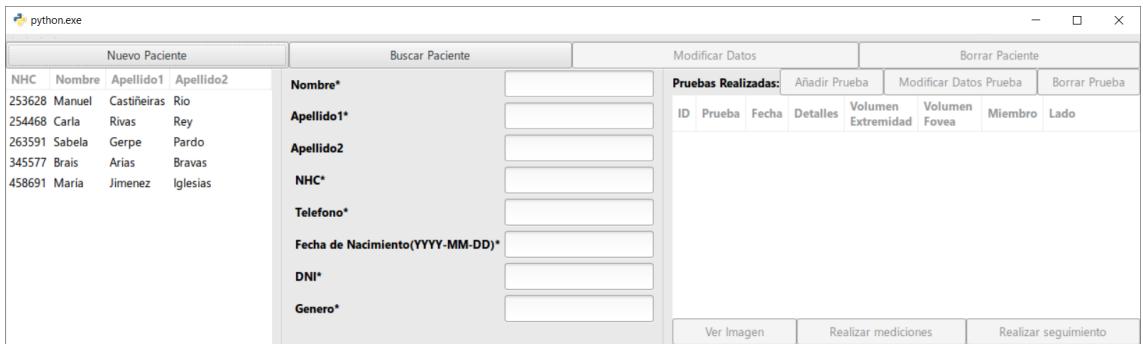

Figura 5.19: Captura de la pantalla de añadir pacientes

<span id="page-66-0"></span>

| $\frac{a}{b}$ python.exe |               |                                 |                            |                                   |   |    |                            |       |                                  |                                    |                        | $\Box$<br>-          | $\times$ |
|--------------------------|---------------|---------------------------------|----------------------------|-----------------------------------|---|----|----------------------------|-------|----------------------------------|------------------------------------|------------------------|----------------------|----------|
|                          |               | Realizar busqueda               |                            | Cancelar busqueda                 |   |    | <b>Modificar Datos</b>     |       |                                  |                                    | <b>Borrar Paciente</b> |                      |          |
| <b>NHC</b>               |               |                                 | Nombre Apellido1 Apellido2 | Nombre*                           |   |    | <b>Pruebas Realizadas:</b> |       | Añadir Prueba                    | <b>Modificar Datos Prueba</b>      |                        | Borrar Prueba        |          |
| 254468 Carla             | 253628 Manuel | Castiñeiras Rio<br><b>Rivas</b> | Rey                        | Apellido1*                        |   | ID | Prueba                     | Fecha | <b>Detalles</b>                  | Volumen<br><b>Extremidad Fovea</b> | Volumen                | Miembro              | Lado     |
|                          |               |                                 |                            | Apellido <sub>2</sub>             | R | 35 | Escaner                    |       | 2019-05-07 Brazo Derecho 3141.86 |                                    | 10.74                  | Brazo                | Derecho  |
|                          |               |                                 |                            | NHC*                              |   |    | 36 Escaner                 |       | 2019-05-07 Brazo Derecho 2724.24 |                                    | 12.88                  | <b>Brazo</b>         | Derecho  |
|                          |               |                                 |                            | Telefono*                         |   |    |                            |       |                                  |                                    |                        |                      |          |
|                          |               |                                 |                            | Fecha de Nacimiento (YYYY-MM-DD)* |   |    |                            |       |                                  |                                    |                        |                      |          |
|                          |               |                                 |                            | DNI*                              |   |    |                            |       |                                  |                                    |                        |                      |          |
|                          |               |                                 |                            | Genero*                           |   |    |                            |       |                                  |                                    |                        |                      |          |
|                          |               |                                 |                            |                                   |   |    | Ver Imagen                 |       | <b>Realizar mediciones</b>       |                                    |                        | Realizar sequimiento |          |

Figura 5.20: Captura de la pantalla de busqueda de pacientes

En la figura [5.21](#page-66-1) se puede ver la pantalla que se abriría con el cuestionario que se debe rellenar para añadir una nueva prueba a un paciente. Además al pulsar el botón *Seleccionar Prueba* se abre una nueva pantalla (figura [5.22](#page-67-0)) en la cual es posible la selección del archivo *STL* que contiene la malla.

<span id="page-66-1"></span>

| $\frac{1}{\sqrt{2}}$ python.exe<br>. |               |                                 |                        |                             |                                                      |                     |                        |        |                                                                      |                                    |                        | $\Box$<br>$\sim$      | $\times$           |
|--------------------------------------|---------------|---------------------------------|------------------------|-----------------------------|------------------------------------------------------|---------------------|------------------------|--------|----------------------------------------------------------------------|------------------------------------|------------------------|-----------------------|--------------------|
|                                      |               | Nuevo Paciente                  |                        |                             | <b>Buscar Paciente</b>                               |                     | <b>Modificar Datos</b> |        |                                                                      |                                    | <b>Borrar Paciente</b> |                       |                    |
| <b>NHC</b>                           |               | Nombre Apellido1 Apellido2      |                        | Nombre*                     | python.exe                                           |                     | $\Box$<br>$\times$     | zadas: | Añadir Prueba                                                        | Modificar Datos Prueba             |                        | Borrar Prueba         |                    |
| 254468 Carla                         | 253628 Manuel | Castiñeiras Rio<br><b>Rivas</b> | Rey                    | Apellido1*                  | Nombre de la Prueba                                  |                     |                        | Fecha  | <b>Detalles</b>                                                      | Volumen<br><b>Extremidad Fovea</b> | Volumen                | Miembro               | Lado               |
| 345577 Brais                         | 263591 Sabela | Gerpe<br>Arias                  | Pardo<br><b>Bravas</b> | Apellido <sub>2</sub>       | Fecha de realización(YYYY-MM-DD))<br><b>Detalles</b> |                     |                        |        | 2016-04-05 Brazo derecho 3683.14<br>2016-04-05 Brazo derecho 3466.08 |                                    | 25.70<br>24.46         | <b>Brazo</b><br>Brazo | Derecho<br>Derecho |
| 458691 María                         |               | Jimenez                         | Iglesias               | NHC*                        | Miembro                                              |                     |                        |        | 2019-02-02 asasas                                                    | 18.73                              | 5.33                   | Pierna                | Derecho            |
|                                      |               |                                 |                        | Telefono*                   | Lado                                                 |                     |                        |        |                                                                      |                                    |                        |                       |                    |
|                                      |               |                                 |                        | Fecha de Nacimiento Archivo |                                                      | Seleccionar Archivo |                        |        |                                                                      |                                    |                        |                       |                    |
|                                      |               |                                 |                        | DNI*                        | Aceptar                                              | Cancelar            |                        |        |                                                                      |                                    |                        |                       |                    |
|                                      |               |                                 |                        | Genero*                     | Mujer                                                |                     |                        |        |                                                                      |                                    |                        |                       |                    |
|                                      |               |                                 |                        |                             |                                                      |                     | Ver Imagen             |        | Realizar mediciones                                                  |                                    |                        | Realizar seguimiento  |                    |

Figura 5.21: Captura de la pantalla de añadir una prueba a un paciente

Una vez añadida una prueba es posible visualizar la malla pulsando *Ver Imagen* en la pantalla principal con la prueba seleccionada, se abriría pues una pantalla como la de la figura [5.23](#page-67-1).

También es posible realizar mediciones en las mallas, para ello se pulsaría en el botón *Realizar mediciones* de la pantalla principal teniendo una prueba seleccionada. Se abriría en este caso una pantalla como la de la figura [5.24.](#page-68-0) En esta pantalla es posible realizar las mediciones de volúmenes parciales entre dos puntos que pueden ser seleccionados en esta pantalla. En la imagen [5.25](#page-68-1) se puede ver una malla con un punto seleccionado. Además, es con esta pantalla con la que se seleccionarían los puntos inicial y final de las extremidades de cada paciente al seleccionar los dos puntos que forman el volumen parcial.

En la figura [5.28](#page-69-0) se puede ver la pantalla que se obtiene tras pulsar el botón *Realizar seguimiento* en la pantalla principal siempre y cuando hayan sido seleccionados con anterioridad los puntos inicial y final para la prueba seleccionada. En caso contrario se mostrará la pantalla

<span id="page-67-0"></span>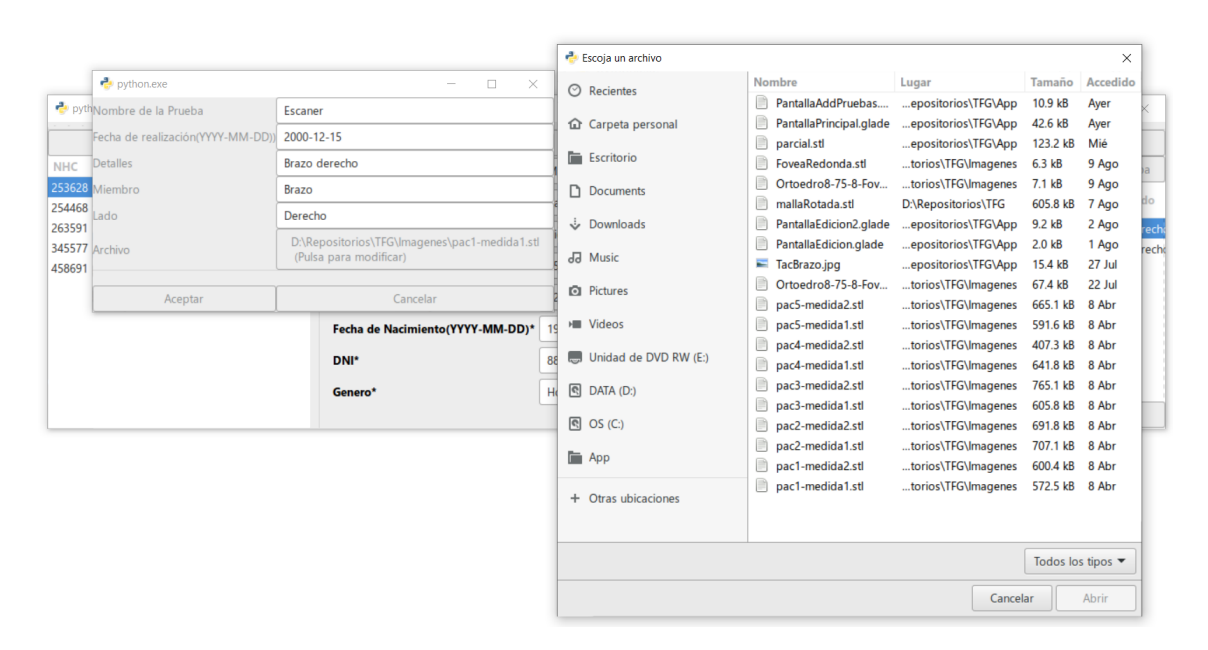

Figura 5.22: Captura de la pantalla de selección de archivo al añadir o modificar pruebas

de la figura [5.29](#page-69-1).

<span id="page-67-1"></span>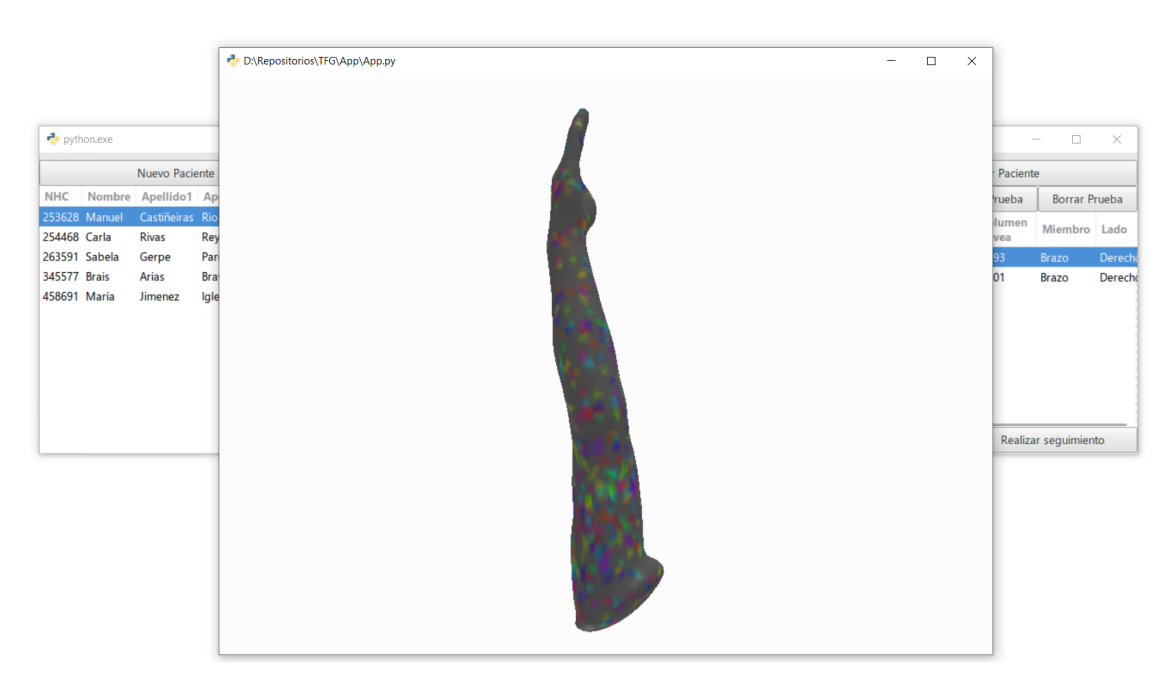

Figura 5.23: Captura de la pantalla de visualización de mallas.

Finalmente es posible el borrado de pacientes y pruebas pulsando los botones correspondientes, en ambos casos, la aplicación abriría una nueva ventana solicitando la confirmación del borrado. Estas pantallas de confirmación se pueden ver en las figuras [5.26](#page-68-2) y [5.27](#page-69-2) que mues-

<span id="page-68-0"></span>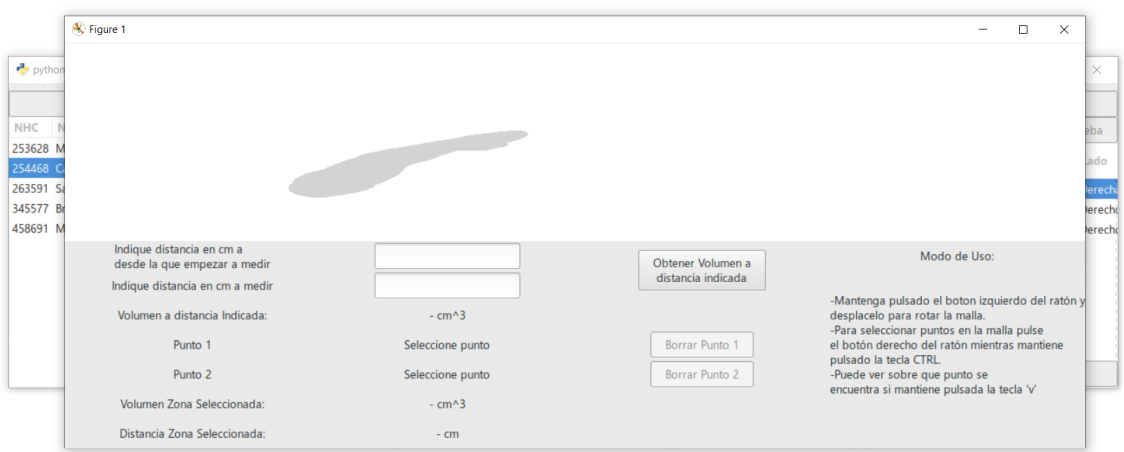

Figura 5.24: Captura de la pantalla de realización de mediciones en una malla

<span id="page-68-1"></span>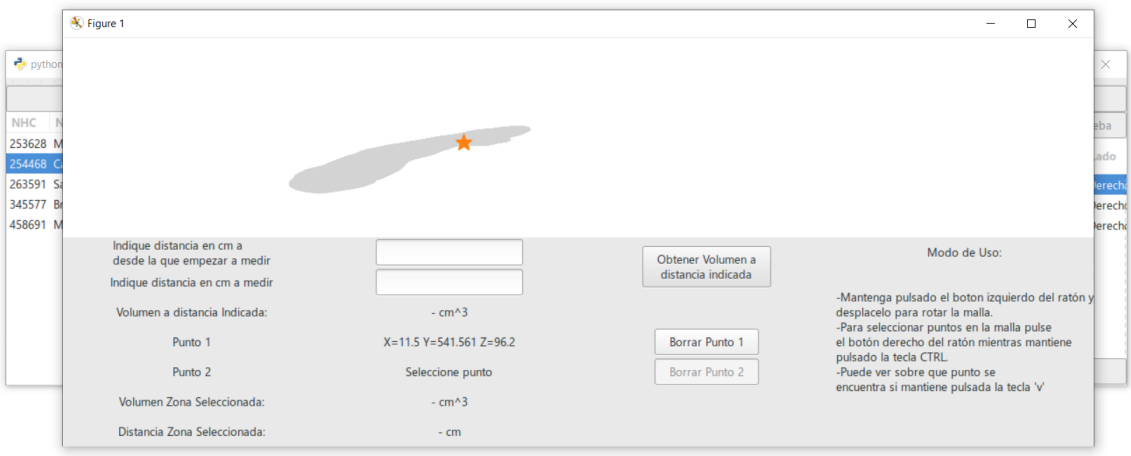

Figura 5.25: Captura de la pantalla de realización de mediciones con un punto seleccionado

<span id="page-68-2"></span>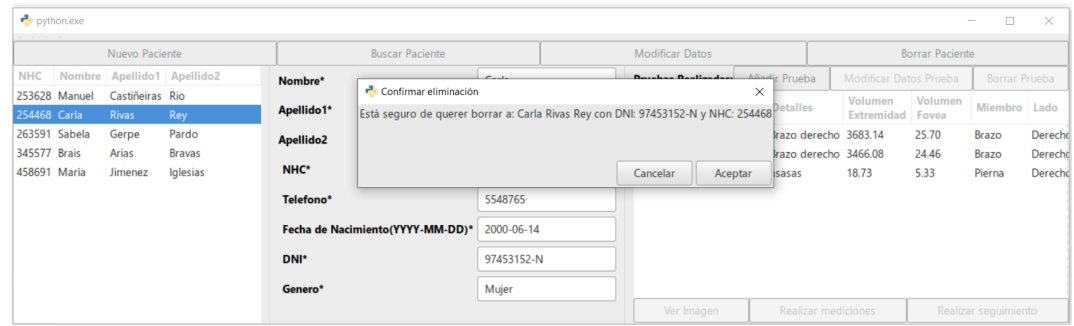

tran las pantallas de confirmación de borrado de un paciente y de una prueba respectivamente.

Figura 5.26: Captura de la pantalla de confirmación de borrado de paciente

<span id="page-69-2"></span>

| $\frac{1}{\sqrt{2}}$ python.exe<br>$-1$ $-1$ |                                 |               |                       |                                                                                                    |              |  |                        |                            |          |                            |   |                             |         | □<br>$\overline{\phantom{a}}$ | $\times$ |
|----------------------------------------------|---------------------------------|---------------|-----------------------|----------------------------------------------------------------------------------------------------|--------------|--|------------------------|----------------------------|----------|----------------------------|---|-----------------------------|---------|-------------------------------|----------|
| Nuevo Paciente<br><b>Buscar Paciente</b>     |                                 |               |                       |                                                                                                    |              |  | <b>Modificar Datos</b> |                            |          |                            |   | <b>Borrar Paciente</b>      |         |                               |          |
| <b>NHC</b>                                   | Nombre Apellido1 Apellido2      |               | Nombre*               |                                                                                                    | Carla        |  |                        | <b>Pruebas Realizadas:</b> |          | Añadir Prueba              |   | Modificar Datos Prueba      |         | Borrar Prueba                 |          |
| 253628 Manuel<br>254468 Carla                | Castiñeiras Rio<br><b>Rivas</b> | Rey           | Apellido1*            |                                                                                                    | <b>Rivas</b> |  | ID                     | Prueba                     | Fecha    | <b>Detalles</b>            |   | Volumen<br>Extremidad Fovea | Volumen | Miembro Lado                  |          |
| 263591 Sabela                                | Gerpe                           | Pardo         | Apellido <sub>2</sub> | Confirmar eliminación                                                                                           |              |  |                        |                            |          |                            | × | 83.14                       | 25.70   | <b>Brazo</b>                  | Derecho  |
| 345577 Brais                                 | Arias                           | <b>Bravas</b> |                       | Está seguro de querer borrar la prueba: Escaner del paciente con NHC: 254468 realizada el día: 2016-04-05 66.08 |              |  |                        |                            |          |                            |   |                             | 24.46   | Brazo                         | Derecho  |
| 458691 María                                 | Jimenez                         | Iglesias      | NHC*                  |                                                                                                    |              |  |                        |                            |          |                            |   | 1.73                        | 5.33    | Pierna                        | Derecho  |
|                                              |                                 |               | Telefono <sup>*</sup> |                                                                                                    |              |  |                        |                            | Cancelar | Aceptar                    |   |                             |         |                               |          |
|                                              |                                 |               |                       | Fecha de ivacimiento(TTTT-MM-UU)                                                                                | ZUUU-U0-14   |  |                        |                            |          |                            |   |                             |         |                               |          |
|                                              |                                 |               | DNI*                  |                                                                                                    | 97453152-N   |  |                        |                            |          |                            |   |                             |         |                               |          |
|                                              |                                 |               | Genero*               |                                                                                                    | Mujer        |  |                        |                            |          |                            |   |                             |         |                               |          |
|                                              |                                 |               |                       |                                                                                                    |              |  |                        | Ver Imagen                 |          | <b>Realizar mediciones</b> |   |                             |         | Realizar sequimiento          |          |

Figura 5.27: Captura de la pantalla de confirmación de borrado de una prueba.

<span id="page-69-0"></span>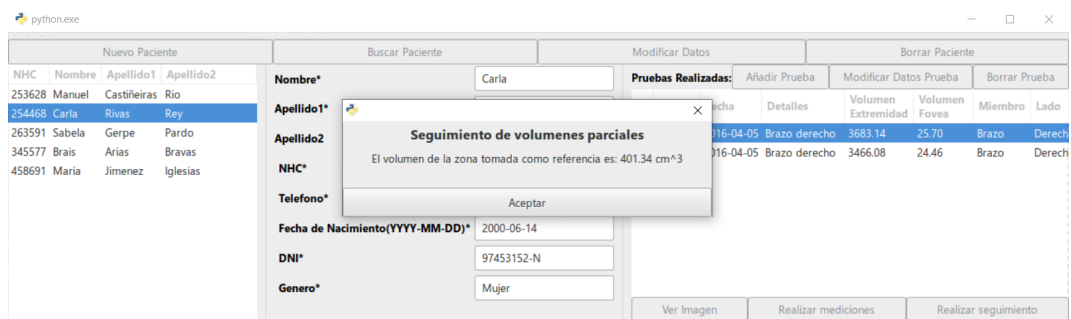

Figura 5.28: Captura de la pantalla del proceso de seguimiento de volumenes parciales de un paciente.

<span id="page-69-1"></span>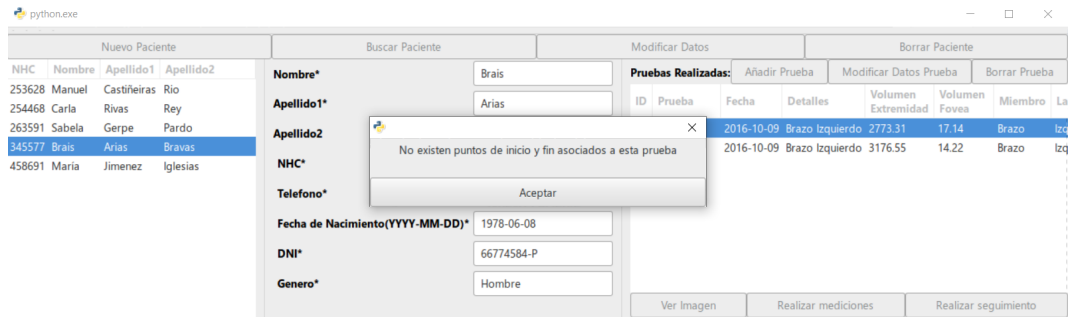

Figura 5.29: Captura de la pantalla del proceso de seguimiento de volumenes parciales de un paciente en caso de que no existan los puntos inicial y final.

# **5.4 Pruebas**

Para confirmar el correcto funcionamiento de la aplicación, se hicieron diversas pruebas. Así, se hicieron test unitarios usando la librería *unittest* para comprobar el correcto funcionamiento del modelo. En la figura [5.30](#page-71-0) se puede ver el diagrama de clases del paquete empleado

para la realización de las pruebas. En concreto, las pruebas que se realizaron fueron las siguientes:

- Inserción de pacientes
- Obtención de un paciente
- Obtención de todos los pacientes
- Modificación de los datos de un paciente
- Eliminación de un paciente
- Búsqueda de pacientes que cumplan un criterio
- Inserción de pruebas
- Obtención de todas las pruebas de un paciente
- Obtención de una prueba
- Modificación de los datos de una prueba
- Eliminación de una prueba
- Inserción de una extremidad
- Obtención de una extremidad
- Modificación de una extremidad

Para verificar que la aplicación se comporta de la manera esperada, se realizaron múltiples pruebas de forma manual, comprobando el funcionamiento completo de la misma, desde el proceso de añadir pacientes y pruebas, hasta la integración de los algoritmos de manipulación de las mallas 3D.

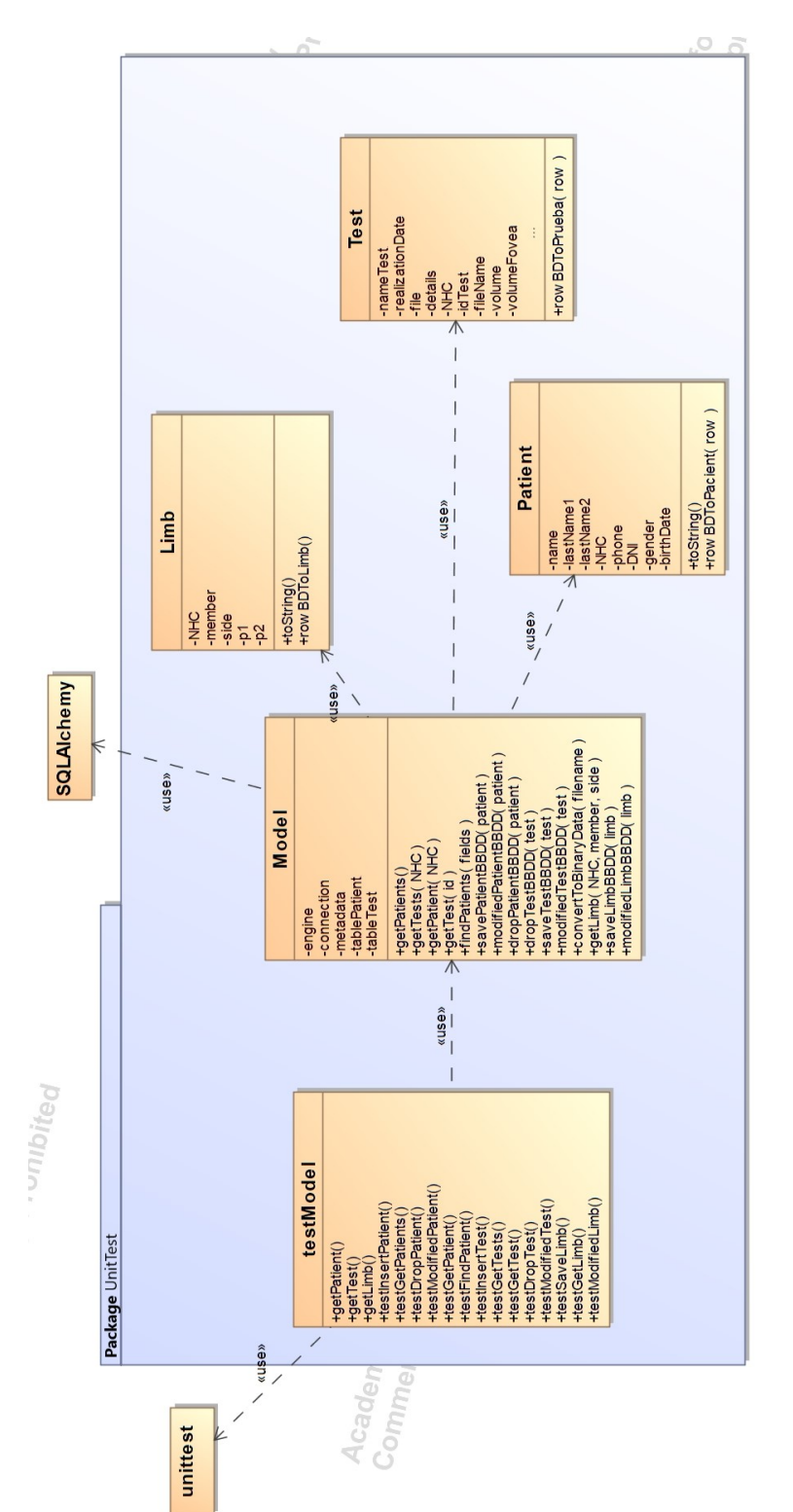

<span id="page-71-0"></span>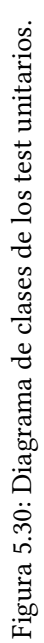
## **Capítulo 6 Conclusiones y trabajo futuro**

 $\rm E^{1}$  linfedema es una hinchazón en brazos y piernas debida a un daño en el sistema linfático a causa de diversos cánceres. Pese a que existen multitud de pruebas a las que someter a L linfedema es una hinchazón en brazos y piernas debida a un daño en el sistema linfático los pacientes para el seguimiento de esta patología, no existe ninguna que sea sencilla, rápida y económica. Una posible solución es el uso de escáneres acoplables a tablets que permitan obtener mallas 3D como resultado de escanear las extremidades afectadas. De esta forma, gracias a herramientas de tratamiento de las mallas 3D se puede desarrollar una metodología que permite de una forma sencilla y económica obtener las medidas que se necesitan de una forma repetible.

Por tanto, el objetivo de este proyecto ha sido el desarrollo de algoritmos que permitan obtener a partir de mallas 3D una serie de datos de especial utilidad para la evaluación del linfedema. Estos datos serán el volumen total de la extremidad, el volumen de una zona concreta de la extremidad y el volumen de la fóvea, que es el hundimiento producido a causa de la presión ejercida con un dedo sobre la zona afectada. Esta última prueba da al especialista una idea de la gravedad de la patología, ya que, al contrario que en una persona sana, una extremidad con linfedema mantiene el hundimiento durante un tiempo. Se comprobó la validez y exactitud de cada una de las medidas obtenidas realizando pruebas tanto con modelos 3D de figuras de tamaño conocido como con mallas de extremidades reales, obteniendo unos resultados safisfactorios. Así, en el caso del cálculo de distancias entre dos puntos las desviaciones medias son de 1*.*23 *×* 10*−*<sup>2</sup> *cm*. En el caso de la obtención del volumen total de la extremidad se produce una desviación media de 1*.*28*cm*<sup>3</sup> , mientras que en caso de mediciones de volúmenes parciales y fóveas, la desviación media es del 3.64% y del 6.36%, respectivamente.

Finalmente, los algoritmos propuestos se integraron en una aplicación de gestión que permite su uso clínico, no solo para el uso de estas metodologías en mallas 3D, sino también como un sistema para llevar un registro de los pacientes y sus pruebas. Se usó el lenguaje python así como diversas librerías para el desarrollo tanto de la herramienta de tratamiento de las mallas como para la implementación de la aplicación de escritorio.

Para llevar a cabo el desarrollo del proyecto se usó *SCRUM*, una metodología ágil basada en *sprints*. La planificación original constaba de cinco sprints, los cuales han sido suficientes para la realización del trabajo, cumpliéndose prácticamente los plazos previstos.

Por todo ello, no sólo se han cumplido los objetivos propuestos en este trabajo en el tiempo estipulado sino también se han obtenido unos resultados altamente satisfactorios en los algoritmos de medición desarrollados.

Como posibles trabajos futuros se debería tratar de optimizar la eficiencia de algunos de los métodos propuestos para la manipulación de las mallas y aumentar la velocidad a la que se procesan. Otra posible tarea sería la mejora de la interacción con las mallas 3D, solventando limitaciones de las librerías existentes que dificultan la manipulación de la malla 3D. También se debería mejorar el algoritmo de detección de la fóvea y así reducir las pequeñas desviaciones que se producen. Además en la actualidad no se cuenta con una medida de referencia con la que poder comparar los resultados obtenidos en mallas reales de extremidades. Queda pues abierta la posibilidad de contrastar los resultados obtenidos con medidas obtenidas con otros métodos utilizados en la literatura para validar la metodología propuesta.

## **Apéndices**

## **Apéndice A Glosario de acrónimos**

- **BD** *Base de datos*.
- **CAD** *Diseño asistido por computadora*.
- **E-R** *Entidad-Relación*
- **IRM** *Imagen por resonancia Magnética*.
- **STL** *Standard Triangle Language*.
- **MVC** *Modelo-Vista-Controlador*.
- **NHC** *Numero de Historia Clínica*.
- **TAC** *Tomografía computerizada*.
- **UML** *Unified Modeling Language*.

## **Bibliografía**

- [1] Pauly Velez. (Último acceso: 17 de Julio de 2018) [https://www.paulyvelez.com/](https://www.paulyvelez.com/single-post/2018/07/16/C%C3%B3mo-saber-si-tengo-linfedema-en-mi-brazo-y-qu%C3%A9-hacer) [single-post/2018/07/16/C%C3%B3mo-saber-si-tengo-linfedema-en-mi-brazo-y-qu%](https://www.paulyvelez.com/single-post/2018/07/16/C%C3%B3mo-saber-si-tengo-linfedema-en-mi-brazo-y-qu%C3%A9-hacer) [C3%A9-hacer](https://www.paulyvelez.com/single-post/2018/07/16/C%C3%B3mo-saber-si-tengo-linfedema-en-mi-brazo-y-qu%C3%A9-hacer).
- [2] breastcancer. (Último acceso: 25 de Noviembre de 2016) [https://www.breastcancer.org/](https://www.breastcancer.org/es/tratamiento/linfedema/evaluacion/analisis) [es/tratamiento/linfedema/evaluacion/analisis.](https://www.breastcancer.org/es/tratamiento/linfedema/evaluacion/analisis)
- [3] Juan Pedro Macaluso. (Último acceso: 22 de Marzo de 2011) [https://www.](https://www.elrincondelamedicinainterna.com/2011/03/diagnostico-evaluacion-clinica-y.html) [elrincondelamedicinainterna.com/2011/03/diagnostico-evaluacion-clinica-y.html.](https://www.elrincondelamedicinainterna.com/2011/03/diagnostico-evaluacion-clinica-y.html)
- [4] Channa Yahathugoda, Michael J. Weiler. (Último acceso: 6 de Diciembre de 2017) [http:](http://www.ajtmh.org/content/journals/10.4269/ajtmh.17-0504) [//www.ajtmh.org/content/journals/10.4269/ajtmh.17-0504](http://www.ajtmh.org/content/journals/10.4269/ajtmh.17-0504).
- [5] Organización Mundial de la salud. (Último acceso: 12 de Abril de 2019) [https://www.](https://www.who.int/es/news-room/fact-sheets/detail/lymphatic-filariasis) [who.int/es/news-room/fact-sheets/detail/lymphatic-filariasis.](https://www.who.int/es/news-room/fact-sheets/detail/lymphatic-filariasis)
- [6] 3dnatives. (Último acceso: 16 de Julio de 2019) [https://www.3dnatives.com/es/](https://www.3dnatives.com/es/3D-compare/scanner/isense) [3D-compare/scanner/isense](https://www.3dnatives.com/es/3D-compare/scanner/isense).
- [7] Python Sotware Foundation. (Último acceso: 16 de Julio de 2019) [https://www.python.](https://www.python.org/) [org/.](https://www.python.org/)
- [8] John Hunter et al. (Último acceso: 16 de Julio de 2019) [https://matplotlib.org/.](https://matplotlib.org/)
- [9] Rick van Hattem. (Último acceso: 29 de Marzo de 2019) [https://pypi.org/project/](https://pypi.org/project/numpy-stl//) [numpy-stl//.](https://pypi.org/project/numpy-stl//)
- [10] Michael Dawson-Haggerty. (Último acceso: 09 de Agosto de 2019) [https://trimsh.org/](https://trimsh.org/trimesh.html) [trimesh.html](https://trimsh.org/trimesh.html).
- [11] python-gtk3. (Último acceso: 09 de Agosto de 2019) [https://python-gtk-3-tutorial.](https://python-gtk-3-tutorial.readthedocs.io/en/latest/) [readthedocs.io/en/latest/.](https://python-gtk-3-tutorial.readthedocs.io/en/latest/)
- [12] SQLAlchemy. (Último acceso: 09 de Agosto de 2019) <https://www.sqlalchemy.org/>.
- [13] Unittest. (Último acceso: 26 de Agosto de 2019) [https://docs.python.org/3/library/](https://docs.python.org/3/library/unittest.html) [unittest.html.](https://docs.python.org/3/library/unittest.html)
- [14] Glade. (Último acceso: 09 de Agosto de 2019) [https://glade.gnome.org//.](https://glade.gnome.org//)
- [15] Oracle. (Último acceso: 16 de Julio de 2019) [https://www.mysql.com/.](https://www.mysql.com/)
- [16] Git. (Último acceso: 16 de Julio de 2019) [https://git.fic.udc.es/.](https://git.fic.udc.es/)
- [17] Atlassian. (Último acceso: 16 de Julio de 2019) <https://trello.com/>.
- [18] Balsamiq. (Último acceso: 12 de Agosto de 2019) [https://balsamiq.com/wireframes/.](https://balsamiq.com/wireframes/)
- [19] Nomagic. (Último acceso: 12 de Agosto de 2019) [https://www.nomagic.com/products/](https://www.nomagic.com/products/magicdraw) [magicdraw.](https://www.nomagic.com/products/magicdraw)
- [20] scrum.org. (Último acceso: 26 de Agosto de 2019) [https://www.scrum.org/resources/](https://www.scrum.org/resources/blog/que-es-scrum) [blog/que-es-scrum](https://www.scrum.org/resources/blog/que-es-scrum).
- [21] Wikipedia. (Último acceso: 12 de Agosto de 2019) [https://es.wikipedia.org/wiki/Modelo%](https://es.wikipedia.org/wiki/Modelo%E2%80%93vista%E2%80%93controlador) [E2%80%93vista%E2%80%93controlador](https://es.wikipedia.org/wiki/Modelo%E2%80%93vista%E2%80%93controlador).